**JAEA-Testing 2023-003 DOI:10.11484/jaea-testing-2023-003**

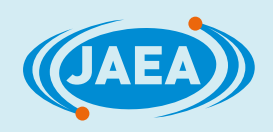

# 東濃地科学センターにおける 熱分解型元素分析装置/安定同位体比質量分析装置を用いた 岩石試料等の水素と酸素の安定同位体比測定

Stable Hydrogen and Oxygen Isotope Analyses of Geological Samples Using a Thermal Conversion Elemental Analyzer-isotope Ratio Mass Spectrometer at Tono Geoscience Center

> 山本 悠介 渡邊 隆広 丹羽 正和 島田 耕史 Yusuke YAMAMOTO, Takahiro WATANABE, Masakazu NIWA and Koji SHIMADA

> > 核燃料・バックエンド研究開発部門 東濃地科学センター 地層科学研究部

Geoscientific Research Department Tono Geoscience Center Sector of Nuclear Fuel, Decommissioning and Waste Management Technology Development

P<br>I  $\overline{\bigcap}$ 3

日本原子力研究開発機構

**February 2024**

**Japan Atomic Energy Agency**

本レポートは国立研究開発法人日本原子力研究開発機構が不定期に発行する成果報告書です。 本レポートはクリエイティブ・コモンズ 表示 4.0 国際 ライセンスの下に提供されています。 本レポートの成果(データを含む)に著作権が発生しない場合でも、同ライセンスと同様の 条件で利用してください。(<https://creativecommons.org/licenses/by/4.0/deed.ja>) なお、本レポートの全文は日本原子力研究開発機構ウェブサイト(<https://www.jaea.go.jp>) より発信されています。本レポートに関しては下記までお問合せください。

国立研究開発法人日本原子力研究開発機構 JAEA イノベーションハブ 研究成果利活用課 〒 319-1112 茨城県那珂郡東海村大字村松 4 番地 49 E-mail: [ird-support@jaea.go.jp](mailto:ird-support@jaea.go.jp)

This report is issued irregularly by Japan Atomic Energy Agency. This work is licensed under a Creative Commons Attribution 4.0 International License ([https://creativecommons.org/licenses/by/4.0/deed.en\).](https://creativecommons.org/licenses/by/4.0/deed.en) 

Even if the results of this report (including data) are not copyrighted, they must be used under the same terms and conditions as CC-BY.

For inquiries regarding this report, please contact Institutional Repository and Utilization Section, JAEA Innovation Hub, Japan Atomic Energy Agency.

4-49 Muramatsu, Tokai-mura, Naka-gun, Ibaraki-ken 319-1112, Japan

E-mail: [ird-support@jaea.go.jp](mailto:ird-support@jaea.go.jp)

© Japan Atomic Energy Agency, 2024

## 東濃地科学センターにおける 熱分解型元素分析装置/安定同位体比質量分析装置を用いた 岩石試料等の水素と酸素の安定同位体比測定

日本原子力研究開発機構 核燃料・バックエンド研究開発部門 東濃地科学センター 地層科学研究部 山本 悠介\*、渡邊 隆広、丹羽 正和、島田 耕史

(2023 年 11 月 9 日受理)

東濃地科学センター土岐地球年代学研究所では、高レベル放射性廃棄物の地層処分技術に関 する研究開発の一環として、地質環境の長期安定性に関する研究を進めている。一般に将来の 自然現象に伴う地質環境の変化の予測・評価は、自然現象に関する過去の記録や現在の状況に 関する調査結果に基づき行われる。岩石試料等の水素及び酸素の安定同位体比(8D、618O)は 試料に含まれる水の供給源や混合過程等に関する情報が得られるため、過去に発生した自然現 象を明らかにする上で重要な基礎データの一つとなる。東濃地科学センターでは、岩石試料等 の δD 及び δ<sup>18</sup>O を把握するため熱分解型元素分析装置 (TC-EA) 及び安定同位体比質量分析装 置(IRMS)を組み合わせた TC-EA/IRMS による分析手法を整備した。本稿では TC-EA/IRMS を用いた岩石試料等の δD 及び δ18O の分析手法を作業手順書として示すとともに、標準試料を 用いた補正式の評価、標準試料の繰り返し測定による分析精度の評価及び岩石試料等を用いた 試験測定結果の一例について報告する。

東濃地科学センター:〒509-5102 岐阜県土岐市泉町定林寺 959-31 \*株式会社コベルコ科研

JAEA-Testing 2023-003

## Stable Hydrogen and Oxygen Isotope Analyses of Geological Samples Using a Thermal Conversion Elemental Analyzer-isotope Ratio Mass Spectrometer at Tono Geoscience Center

Yusuke YAMAMOTO\*, Takahiro WATANABE, Masakazu NIWA and Koji SHIMADA

Geoscientific Research Department, Tono Geoscience Center Sector of Nuclear Fuel, Decommissioning and Waste Management Technology Development Japan Atomic Energy Agency Izumi-cho, Toki-shi, Gifu-ken

(Received November 9, 2023)

A long-term geosphere stability for geological disposal is evaluated by the past geological environmental changes and modern conditions. Stable hydrogen and oxygen isotope ratios ( $\delta D$ ,  $\delta^{18}$ O) of geological samples are useful information to estimate the past environmental changes and modern conditions. Recently, the thermal conversion elemental analyzer and isotope ratio mass spectrometer (TC-EA/IRMS) were installed in the Tono Geoscience Center for δD and δ18O measurements of geological samples. In this study, we reported analytical methods of  $\delta D$  and  $\delta^{18}O$  using international standard reference materials. In addition, evaluation tests of uncertainty by repeated analyses of the standards were performed using the TC-EA/IRMS. Furthermore, the δD and δ18O analyses by the TC-EA/IRMS were also applied to fault rock samples.

Keywords: TC-EA, IRMS, δD, δ18O, Geochemistry, Fault Rocks

\*KOBELCO Research Institute, Inc.

## 目 次

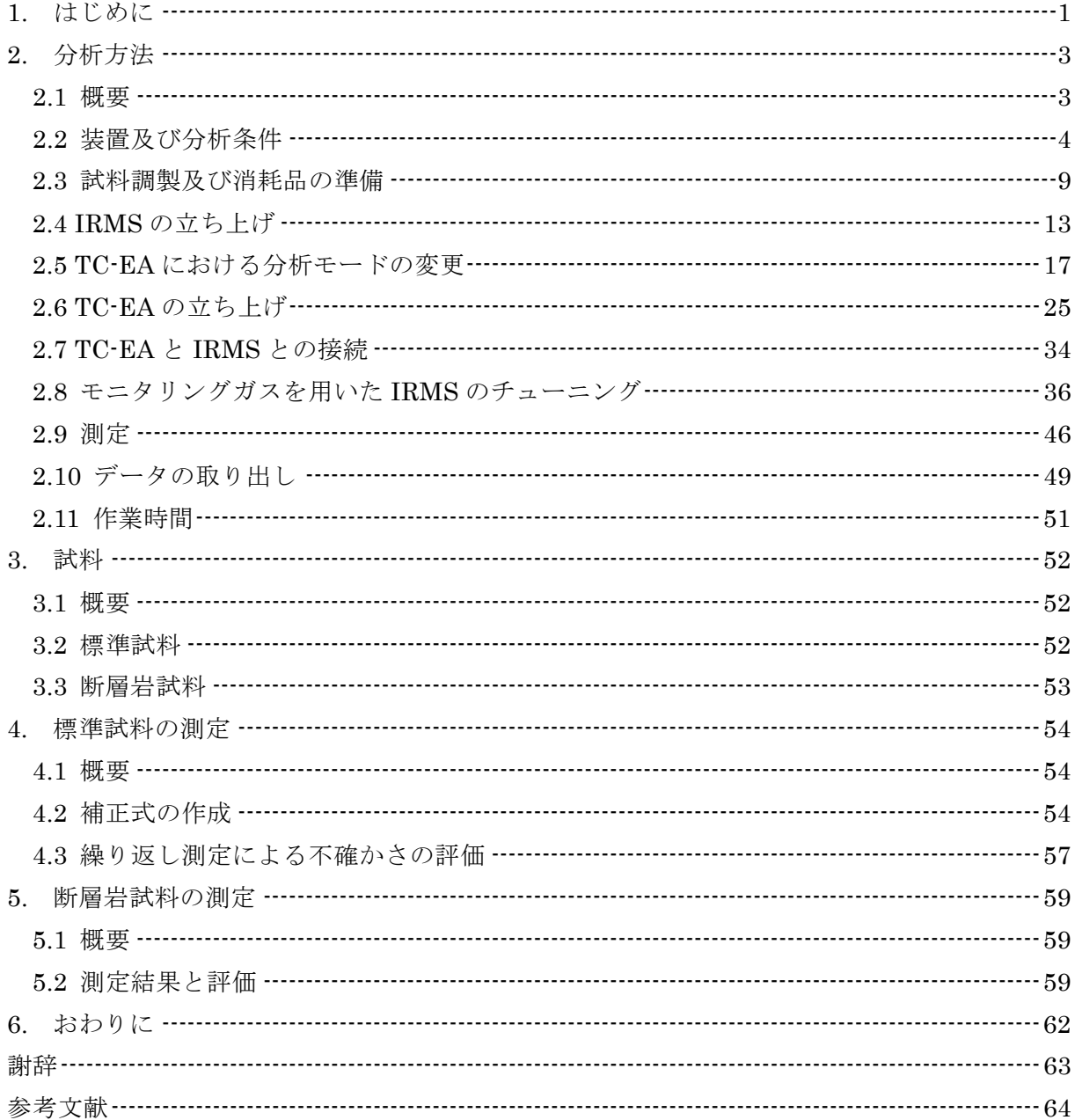

### Contents

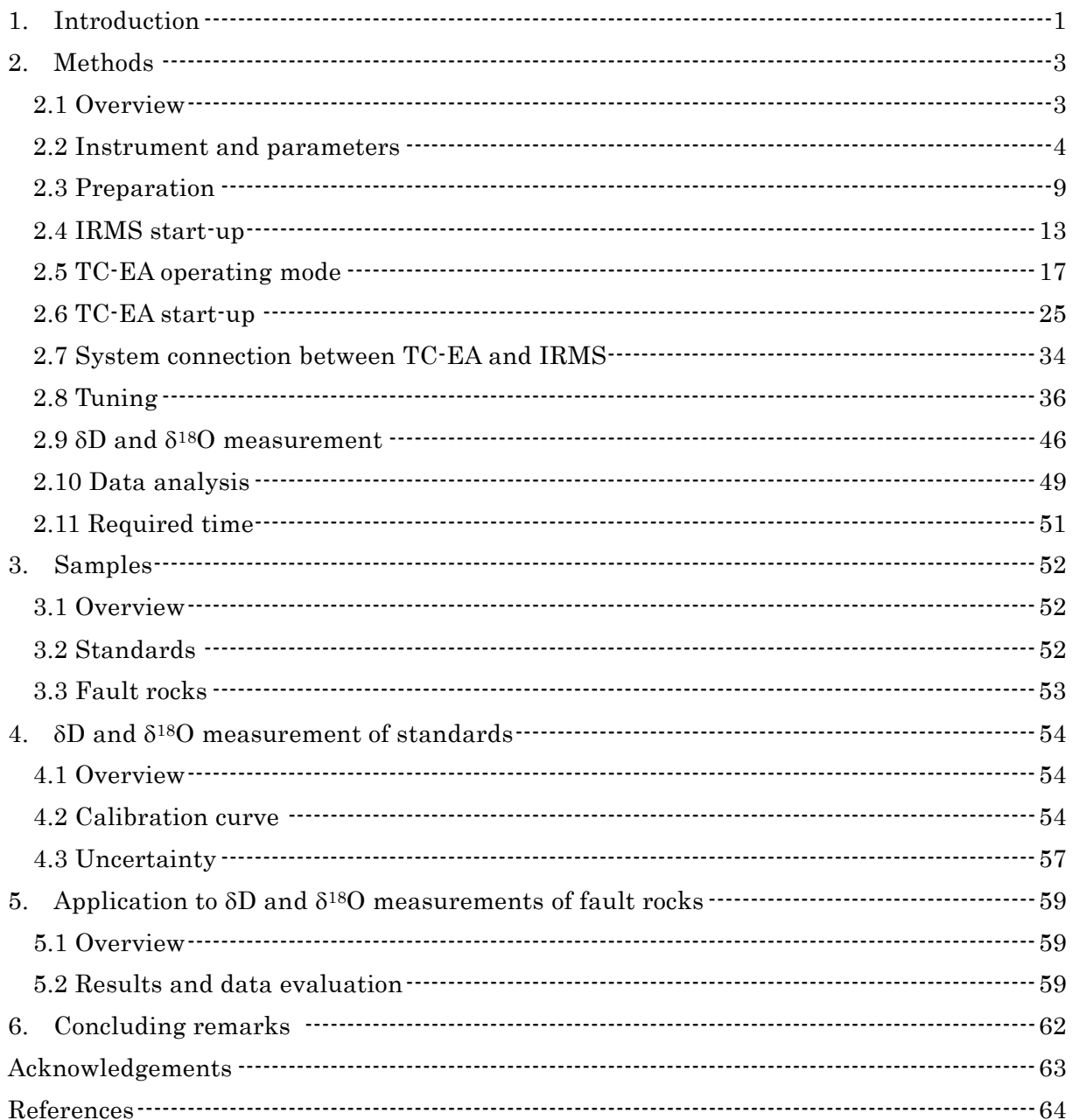

#### 1. はじめに

東濃地科学センターでは、高レベル放射性廃棄物の地層処分技術に関する研究開発の一環と して、その基盤的な研究である地質環境の長期安定性に関する研究を進めている。地質環境の 長期安定性を調査・評価するにあたり、地質試料を構成する岩石や鉱物の放射年代、化学組成、 同位体組成等の情報は自然現象(地震・断層活動、火山・火成活動、隆起・侵食)に伴う地質 環境の変化を予測・評価する上で重要な指標となる 1–6)。特に安定同位体比は物質の供給源、挙 動及び分布を定量的に評価するための重要な指標の一つであり、地球科学も含め幅広い分野で 適用されている 6)。

安定同位体比は国際標準試料の同位体比に対する相対的な値で記載されることが多く、値 は千分率偏差(‰, パーミル)であり、以下の式 1.1 で定義される 6)。

 $\delta$ D or  $\delta^{18}$ O = [ (R<sub>sample</sub>/R<sub>standard</sub>) -1]  $\times$  1000 ‰ (1.1)

ここで、Rsample は分析対象試料の同位体比の測定値(D/H 比 もしくは 18O/16O 比で D は重水 素(Deuterium)を示す)、Rstandard は国際標準試料の同位体比の測定値である。水素の安定同 位体比は 8D、酸素の安定同位体比は 818O の値で記されることが多い。岩石・鉱物試料や地下 水の水素及び酸素の安定同位体比 (δD、δ<sup>18</sup>O)は、K-Ar 年代等の放射年代測定結果や他の化 学・同位体組成等のデータと合わせることで、試料に含まれる水の供給源や混合過程の推定及 び過去の環境の変化を推測するために有用な情報となる。例えば、地下へ浸透した過去の天水 の影響を断層岩の δD から評価した事例や、断層の破砕帯を構成する鉱物の一種であり水-岩 石反応でできたスメクタイトの818O を測定し、粘土鉱物が形成された際の温度を経験式から推 定することで断層の活動性評価を試みた事例などが挙げられる 7–9)。また、湧水や温泉水の δD・ δ18O は地下水の供給源(マグマ起源水、スラブ起源水、続成脱水流体等)の推定に用いられ、 深部流体の移動・流入プロセスの評価において重要な基礎情報となる 10-11)。

δD・δ18O の分析には、主に軽元素の安定同位体比測定を対象とする安定同位体比質量分析装 置(IRMS: Isotope Ratio Mass Spectrometer)が一般的に用いられる。多くの場合、安定同位 体分析では試料から目的とする元素を単離・精製する必要がある。さらに試料中の各元素の存 在形態も多様であるため、ガスクロマトグラフ(GC: Gas Chromatograph)や熱分解型元素分 析装置(TC-EA: Thermal Conversion Elemental Analyzer)等の前処理装置と IRMS とを連 結させた連続フロー型の分析装置(GC/IRMS、TC-EA/IRMS)が用いられることが多い 12–13)。 東濃地科学センターでは TC-EA/IRMS を令和 2 年度に導入しており、岩石や鉱物等の固体試 料の安定同位体比を 1 試料あたり 10 分から 20 分程度で取得することができる。

東濃地科学センターに設置されている TC-EA/IRMS を用いて標準試料や岩石試料等の適切 な δD・δ18O 分析手法を整備することで、地質環境の長期安定性に関する研究への継続した貢 献に繋がることが期待される。そこで本稿では、TC-EA/IRMS を用いてこれまでに蓄積した標 準試料及び岩石試料(断層岩試料)の δD・δ18O 測定結果を取りまとめ、試料調製も含めた分 析手法及び試験測定結果について報告する。

以下、第 2 章では注意点などを添えた詳細な作業手順書として、TC-EA/IRMS 本体と周辺機 器類の使用方法、試料の調製方法と試料導入用銀ボートの加熱処理方法について、また、東濃 地科学センターで整備した TC-EA/IRMS による δD・δ18O の分析手法について記述した。第 3 章では分析に使用した標準試料と断層岩試料について記述した。第 4 章では国際的なデータの 比較を可能にするため、TC-EA/IRMS により得られた測定値を国際標準試料に対する同位体比

(VSMOW: Vienna Standard Mean Ocean Water、VPDB: Vienna Peedee Belemnite)に変 換する補正式の作成方法について、また、標準試料の繰り返し測定による不確かさの評価結果 について記述した。第 5 章では断層岩試料を例として分析を試験的に実施し、外部の分析機関 から得られた報告値との比較を行うことで分析の妥当性を検討した。装置類の外観写真を図 1.1 に示す。また、本稿では δD・δ18O 測定についてのみ記述するが、EA 装置内部の反応管等 の構成を変更することで、他に炭素、窒素、硫黄の安定同位体比が測定可能である。各測定対 象試料の特徴に合わせて分析条件を検討することが必要であるが、東濃地科学センターにおけ る TC-EA/IRMS を用いた安定同位体比の分析手法を構築することで、地質環境の長期安定性 に関する研究において有効に本装置を活用できると期待される。

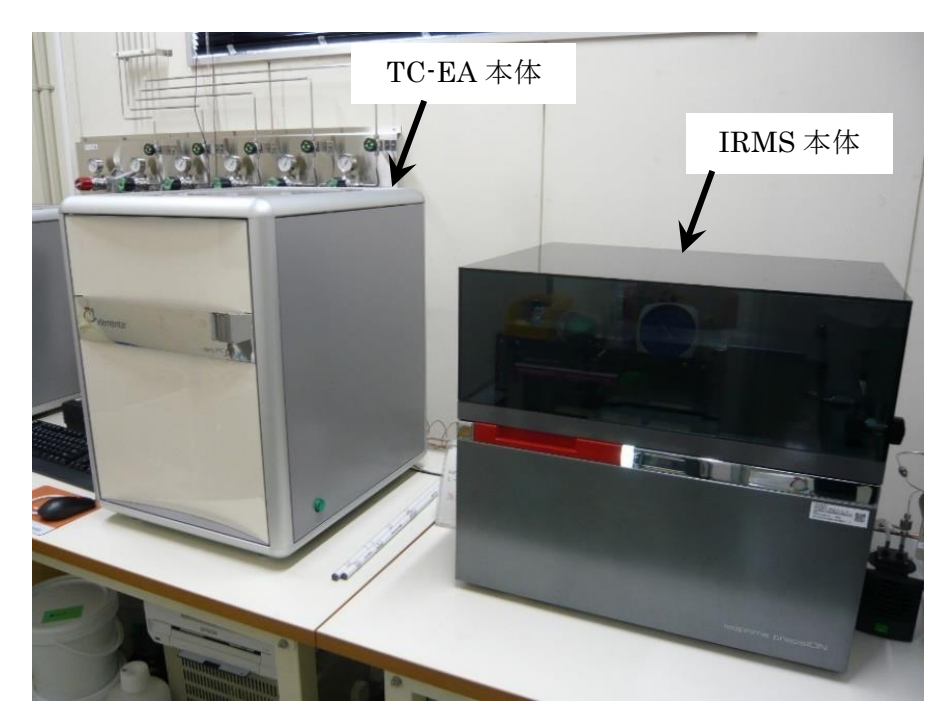

図 1.1 TC-EA/IRMS の外観

### 2. 分析方法

#### 2.1 概要

本章では東濃地科学センター内で整備した TC-EA/IRMS による δD・δ18O 分析手法及び試料 調製方法等を含む作業手順を記載した。TC-EA/IRMS 本体の詳細な操作方法については、装置 メーカーから提供された取扱説明書を参照されたい。本研究で行った δD・δ18O 分析の作業フ ローを図 2.1.1 に示す。

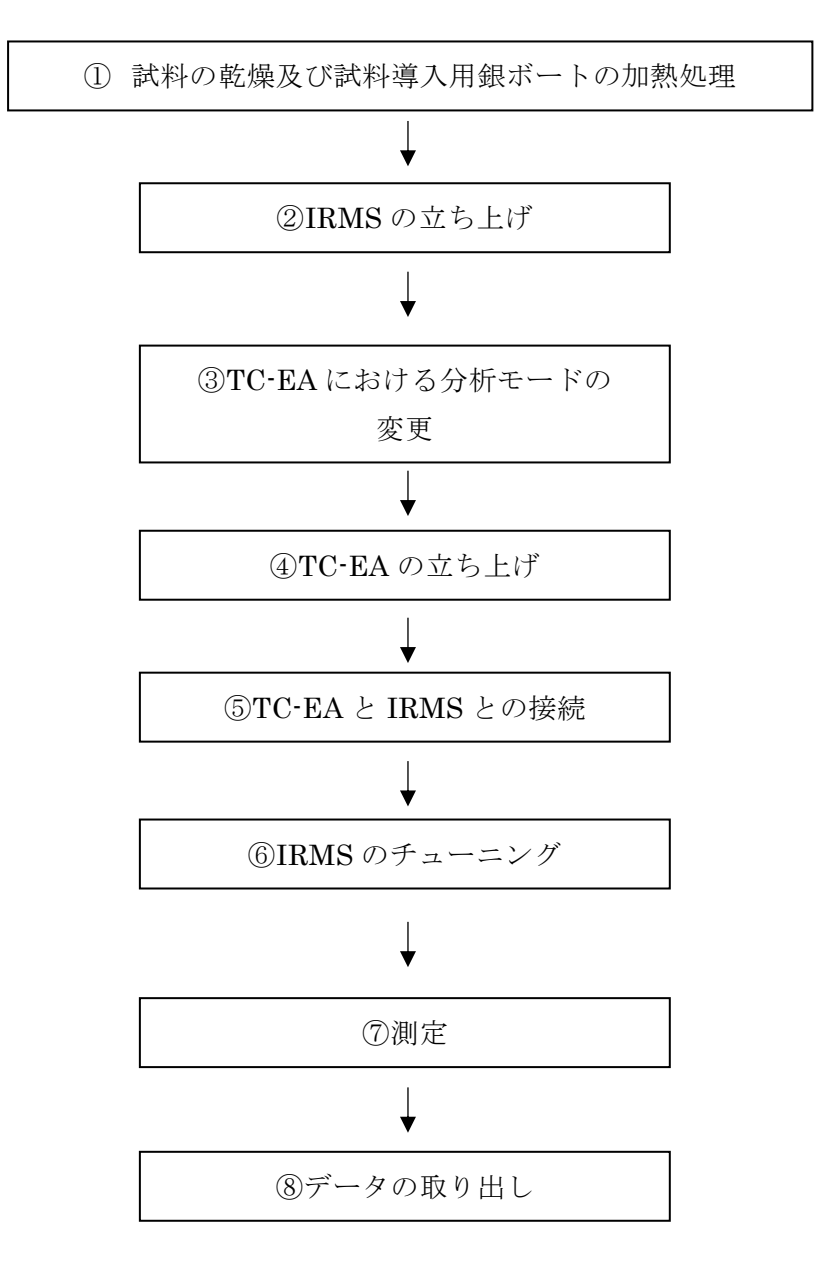

図 2.1.1 δD・δ18O 分析の作業フロー図

2.2 装置及び分析条件

東濃地科学センターに設置した TC-EA/IRMS の構成を図 2.2.1~4 に示す。また、TC-EA/IRMS による δD・δ18O の分析条件を表 2.2.1 に示す。TC-EA(Elementar 社製 vario PYRO cube)は主に試料導入用のオートサンプラー(カルーセル)と回転式ボールバルブ、電熱炉、 反応管、乾燥管、吸収管、CO 吸脱着カラム、検出器等で構成される。オートサンプラー底部は 試料への水分の付着を防ぐため約 50℃に維持されている。オートサンプラーを使用することで 最大 120 試料の連続分析が可能である。回転式ボールバルブは、試料を反応管内に導入するた めに使用される。回転式ボールバルブ内部はヘリウムでパージされており、オートサンプラー から試料を導入した際に同時に混入した大気が除去される。試料中の目的元素の濃度が低く、 必要となる試料量が多い場合、Elementar 社製 EA の他機種である vario MICRO cube では比 較的試料導入口のサイズの大きい 60 試料用のオートサンプラー及び回転式ボールバルブへの 変更も可能である。ただし、vario PYRO cube のオートサンプラーは加熱機能があるため現状 では 60 試料用への変更は不可である。

TC-EA の電熱炉内部では、反応管(Glassy carbon tube、長さ 432 mm、外径 18 mm、内径 14 mm、反応管内に高さ 220 mm まで Glassy carbon chips を充填) が 1450℃で加熱されて おり、反応管内部にはキャリアガスとしてヘリウムが流れている(He、約 125 ml/min)。また、 反応管と外側のセラミックチューブの間には、反応管の消耗を防ぐためアルゴンガスが流れて いる。反応管内部で試料が熱分解され、試料中の有機物、水や鉱物等中の水素は H2 ガス、酸素 は CO ガスに変換される。その際、CO ガスは Elementar 社製 TC-EA 特有のバックフラッシ ュ機能及び CO 吸脱着カラムを用いることで同じ分子量を持つ N2ガスと分離される 14) 。次に、 H2 ガス及び CO ガスは、熱伝導度型検出器(TCD: Thermal Conductivity Detector)を通過す る。TCD は定量分析で使用する非破壊型の検出器であり、TC-EA/IRMS 測定においても同時 に TCD で各ガスの強度データを取得することが可能である。しかし、試料量超過による試薬 類の不要な損耗や検出器及び分離カラム等の装置への負荷を低減させるために、事前に試料中 の水素・酸素濃度を把握しておくことが望ましい。また、TC-EA 単体で試料中の各元素の定量 分析を行うことが可能である。TC-EA 単体では H2、CO に加え、装置内部の試薬構成を変更す ることで試料由来の N2、CO2、H2O、SO2 の定量分析が可能である。

キャリアガスであるヘリウムにより、試料から発生したガスの一部は装置間のインターフェ ース (centrION Gas Inlet System) を介して TC-EA から IRMS (Elementar 社製 Isoprime precisION)に導入される。IRMS は主にイオン源、電磁石、分析管(アナライザー)、静電型 分析器(ESA)、検出器(ファラデーカップ)、検出器用ヘッドアンプ等で構成される。TC-EA から H2 ガスが IRMS に導入され、次に TC-EA の CO 吸脱着カラムの温度を上昇させること で CO ガスのみが脱着し IRMS に導入される。H2 ガス及び CO ガスはそれぞれイオン源でイ オン化した後、電磁石で質量電荷比 (m/z) 毎に分離される。その後、ファラデーカップ検出器 により  $\delta$ D 測定では m/z = 2 (H<sub>2</sub>+) と m/z = 3 (HD+, H<sub>3</sub>+)、 $\delta$ <sup>18</sup>O 測定では m/z = 28 (<sup>12</sup>C<sup>16</sup>O+)、 m/z = 29 (12C17O+, 13C16O+) 及び m/z = 30 (12C18O+, 13C17O+) の測定強度が電流値として得 られる。

実際の分析では、試料ガスの導入前後でモニタリングガス (H<sub>2</sub>、CO) を測定し、 $\delta$ D· $\delta^{18}$ O を算出する(δDref.gas、δ18Oref.gas、式 2.2.1)。

 $\delta D_{\text{ref. gas}}$  or  $\delta^{18}O_{\text{ref. gas}} = [ (R_{\text{sample}}/R_{\text{ref. gas}}) -1] \times 1000 \%$  (2.2.1)

ここで Rref.gas はモニタリングガスの測定値である。これらの Sref.gas 値は試料ガスの同位体比と 標準ガスの同位体比との相対値であることから、国際標準試料に対する同位体比に変換する必 要がある(水素では δDvsMOW、酸素では δ<sup>18</sup>OvsMOW または δ<sup>18</sup>OvPDB)。従って、本稿では同位 体比が報告されている国際標準試料等を用いて補正式を作成し、TC-EA/IRMS により得られた δref.gas 値の補正を行った。補正式は測定日毎に作成し国際標準試料等を繰り返し測定すること によって装置の状態や測定精度を確認することができる 15)。使用した標準試料の詳細について は 3 章に記載する。使用した TC-EA/IRMS では H モード(水素のみ測定)、O モード(酸素の み測定)、HO モード(水素と酸素を同一試料で測定)と 3 種の分析モードから選択することが できる。HO モードについては試料量が限られる場合は有効であるが、H モード設定時と異な る条件での δD 測定となるため、今後、別途検討が必要である。本稿では、HO モードのテスト 測定結果を一部報告するが、主に H モード及び O モードによりそれぞれ同位体比分析を行っ た結果について集約し報告する。

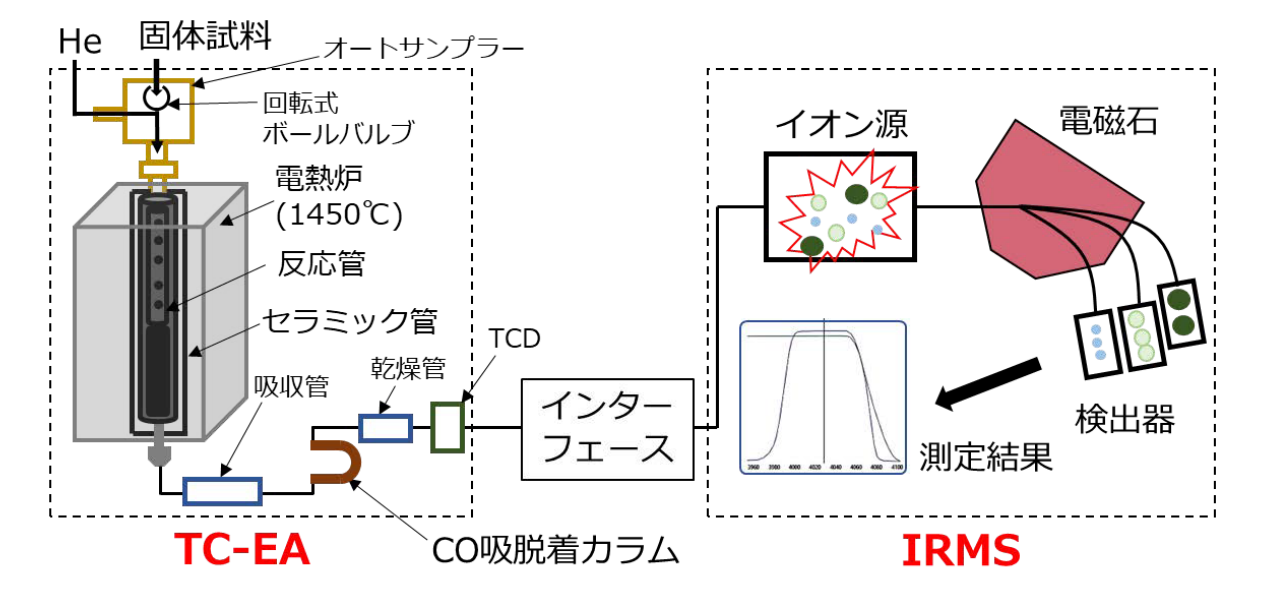

図 2.2.1 TC-EA/IRMS の装置構成

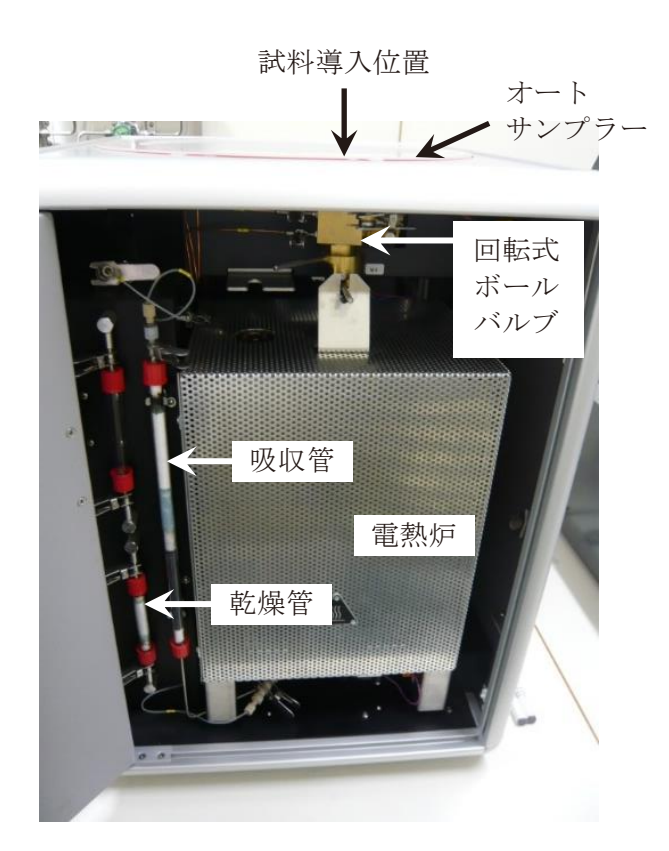

図 2.2.2 TC-EA 内部の写真

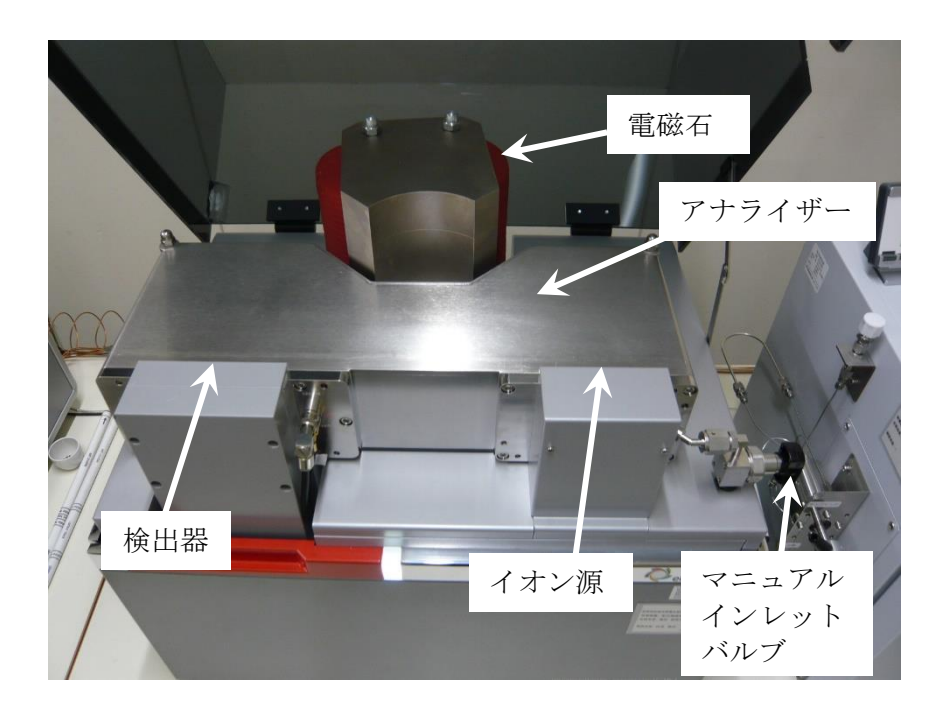

図 2.2.3 IRMS の本体上部の写真

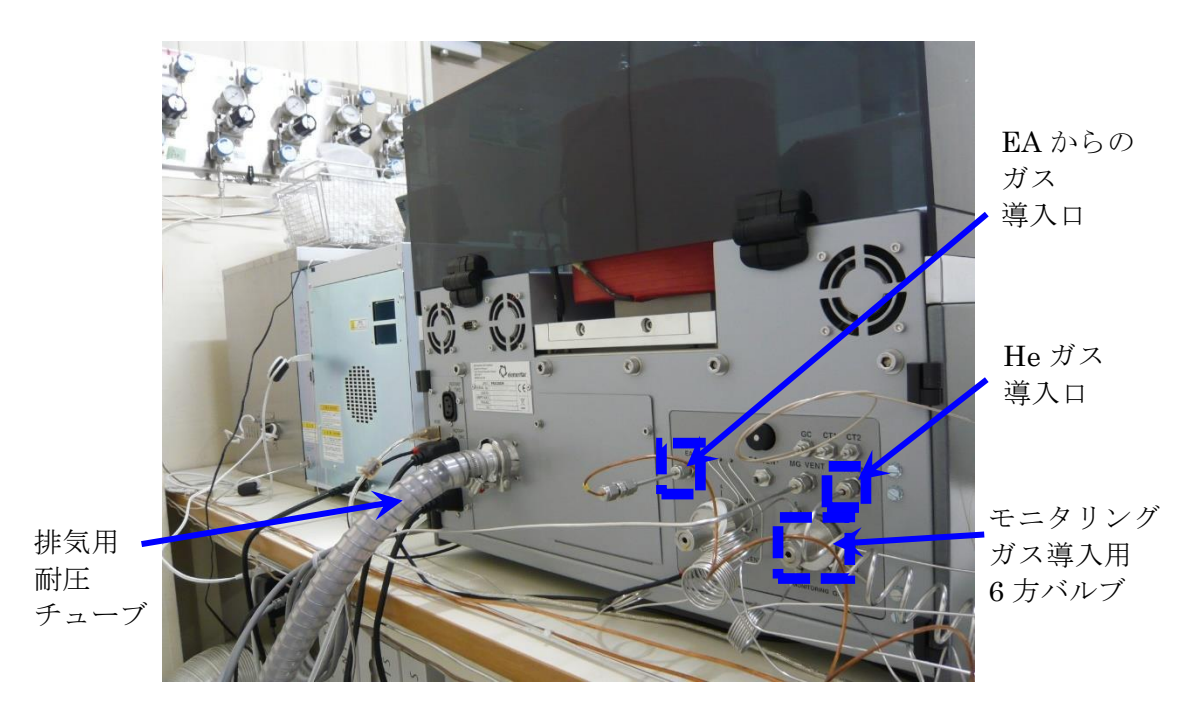

図 2.2.4 IRMS 背面の写真

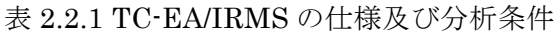

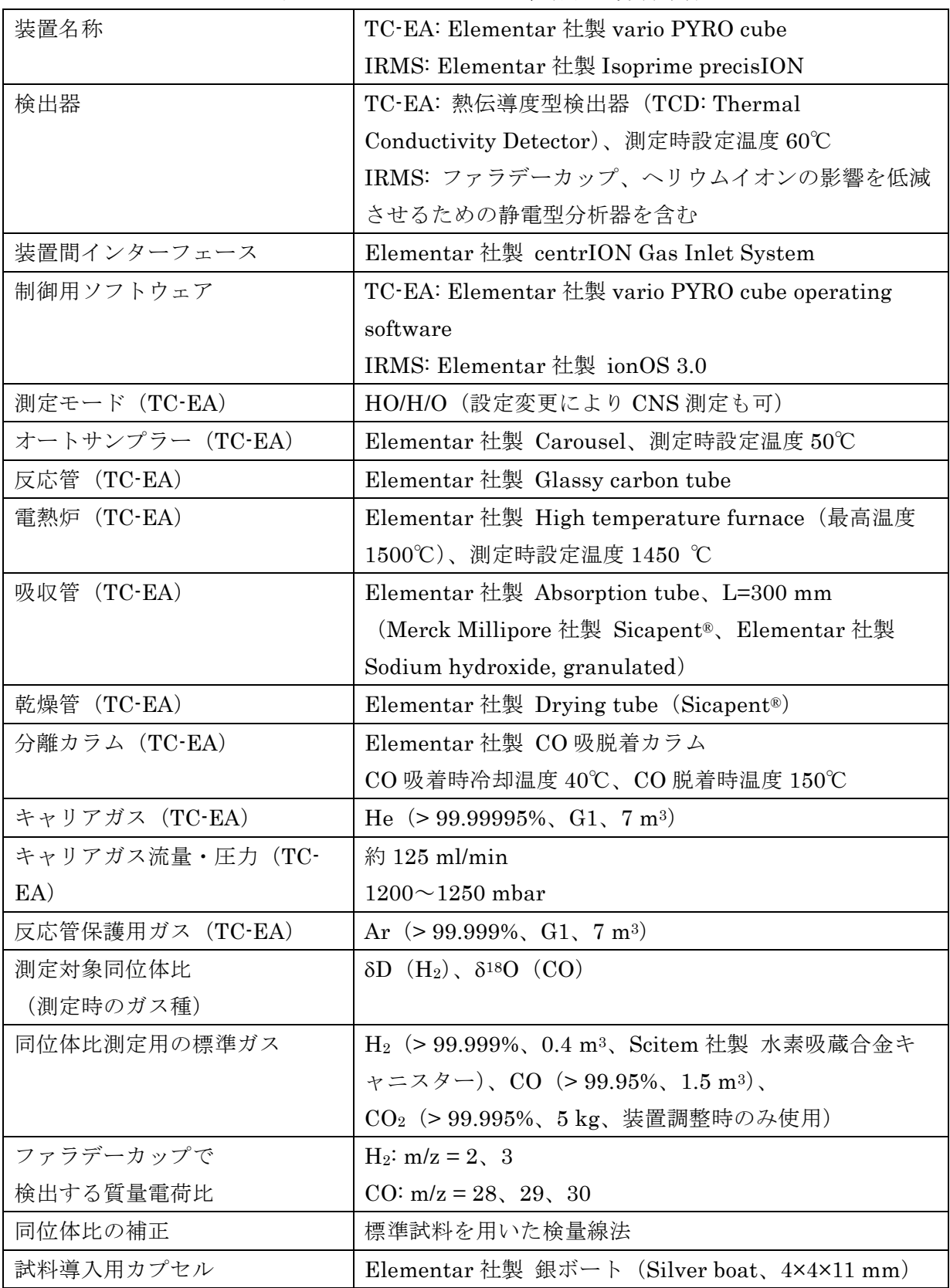

2.3 試料調製及び消耗品の準備

試料保管や試料調製の際に大気中から試料へ水分が混入することで、δD・δ18O の測定値に大 きな影響を与える可能性がある。従って、δD・δ18O 測定の前に試料を十分に乾燥させ 2 次的 に付着した水分を除去する必要がある。また、試料導入用カプセルとして使用する銀ボートの 加熱処理を事前に行い、銀ボートに付着している可能性のある有機物や水分を除去することも 必要である。元素分析装置では、一般的により安価で燃焼しやすい錫製の試料導入用ボートや 錫製シートが使用されることが多い。ただし錫は融点が低く、使用前の汚染除去を目的とした 加熱処理が困難であるため、東濃地科学センターの TC-EA/IRMS による δD・δ18O では銀製の ボートを使用した。

表 2.3.1 に試料乾燥及び銀ボートの加熱処理に使用した装置・器具類を示す。

| 品名(例)                     | 用途                 |  |
|---------------------------|--------------------|--|
| 乾燥機                       | 試料の乾燥              |  |
| (アドバンテック東洋株式会社製 STN620DA) |                    |  |
| 雷気炉                       | 銀ボートの加熱処理          |  |
| (伊勢久株式会社製 DD-1500T)       |                    |  |
| アルミホイル                    | 試料及び銀ボートの分取、乾燥、保存  |  |
| ピンセット                     | 銀ボートの取り出し          |  |
| スパチュラ                     | 試料の分取              |  |
| 耐熱皿                       | 乾燥した試料及び加熱処理した銀ボート |  |
|                           | の受け皿               |  |
| 耐熱軍手                      | 耐熱皿の取り出し           |  |
| チャック付きプラスチック袋             | 試料及び銀ボートの保存        |  |
| (株式会社生産日本社製 ユニパック)        |                    |  |
| 直空デシケーター                  | 試料及び銀ボートの保存        |  |

表 2.3.1 試料の乾燥及び銀ボートの加熱処理に使用した装置・器具類

以下、2.3 (1)~(10)の手順に従い試料の乾燥及び銀ボートの加熱処理を行う。

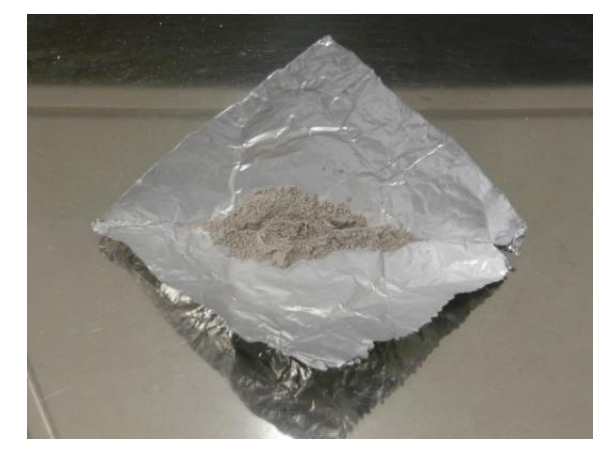

(1)スパチュラを用いて乾燥させる試料をアルミホイルに分取する(図 2.3.1)。試料はな るべく細粒で均一化されたものが望ましい。

図 2.3.1 アルミホイルに分取した試料

(2)アルミホイルに分取した試料を耐熱皿に乗せ、150℃まで昇温した乾燥機内で一晩乾 燥させる(図 2.3.2)。大気中水分の影響を極力抑えるため、試料は分析の直前に乾燥さ せる。

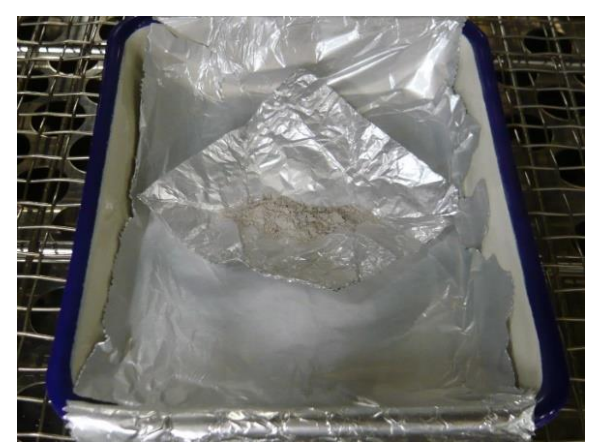

図 2.3.2 乾燥機 (150℃)による試料の乾燥

(3)乾燥後、乾燥機の温度が十分に冷えたことを確認し、耐熱軍手を用いて試料を乗せた 耐熱皿を乾燥機から取り出す。

(4)乾燥の際に用いたアルミホイルで試料を包み、プラスチック袋に移す(図 2.3.3)。

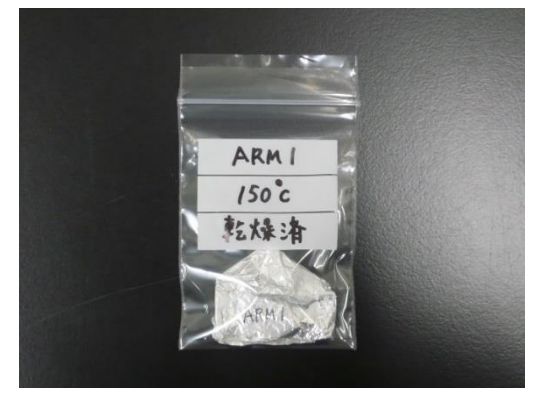

図 2.3.3 乾燥後の試料保管

(5)プラスチック袋に移した試料を真空デシケーター内に保管する(図 2.3.4)。

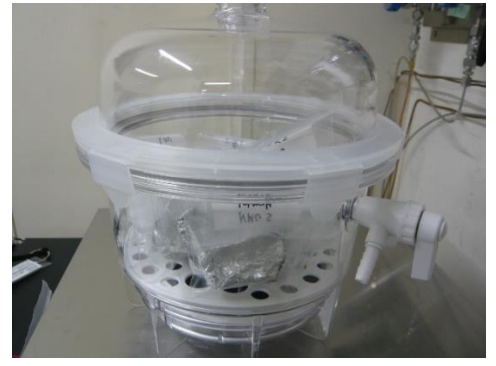

図 2.3.4 試料が保管されている真空デシケーター

- $\sum_{\text{element}}$ m, 500
- (6)成型したアルミホイルの受け皿の上にピンセットを用いて銀ボートを移す(図 2.3.5)。

図 2.3.5 銀ボートの取り出し(左 銀ボート:右 銀ボートを入れたアルミホイル)

(7)銀ボートが入ったアルミホイルを耐熱皿に乗せ、電気炉内を 500℃まで昇温し 3 時間 加熱する(図 2.3.6)。

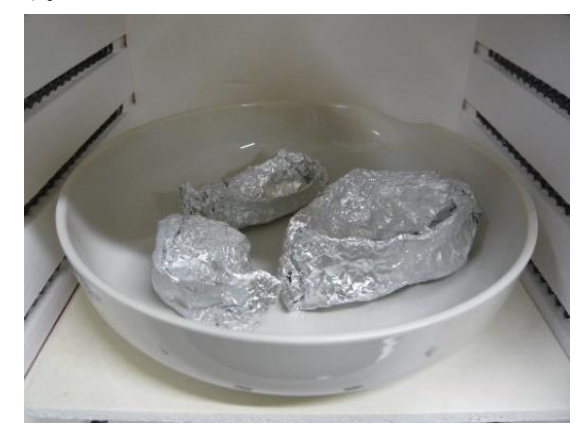

図 2.3.6 電気炉 (500℃)による銀ボートの加熱処理

- (8)加熱後、電気炉の温度が十分に冷えたことを確認し、耐熱軍手を用いて銀ボートを乗 せた耐熱皿を電気炉から取り出す。
- (9) 加熱時に使用したアルミホイルで銀ボートを包み、プラスチック袋内に保存する(図  $2.3.7$ )。

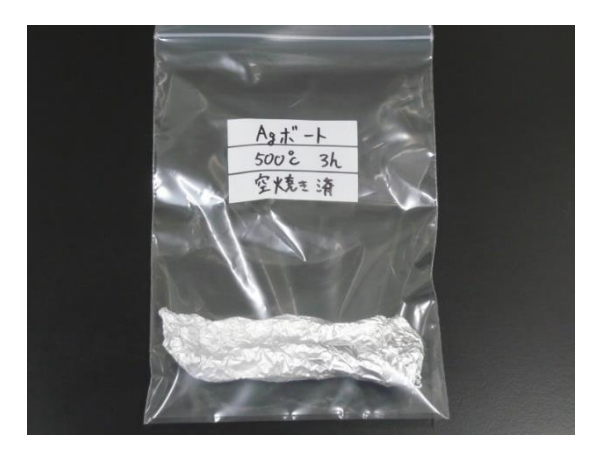

図 2.3.7 加熱処理後の銀ボートの保管

(10)プラスチック袋内に入れた加熱処理後の銀ボートは真空デシケーター内に保管する。 一度加熱処理した銀ボートは真空デシケーター内で適切に保管されていれば測定直前 に再加熱する必要はない。ただし、長期間保管されているもの、もしくは測定時のバッ クグラウンド値に変化があった際は適宜再加熱する。

- 2.4 IRMS の立ち上げ
	- (1)IRMS が完全停止している場合は立ち上げ作業を行う。継続使用中で真空度が維持さ れている場合は分析モード変更(2.5)から開始する。分析モードの変更が不要な場合は TC-EA の立ち上げ作業(2.6)から開始する。IRMS の完全停止から再稼働させる場合、 最初に表 2.4.1 に示すバルブ等の状態を確認する。次に、周辺機器である真空排気装置 (空冷式ドライ真空ポンプもしくはロータリーポンプ、図 2.4.1)に接続している真空 排気用の耐圧チューブを IRMS 本体背面にある排気口に接続する(図 2.4.2)。

| 公 4.1.1 110.010 公巴 ソニリーリ ハルルロリン胆四 テ ハ |             |                   |  |
|---------------------------------------|-------------|-------------------|--|
| 確認箇所                                  | チューブ、バルブの状態 | 参照図               |  |
| 排気口                                   | 耐圧チューブ接続    | $\boxtimes$ 2.2.4 |  |
| (IRMS 本体背面)                           |             | $\boxtimes$ 2.4.2 |  |
| マニュアルインレットバルブ                         | 閉           | $\boxtimes$ 2.2.3 |  |
| (IRMS 本体右側)                           |             | 図 2.4.10          |  |
| ガスバラストバルブ                             | 閉           | $\boxtimes$ 2.4.5 |  |
| (空冷式ドライ真空ポンプ)                         |             |                   |  |

表 2.4.1 IRMS 装置の立ち上げ作業開始前の確認事項

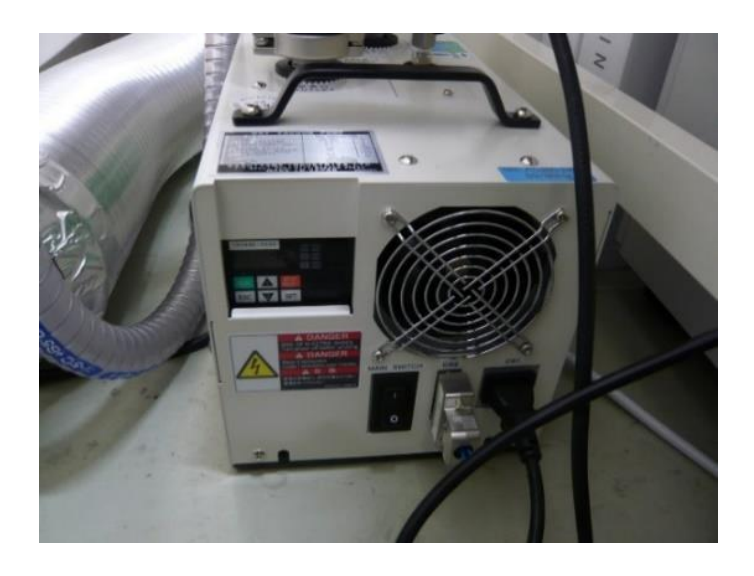

図 2.4.1 空冷式ドライ真空ポンプ(樫山工業株式会社製 NeoDry7E)

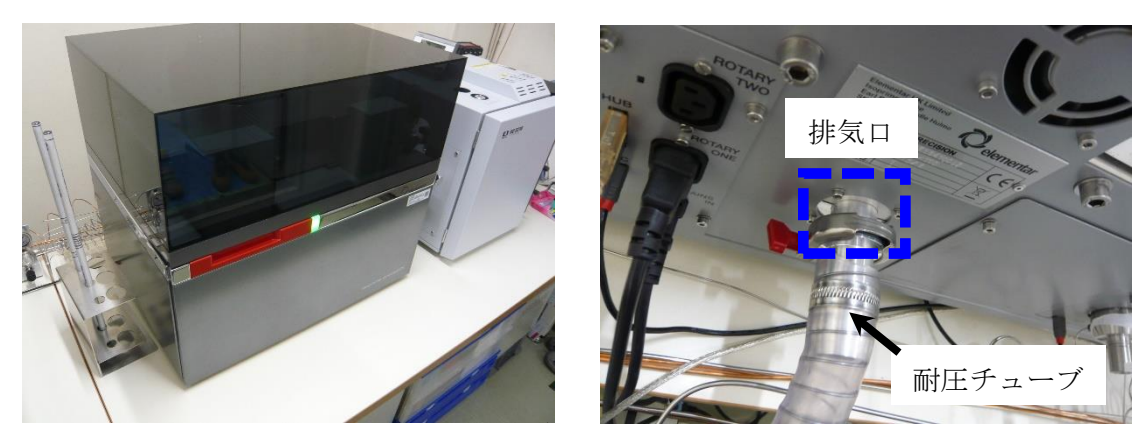

図 2.4.2 耐圧チューブの接続(左 IRMS 正面:右 IRMS と耐圧チューブの接続部、 図 2.2.4 参照)

(2)制御用 PC の画面から ionOS ソフトウェアを開き、PYROcube-precisION の接続ボタ ンをクリックする(図 2.4.3)。

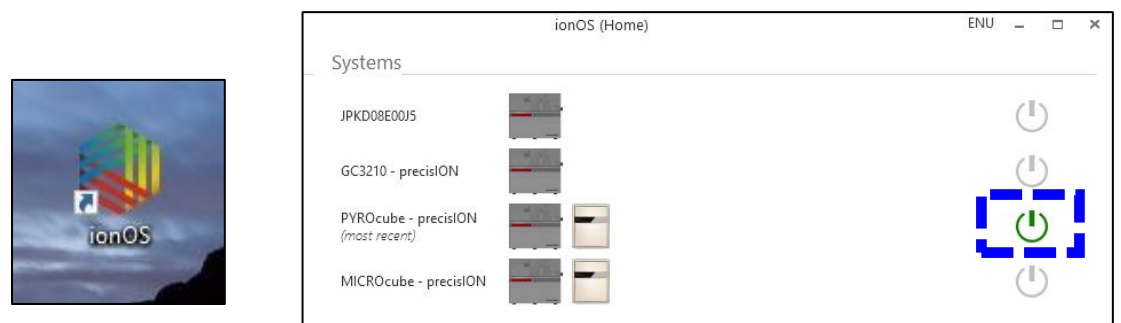

図 2.4.3 ionOS ソフトウェア(左 アイコン:右 PYROcube-precisION の接続画面)

(3)メイン画面が表示された後、<isoprime precisION>タブを選択し画面上の Rotary Is On に  $\checkmark$  を入れ、空冷式ドライ真空ポンプを 1 時間運転させる(図 2.4.4)。

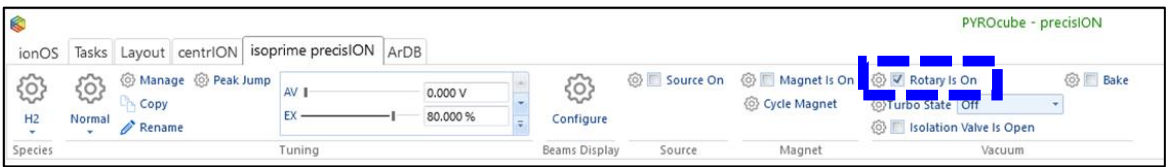

図 2.4.4 <isoprime precisION>画面の Rotary Is On のチェックボックス

(4)1 時間後、空冷式ドライ真空ポンプのガスバラスト用のバルブを開け、さらに 1 時間 運転させる (図 2.4.5)。

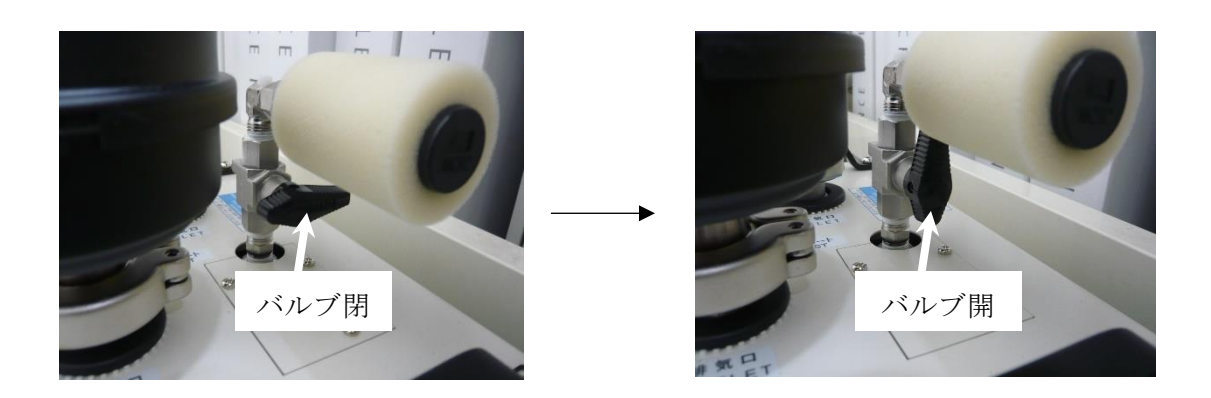

図 2.4.5 空冷式ドライ真空ポンプのガスバラスト用バルブ(左 バルブ閉:右 バルブ開)

(5)空冷式ドライ真空ポンプのガスバラスト用バルブを閉め、ionOS ソフトウェアの <isoprime precisION>画面の Turbo State から Standby を選択することにより、IRMS の装置内部にあるターボ分子ポンプを回転率 70%の設定で起動させる。その後、自動で Isolation Valve Is Open にノが入る(図 2.4.6)。

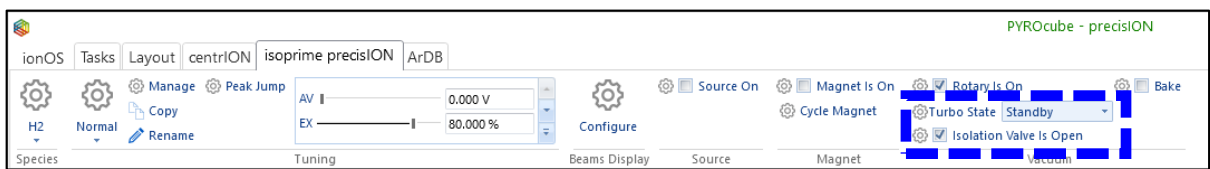

図 2.4.6 <isoprime precisION>タブの Turbo State の変更

(6) System Status の precisION 画面で Turbo Speed が 70%になるまで待つ (図 2.4.7)。

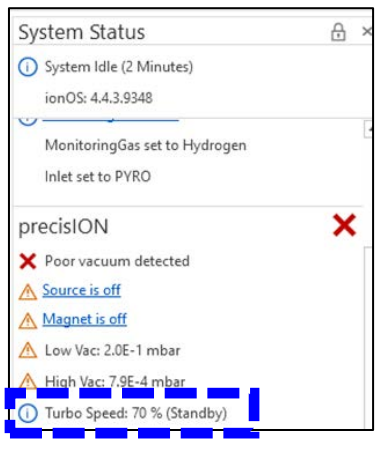

図 2.4.7 System Status の Turbo Speed の確認画面

- (7) <isoprime precisION>タブの Turbo State (図 2.4.6) を Standby から Full に変更す ることにより、Turbo Speed を 100%にする。
- (8) System Status の precisION 画面で Low Vac (ターボ分子ポンプと空冷式ドライ真空 ポンプ間の圧力)及び High Vac (アナライザーの圧力)から真空度を確認し、真空度 が安定するまで放置する(図 2.4.8)。真空度が安定するまでの期間は装置の状況や周辺 環境次第であるが数日から 1 週間程度である。

到達真空度の目安 → Low Vac: <5×10-2 mbar

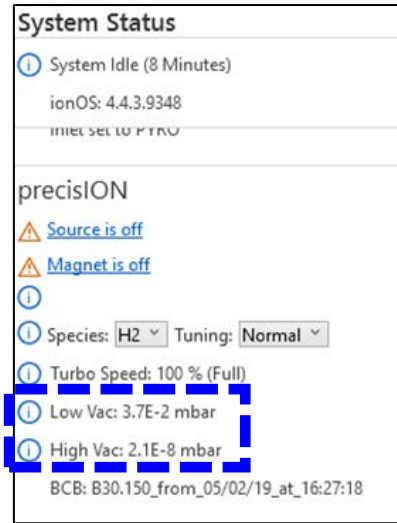

High Vac:  $<$ 1 $\times$ 10<sup>-7</sup> mbar

図 2.4.8 System Status の真空度の確認画面

(9) <isoprime precisION>タブを選択し画面上で Source On の√が外れている (Source Offになっている)ことを確認し(図 2.4.9)、isoprime precisION 本体右側にあるマニ ュアルインレットバルブを開ける(図 2.4.10)。

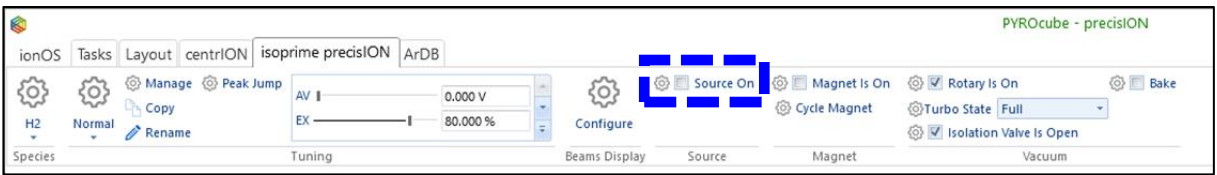

図 2.4.9 <isoprime precisION>画面の Source On のチェックボックス

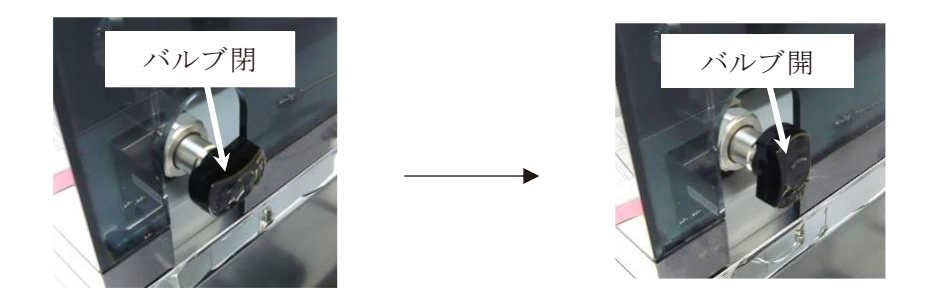

図 2.4.10 マニュアルインレットバルブ(左 バルブ閉:右 バルブ開)

(10)ionOS ソフトウェアを閉じる。

2.5 TC-EA における分析モードの変更

TC-EA では装置及びソフトウェアの設定として δD を分析するための H モードと、δ18O を 分析するための O モードがそれぞれ整備されている。それぞれの分析モードを使用するために は TC-EA 内部の配管や使用する反応管をその都度変更する必要があるため、ここでは測定前 の TC-EA における分析モードの変更方法について記述する。分析モードの変更時は感電等の 防止のため装置が完全停止し本体のメインスイッチがオフになっているか作業前に確認する。 メインスイッチをオフにすることで装置内部の冷却ファン等が停止する。特に電熱炉下部の冷 却ファンは作業中に手指と接触しやすいので注意する。

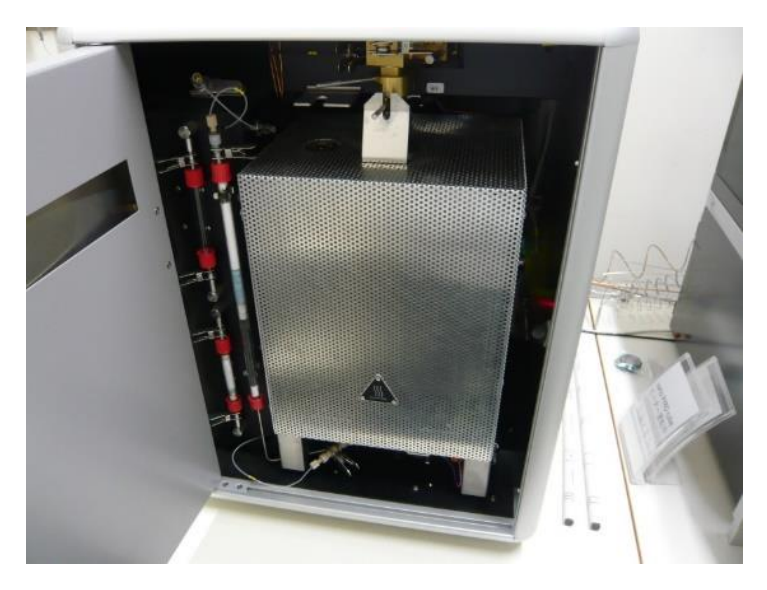

(1)TC-EA本体の前面プレートを開き、内部に破損等の異常がないか確認する(図 2.5.1)。

図 2.5.1 TC-EA の内部

(2) 電熱炉上側の反応管接続部 (Bayonet catch) のハンドルを 90℃右方向に回転させる ようにゆっくりと動かし、反応管の接続を解除する(図 2.5.2)。

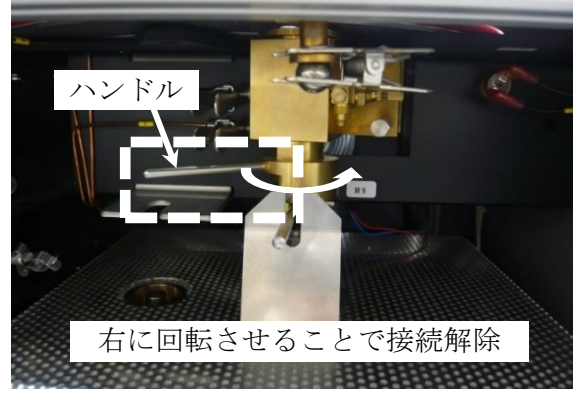

図 2.5.2 反応管接続部

(3)電熱炉を前方にスライドさせるため、吸収管上部にあるクランプとプラグを外す(図 2.5.3)。不純物の混入を抑えるためアルミホイルで吸収管上部に蓋をする。

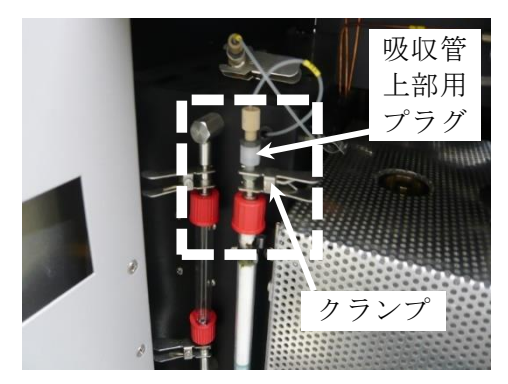

図 2.5.3 吸収管上部

(4)電熱炉下部のクランプを外し(図 2.5.4 点線枠右側)、反応管用の底部プラグとステン レス製チューブ(He ガス配管)との接続を解除する。冷却ファンに触れないように注 意する。また、Ar ガス配管のクランプを外して接続を解除する(図 2.5.4 点線枠左側)。 Ar ガスは、反応管の劣化を防止するために反応管の外側(反応管とセラミック管との 間)に供給されている。

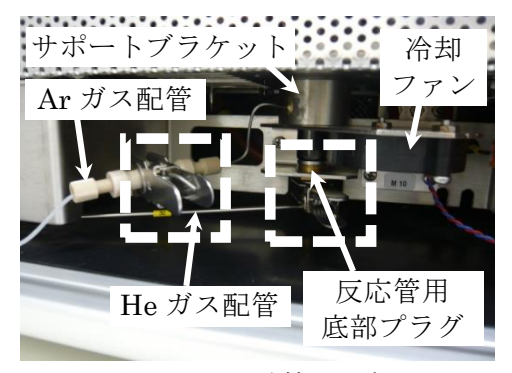

図 2.5.4 電熱炉下部

(5)ガス配管が巻き込まれないようにゆっくりと電熱炉を前方にスライドさせ、反応管の 上部に接続している金属部品(チューブコネクター及びガスケット)を取り外す(図  $(2.5.5)$ <sub>0</sub>

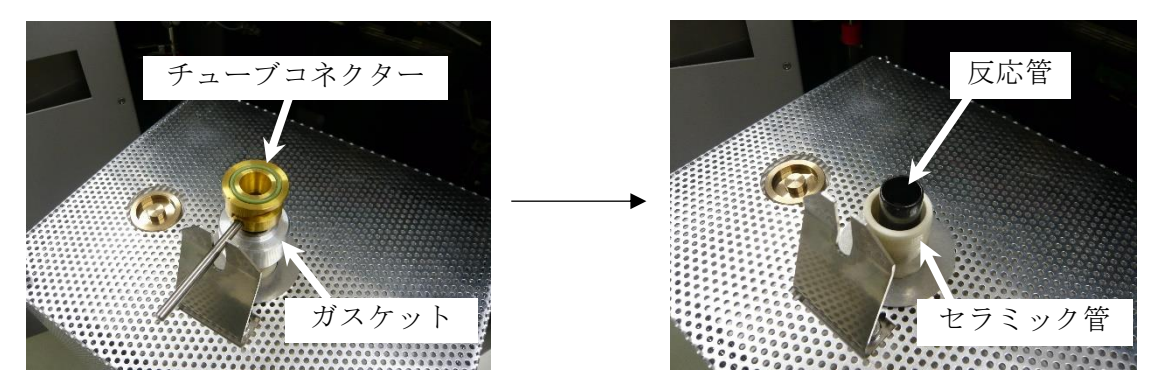

図 2.5.5 反応管上部の金属部品の取り外し(左 取り外し前:右 取り外し後)

(6)専用トングを用いて反応管内部にあるアッシュクルーシブル(分析試料の残渣を溜め る金属製るつぼ、長さ 170 mm)を取り出す(図 2.5.6)。分析後のアッシュクルーシブ ル内部には、熱分解後の試料残渣及び溶解した銀ボートが蓄積されている。蓄積量が多 くなると、TC-EA への新規導入試料が加熱される位置が相対的に高くなる。その結果、 試料落下位置の温度等の分析条件が異なってしまう可能性があるため、アッシュクルー シブルは毎回必ず取り出し、内部の残渣等を除去する。また、内部の残渣が固化しアッ シュクルーシブルから取り出すことが困難になることが多い。その際は、アッシュクル ーシブルの加熱と冷却を繰り返す、もしくは作業前にアッシュクルーシブル内部へ Carbon black 粉末を少量加えておくことで、使用後に内部の固化した残渣を除去でき ることがある。いずれにしてもアッシュクルーシブルの洗浄には時間がかかることがあ るため、予備を複数準備しておくことが望ましい。

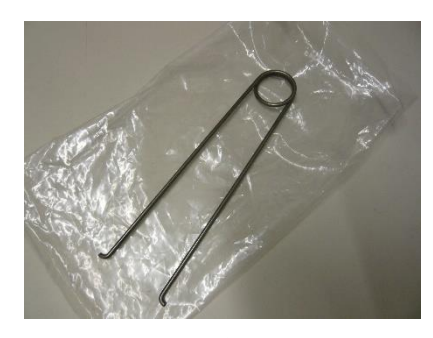

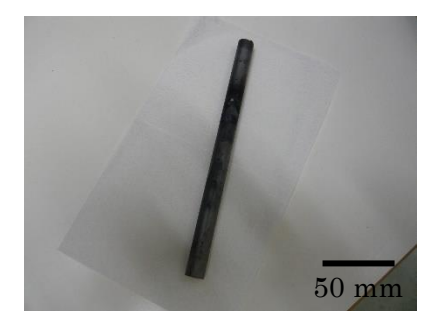

図 2.5.6 アッシュクルーシブルの取り出し (左 専用トング:右 アッシュクルーシブル)

(7)電熱炉下部から反応管を上方向に押し出し、電熱炉から反応管を取り出す。反応管は 割れやすいため、取り出し作業は衝撃を与えないように慎重に行う。また、必要に応じ て電熱炉下部のサポートブラケット一式(図 2.5.4 参照)を外し、反応管の外側にある セラミック管も取り出す(図 2.5.7)。

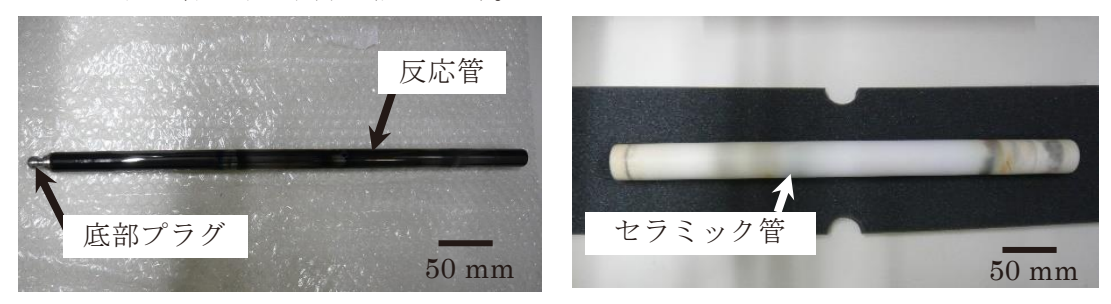

図 2.5.7 取り出した反応管 (Glassy carbon tube) とセラミック管 (左 反応管:右 セラミック管)

(8)選択した分析モードに合わせ、反応管、吸収管、乾燥管を準備する(図 2.5.8)。反応 管充填物の構成は H モードと O モードでは異なる(HO モード反応管は O モードと同 構成)。反応管の充填物について、アッシュクルーシブル以外の物は再利用可能である ため初回もしくは反応管損傷時を除き交換する必要はない。吸収管、乾燥管の充填物に ついては、試薬の状態を目視で判断し適宜交換する(概ね 2~3 割の試薬が劣化したら 充填物を全て交換する)。特に吸収管、乾燥管の充填物である Sicapent®は五酸化二リン であり可燃性物質と反応して発火する危険性があるため安全データシート(SDS: Safety Data Sheet)を熟読し十分に注意して使用・交換・廃棄処理を行う。吸収管内の 水酸化ナトリウムについても同様に SDS を確認し適切に処理する。

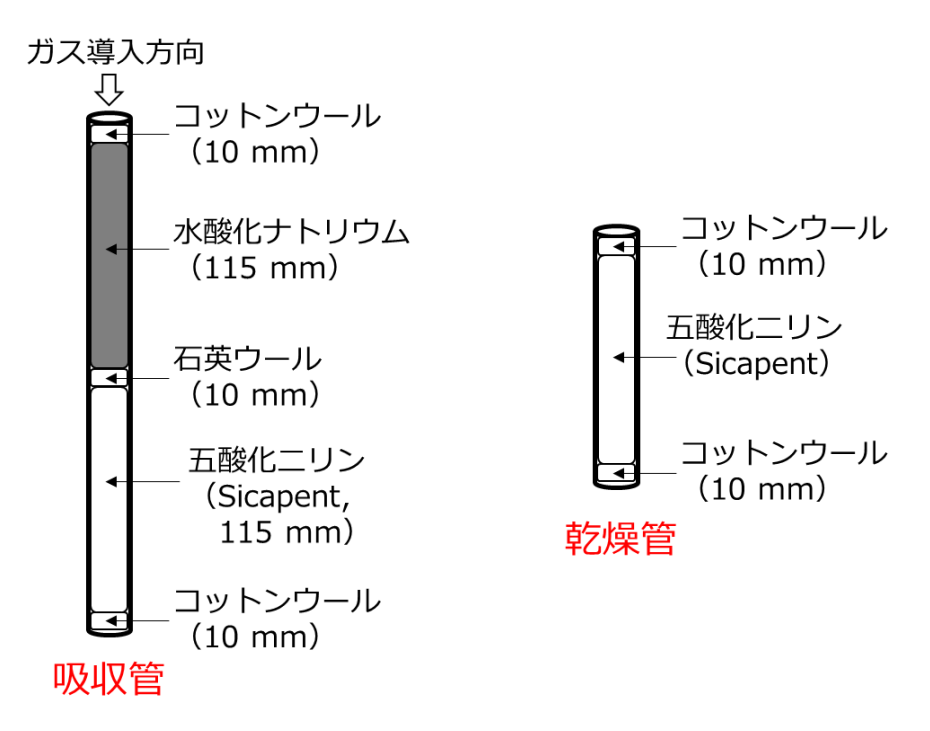

図 2.5.8 反応管、吸収管及び乾燥管の構成

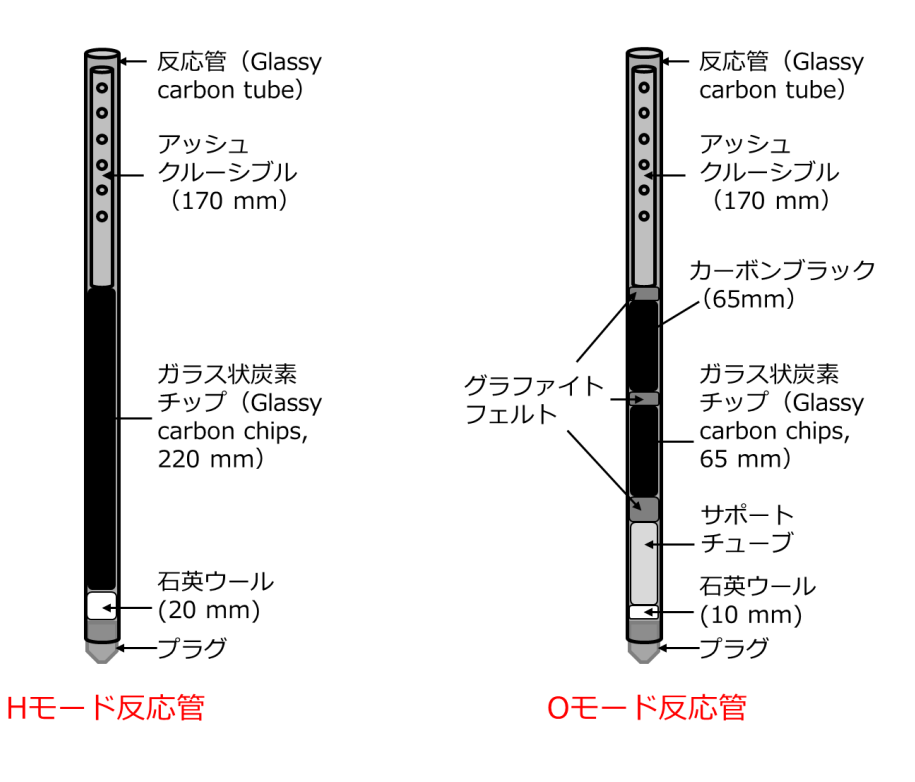

図 2.5.8 反応管、吸収管及び乾燥管の構成(続き)

(9)選択した分析モードに合わせ、反応管及びセラミック管等の部品を交換する。部品交 換後は取り外し作業と逆の手順で接続する。また、ガス漏れが生じないように O-リン グが装着されている部品には専用の耐熱グリースを塗り直しておく(図 2.5.9)。

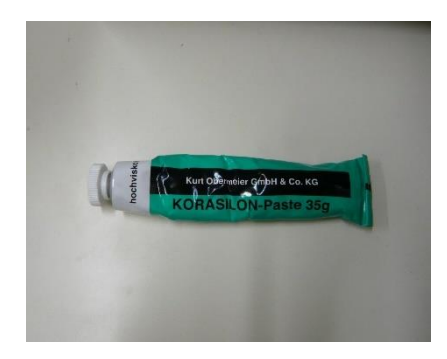

図 2.5.9 耐熱グリース(Kurt Obermeier 有限会社製 Korasilon paste)

(10)部品の交換後、TC-EA 本体左側の保護カバーを開く(図 2.5.10)。

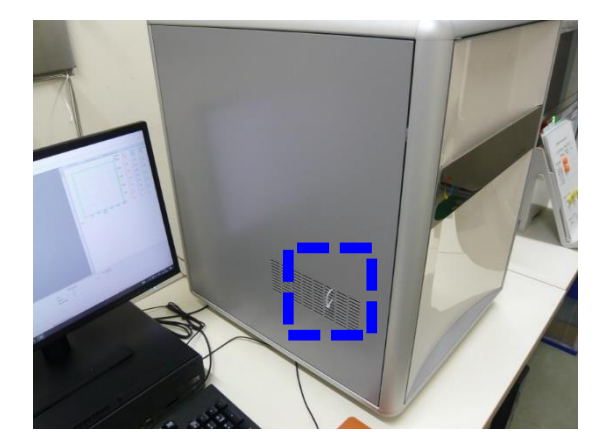

図 2.5.10 EA 本体左側の保護カバー(点線枠内のリングを手前に引くこと で保護カバーを簡単にあけることができる)

(11)保護カバー内側の熱伝導度型検出器(TCD)の手前、図では TCD の右側にある固定 ネジ及び配管カバーを取り外す(図 2.5.11)。

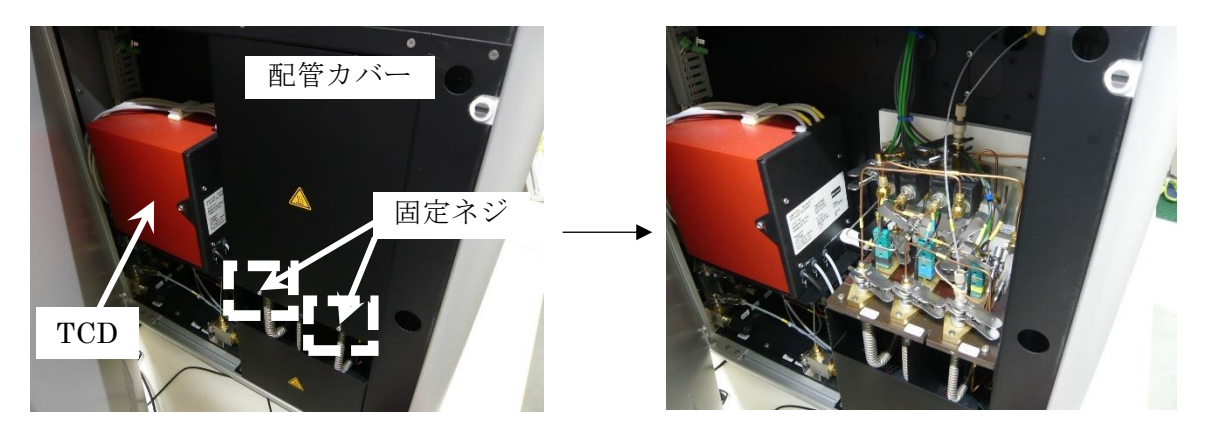

図 2.5.11 配管カバーの取り外し(左 取り外し前:右 取り外し後)

(12)選択した分析モードに合わせ、反応管から TCD までのガス配管の確認と変更を行う。 ガス配管の構成について、作業前に Elementar 社の装置マニュアル(Operating instructions vario PYRO cube)を確認しておく。

【H モード】

H モードでは吸収管の出口から続いている 184 番ラインを TCD 手前の 92 番ラインに 直接連結させクランプで固定する。O モードで使用するラインは密栓用の蓋をつけてク ランプで固定する(2箇所、図 2.5.12)。

H モード用のガス配管の流れ:反応管→ 吸収管→ 184 番ライン → ジョイント → 92 番ライン → TCD

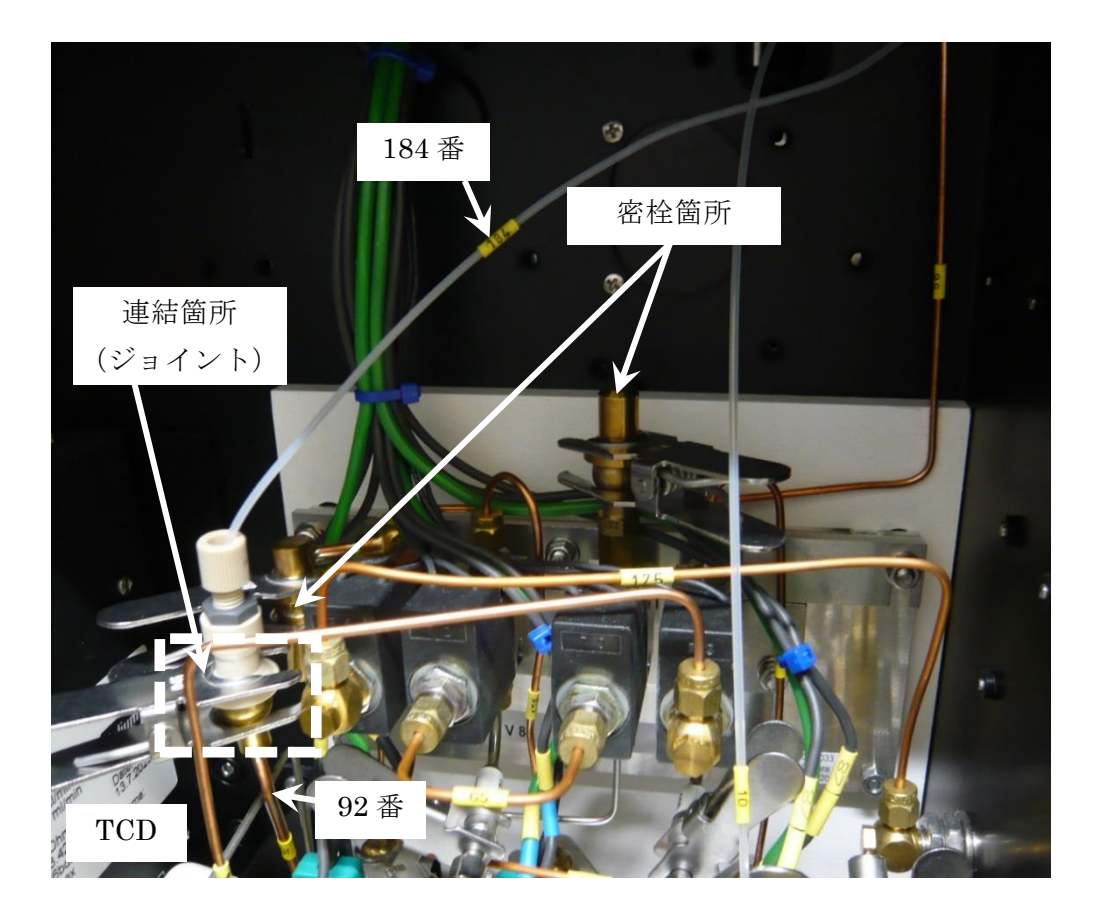

図 2.5.12 H モード用のガス配管

【O モード】

O モードでは、ガス分離のため一時的に CO ガスを CO 吸脱着カラムにトラップする必 要がある。従って、前述の H モードとはガス配管の構成が異なる。まずは吸収管の出口 から続いている 184 番ラインを V9 バルブの上側にある金属製のラインと連結させクラ ンプで固定する。次に、V2 バルブの上側にある金属製のラインを検出器手前の 92 番ラ インと連結させクランプで固定する。(図 2.5.13)。その他のラインはすでに連結されて いるため基本的に変更する必要はないが、184 番ラインから検出器までのガス配管が以 下の通りに連結されているか目視で確認する。一部のガスライン (178番等)について は各部品背面にあり見えにくいため、装置マニュアルに記載の配線図と照合し確認する こと。

O モード用のガス配管の流れ:反応管→ 吸収管→ 184 番ライン → V9 バルブ → 65 番 ライン → V8 バルブ → 178 番ライン →CO 吸脱着カラム → 177 番ライン → 乾燥管  $\rightarrow$  77 番ライン → V2 バルブ → ジョイント → 92 番ライン → TCD

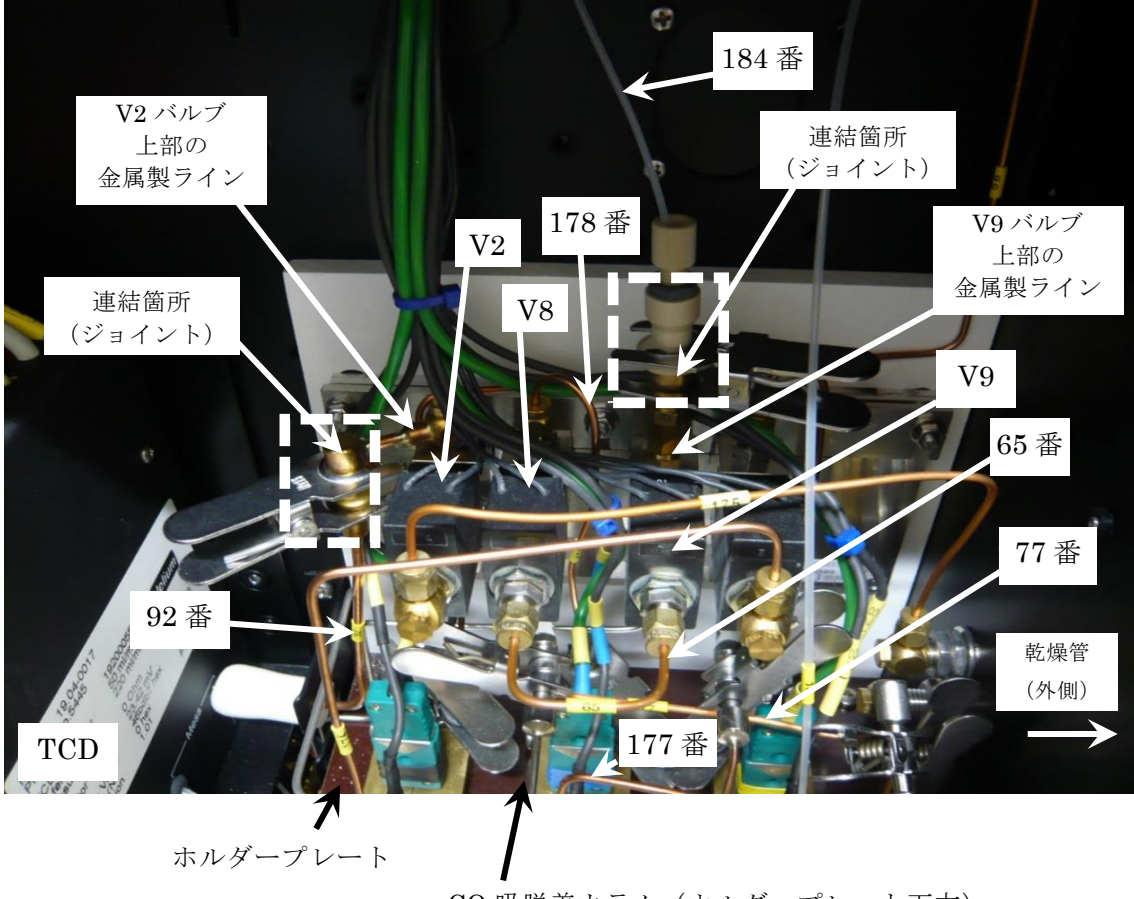

CO 吸脱着カラム(ホルダープレート下方)

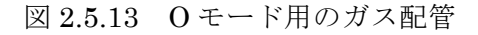

- 2.6 TC-EA の立ち上げ
	- (1)TC-EA に接続されている無停電電源装置(Daitron 社製 UPS, 9PX3000GRT)の電源 が入っていることを確認する(図 2.6.1、停電時もしくはメンテナンス時以外は常時オ ン)。落雷等による停電の際に、UPS により TC-EA 内部の冷却用ファンを継続して稼 動させることで、高温による部品等の劣化(金属部品の変形や O-リングの劣化・異臭発 生)を防ぐことができる。

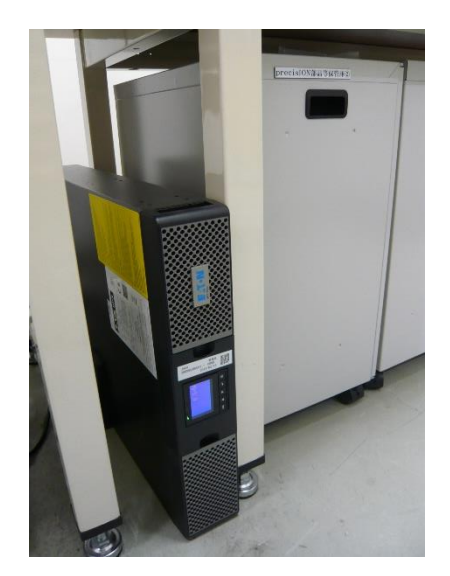

図 2.6.1 TC-EA 冷却ファン用の無停電電源装置

(2)IRMS と接続されている強制排気装置の電源が入っていることを確認する(停電時も しくはメンテナンス時以外は常時オン)。また、風速計等を用いて屋外の排気口から排 気が行われていることを確認する(図 2.6.2)。リファレンスガス(CO、H2 等)を排気 する必要があるため、強制排気装置に異常がある場合は作業全体を中断すること。

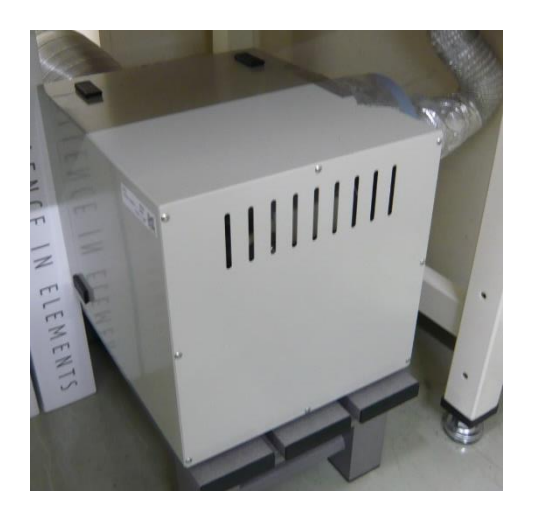

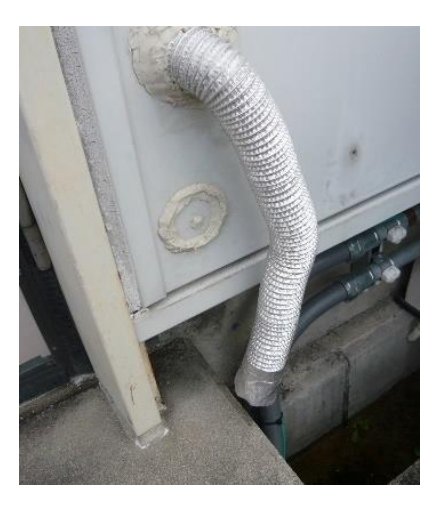

図 2.6.2 強制排気装置(左 本体:右 排気口)

(3)ガス漏洩検出を目的とした警報器(H2 濃度計及びマルチガスモニター)の電源が入っ ていることを確認する(図 2.6.3、停電時もしくはメンテナンス時以外は常時オン)。前 回のガス濃度校正日及びセンサー交換日を確認する。校正とセンサー等の部品交換はメ ーカー推奨期間を超えない範囲で実施する。また、バッテリー使用時は充電残量も確認 する。

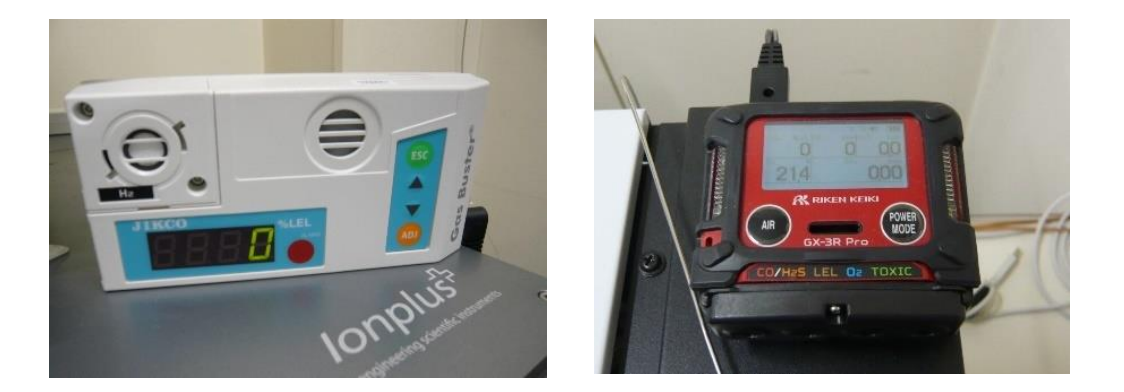

図 2.6.3 ガス警報器(左 H2 濃度計:右 マルチガスモニター)

(4)EA 本体右側のメインスイッチを入れる(図 2.6.4)。

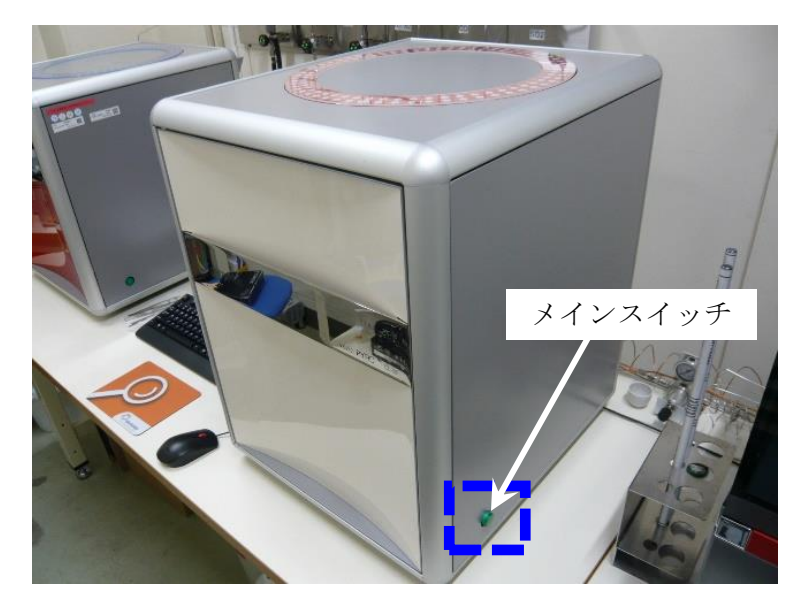

図 2.6.4 EA 本体右側のメインスイッチ

(5)制御用 PC 画面の varioPYROcube アイコンをダブルクリックし、ソフトウェアを起 動させる。ログイン後、TC-EA 制御用のメイン画面が表示される(図 2.6.5)。

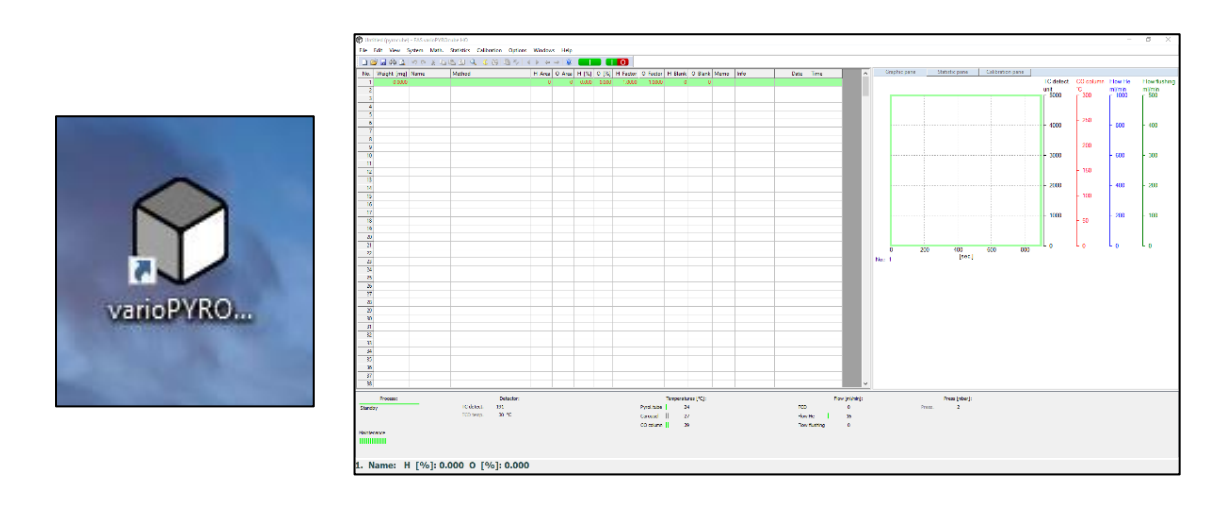

図 2.6.5 varioPYROcube ソフトウェア (左 アイコン:右 メイン画面)

(6)メイン画面の表示後、Select carousel position 画面が自動で表示される。オートサン プラーに試料が入っていないことを確認し、All samples removed from the carousel に ✓を入れ、OK ボタンをクリックする。その後、オートサンプラーの位置が自動でリセ ットされ初期状態に戻る(図 2.6.6)。

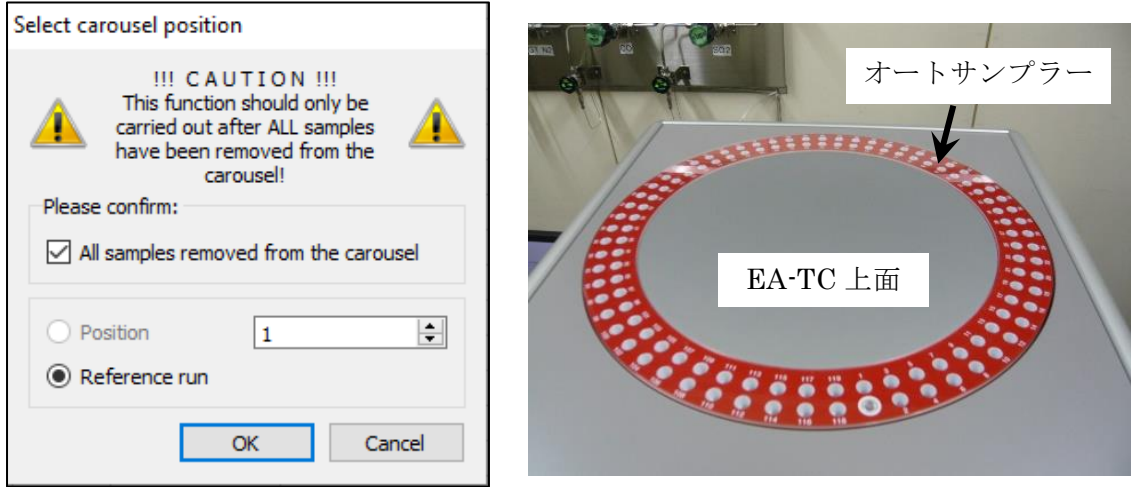

図 2.6.6 オートサンプラー位置のリセット(左 Select carousel position 画面: 右 オートサンプラー、EA-TC 上面の円形の回転する部品に試料を装填すると、 自動で試料が装置内へ導入される)

(7)分析装置に使用するガス配管のリークチェックを行うため、加速器棟東側ガスボンベ 庫内の TC-EA 用の Ar ガスボンベ及び He ガスボンベの一次弁を開く。He ガスボンベ は 2 本の内、『使用中』のラベルが貼り付けてある方のみ開ける。一次弁は反時計回り 方向に止まるまで回した後に半回転戻す(固着等によるバルブの故障防止、バルブが両 方向に動くことで開閉状態を認識できるようにするため)。さらに、ガスボンベの一次 弁を開いた際は、必ず開閉表示を「開」にする。その後、ガスボンベの下流側にある開 閉バルブ(Ar 用バルブ1)、He 用バルブ1)、2)をバルブ前面の表示に従い反時計回り 方向に回し全開にする(図 2.6.7)。全作業においてバルブを開ける操作はガスの流れる 方向で上流側(ボンベ本体に近い方)から順に行う。

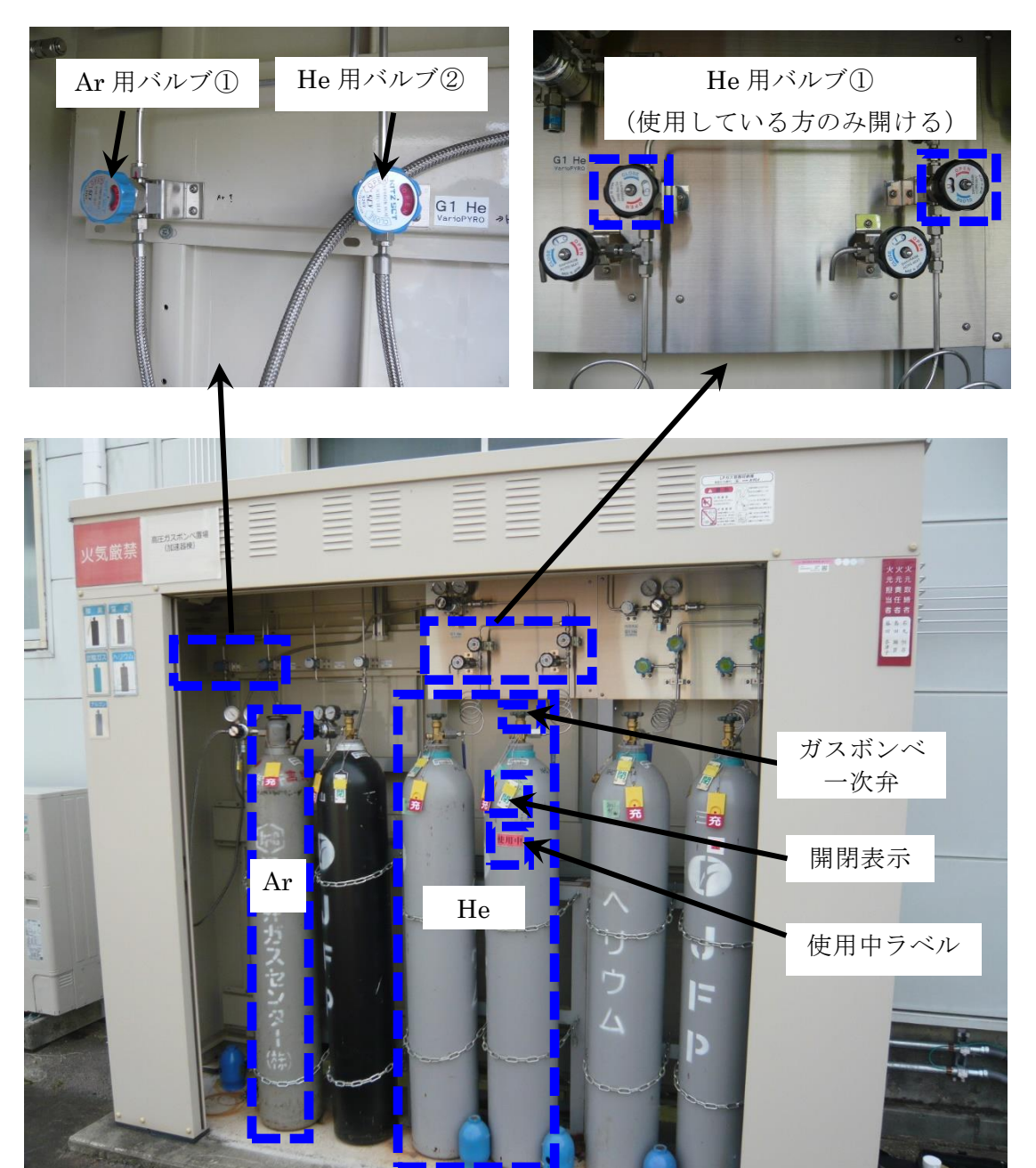

図 2.6.7 加速器棟東側のガスボンベ庫

(8)安定同位体比質量分析室内にある TC-EA 用の Ar ガス及び He ガスの開閉バルブを開 ける(レギュレーター上流側、図では上部のバルブ、図 2.6.8)。

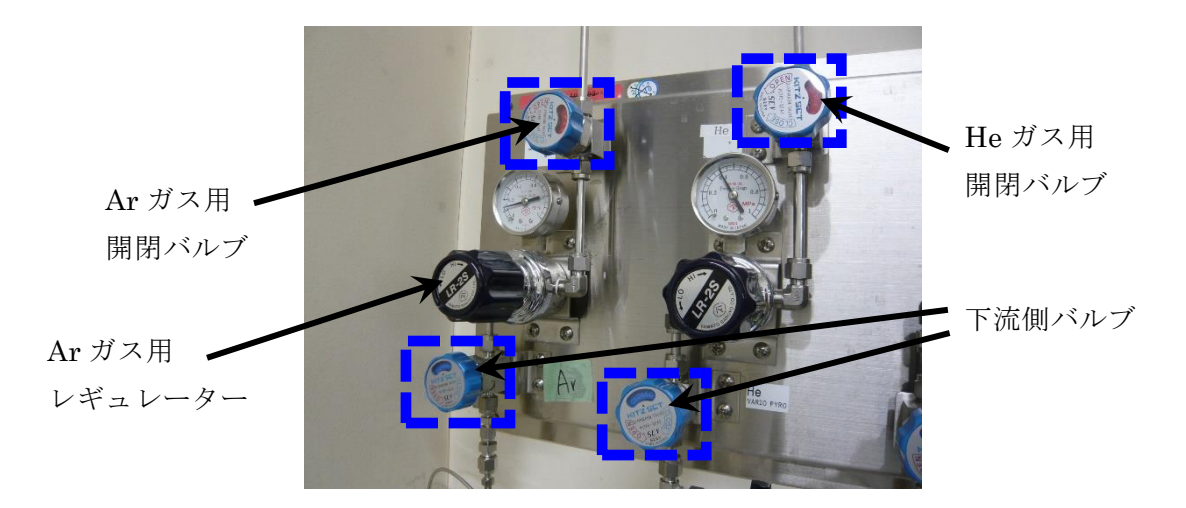

図 2.6.8 室内にある TC-EA 用の Ar ガス (左) 及び He ガス (右) の開閉バルブ

(9)屋外ガスボンベ庫に戻り Ar ガスボンベ及び He ガスボンベの一次弁を閉め、一次弁か ら(8)で示したレギュレーターまでのガス配管内で閉鎖系を作る。この状態でボンベ 庫内にあるレギュレーターの 1 次圧の値を記録し、10 分後、再び 1 次圧の値を記録し リークチェックを行う(図 2.6.9)。圧力値が減少していた場合は配管からガスがリーク している可能性があるため、リークテスターなどを使用してリーク箇所を特定する。圧 力値に変化がなければリークチェックを終了し、ガスボンベの一次弁と図 2.6.8 の下部 のバルブを開く(レギュレーター下流側)。

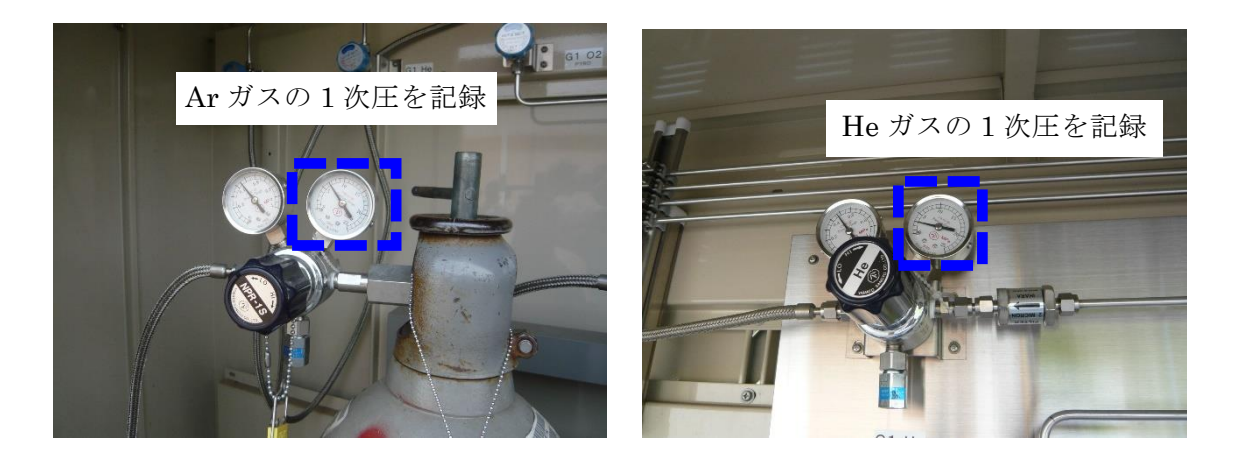

図 2.6.9 ガスボンベ庫内にある Ar ガス (左) 及び He ガス(右) 用レギュレーターの一次圧

- (10) varioPYROcube ソフトウェアのメイン画面から、反応管保護用 Ar ガス、キャリア ガス及び TCD 用の He ガスの流量を確認する(図 2.6.10)。
	- 1) TCD:検出器のリファレンス用 He ガスの流量(約 125 ml/min)
	- 2) Flow He:He キャリアガスの流量(約 125 ml/min)
	- 3) Flow flushing:反応管の外側に流れる Ar ガスの流量(約 280 ml/min)
	- 4) Press:He ガスの圧力(目安は 1200–1250 mbar)

He ガスの流量及び圧力を調整する場合は、EA 本体の右側に配置した流量調整用バル ブを使用する(図 2.6.10)。Ar ガスは図 2.6.8 のレギュレーター(Ar 側の LR-2S 表記 のバルブ)により流量を調整する。前回使用時と比べて He ガスの流量が低い場合はリ ークしている可能性があるのでリークチェックを実施する。Ar ガスについては、TC-EA 内蔵の He 用マスフローコントローラーを使用しているため流量表示は約 280 ml/min であるが、実際の流量は約 125 ml/min である。実際の Ar ガス流量について は、電熱炉下部の Ar ガス配管の接続部を外し(図 2.5.4 を参照)、Ar 用のフロート式 流量計等を直接配管に繋げて確認する。

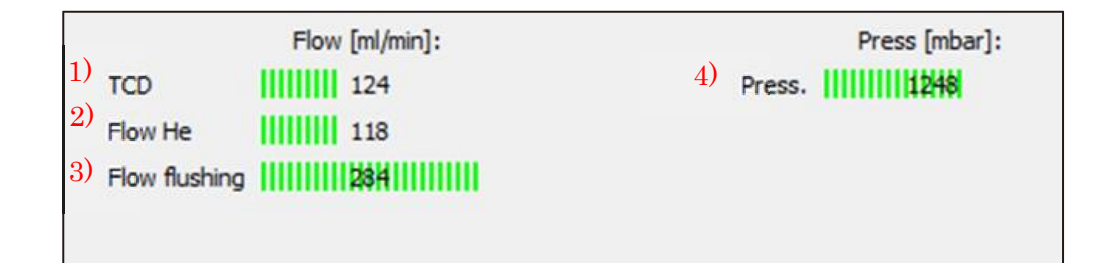

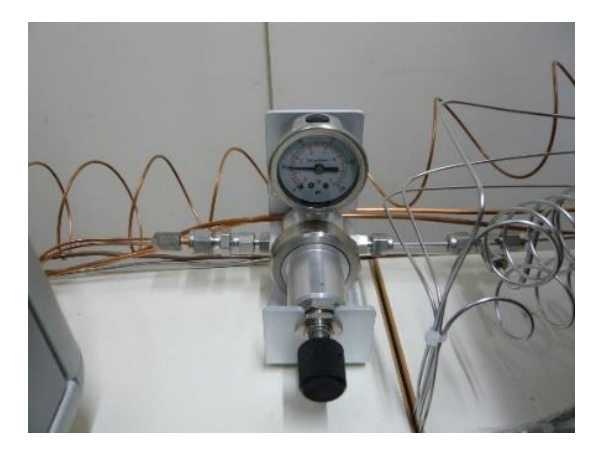

図 2.6.10 ガス流量の確認と調整(上 ソフトウェア画面上にあるガス流量の確認画面: 下 He ガスの流量調整用バルブ、TC-EA 本体右側に設置)
(11) varioPYROcube ソフトウェアの<system>タブから Mode をクリックし、Analysis mode 画面を表示させる(図 2.6.11)。Mode の項目で水素の安定同位体比を測定する 場合は H pyrolysis HT を選択し、酸素の安定同位体比を測定する場合は O pyrolysis HT を選択する。Feeding の項目では Solid carousel を選択し、OK ボタンをクリック する。

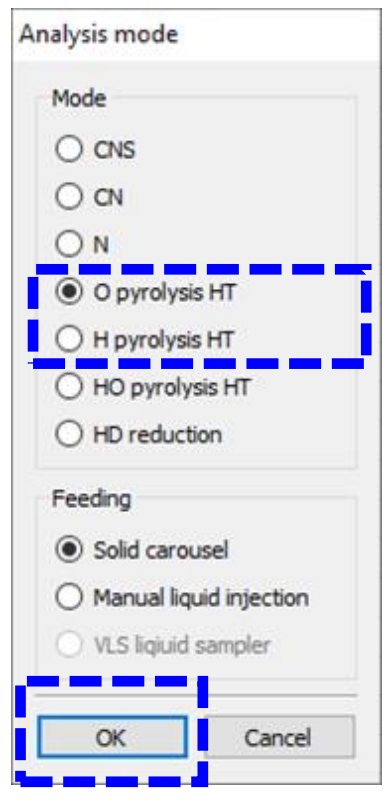

図 2.6.11 Analysis mode 画面

また、本稿では O 及び H モードでの測定についてのみ記述するが、TC-EA 内部の 装置構成を変更することで、他に CNS モード等の使用が可能である。特に、安定炭 素同位体比 (δ13C)及び安定窒素同位体比 (δ15N)は有機物試料の供給源推定等に有 効である。東濃地科学センターでは加速器質量分析装置による年代測定を実施するに あたり、事前に IRMS を用いて測定対象となる有機物試料等の δ13C 測定を実施して いる 16–17)。得られた年代値の解釈にあたり、安定同位体比等に基づく供給源推定を行 うことが重要である 18-21)。加えて、硫酸塩や硫化物の安定硫黄同位体比(δ34S)は硫 酸還元等により影響を受けることから、地質試料等の δ34S 測定により過去の酸化還元 環境の変遷、硫酸イオンの供給源、海水か淡水環境かの判別等について情報を得るこ  $\angle$ が可能である  $^{22-23)}$ 。ただし、 $\delta^{34}S$ 測定に必要なモニタリングガスである  $SO_2$ は毒 ガスであることに加え、低温では移動し難いため(沸点、-10℃)、特に冬期において は室温管理された屋内でシリンダーキャビネット等を設置し運用することが必要であ る。O 及び H モードで使用する δD 及び δ18O 測定時のモニタリングガスについては 2.8 節に記載する。

(12)Analysis mode の設定後、キャリアガス等がリークしていないか確かめるため、 varioPYROcube ソフトウェアによる自動リークテストを行う。ソフトウェア画面の <Option>タブから Diagnostics、Rough leak test を選択し、Leak test、Whole device 画面を表示させる(図 2.6.12)。その後、リークテストキット(図 2.6.13)を用いて EA 内部の電熱炉上部、ボールバルブ左側のフラッシュライン 1 箇所に栓をする(図 2.6.14)。栓をした後に Leak test、Whole device 画面右上の Start ボタンをクリック し、リークテストを開始する。

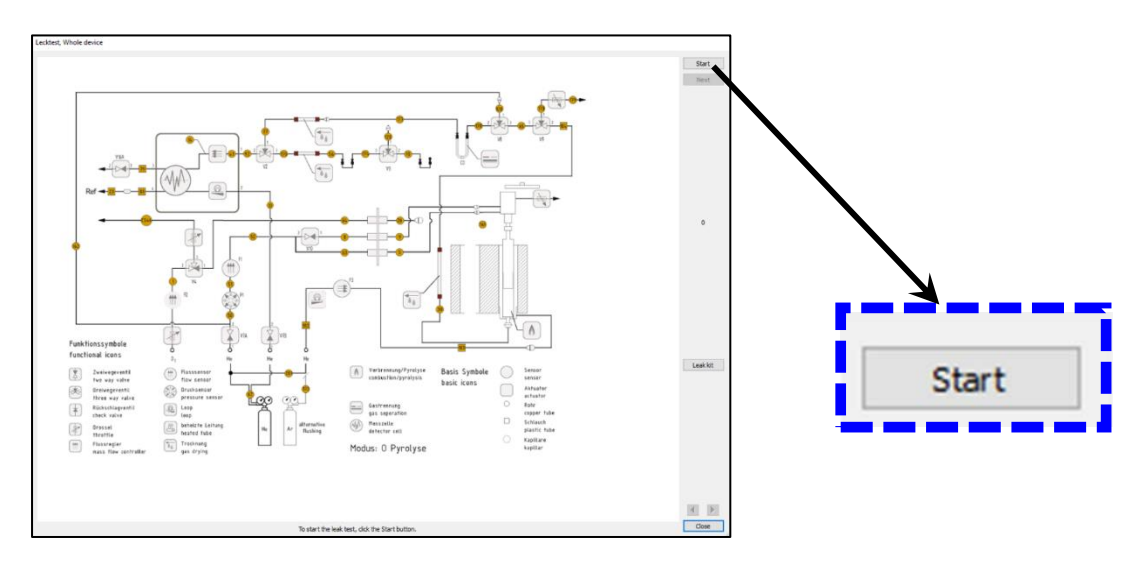

図 2.6.12 リークテスト(左 Lecktest, Whole device 画面、右 Start ボタン位置拡大図)

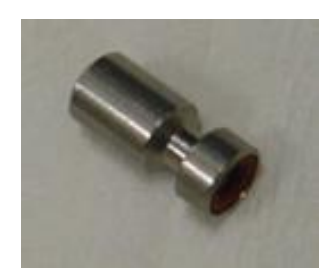

図 2.6.13 リークテストキット (6番)

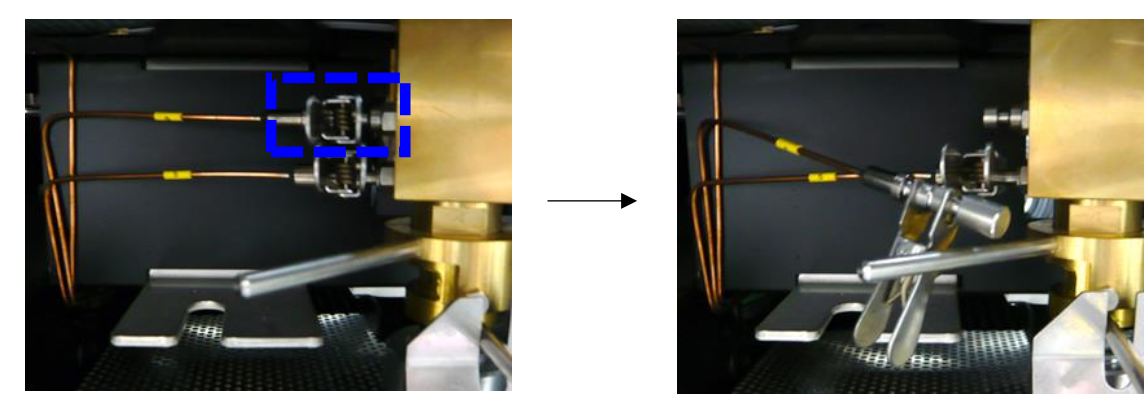

図 2.6.14 ボールバルブ左側のフラッシュライン (左 通常時:右 リークテストキット使用時)

- (13)リークテスト結果を確認する(図 2.6.15)。リークありの場合はリークテスターなど を使用してリーク箇所を特定する。リークが無く Leak test passed と表示された場合 は Close ボタンをクリックし、Terminate leak test 画面を表示させる(図 2.6.16)。
	- (12)で接続したリークテストキットを外しフラッシュラインの配管を元に戻す。次 に、Confirm actions…に✓を入れ、Close ボタンをクリックする。

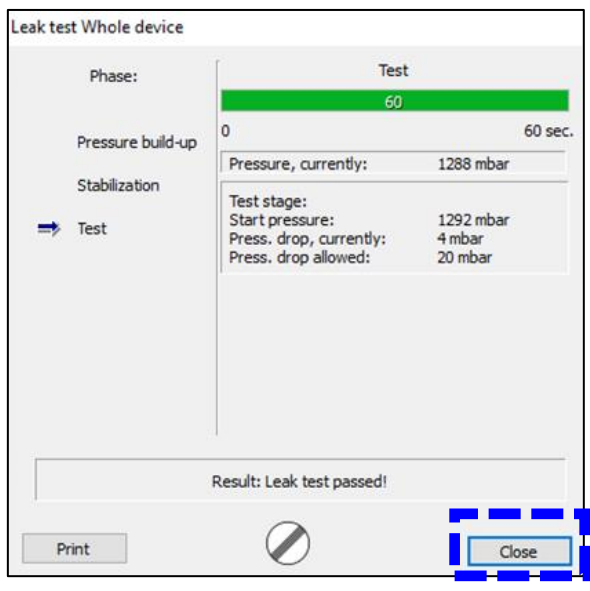

図 2.6.15 リークテストの結果表示画面

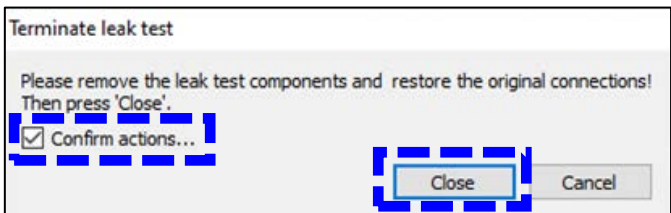

図 2.6.16 Terminate leak test 画面

(14) varioPYROcube ソフトウェア画面の<Option>タブから Settings、Parameters の順 で選択し、Device parameters 画面を表示させる(図 2.6.17)。Comb.tube の温度を 1450℃に設定し、OK ボタンをクリックする。その後、電熱炉の温度が設定温度に到 達するまで待機する(周辺環境によるが温度設定後、約 1 時間半で 1450℃に到達す る)。

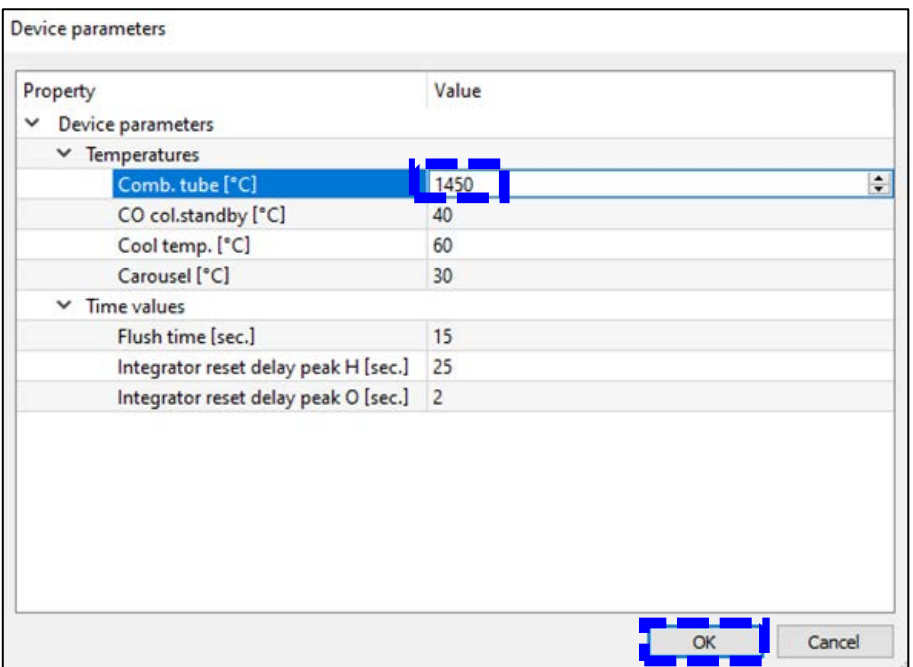

図 2.6.17 Device parameters 画面

(15)ソフトウェアのメイン画面から Pyrol.tube の値が設定温度まで上昇していることを 確認する(図 2.6.18)。

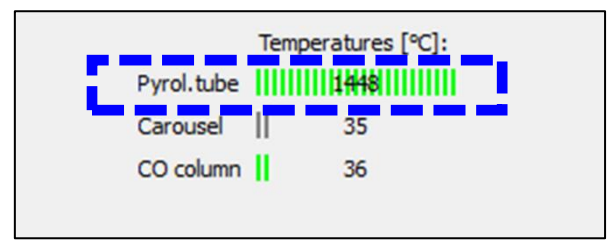

図 2.6.18 ソフトウェア画面上にある反応管温度の確認画面

- 2.7 TC-EA と IRMS との接続
	- (1)制御用 PC 画面から ion OS ソフトウェアを開く。
	- (2)メイン画面右上の Status Summary ウインドウが以下の表示になっていることを確認 する(図 2.7.1)。また、通常、現作業段階でのウインドウは黄色を示す。

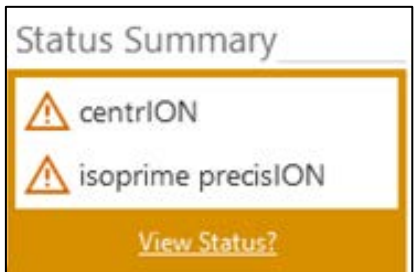

図 2.7.1 Status Summary 画面

- (3)メイン画面上部の<isoprime precisION>タブを選択し、Source On の✓が外れている (Source Off になっている)ことを確認する。
- (4)<centrION>タブを選択し、Set to を EA に設定する(図 2.7.2)。これにより、システ ムインレットバルブが開き TC-EA 内部で発生した試料由来のガスが IRMS へ導入さ れるようになる。(3)で示したように Set to の変更を行う際は Source On の✓を必ず 外しておくこと(ガス導入直後の圧力の急激な変化によるイオン源フィラメントの劣 化を防ぐため)。

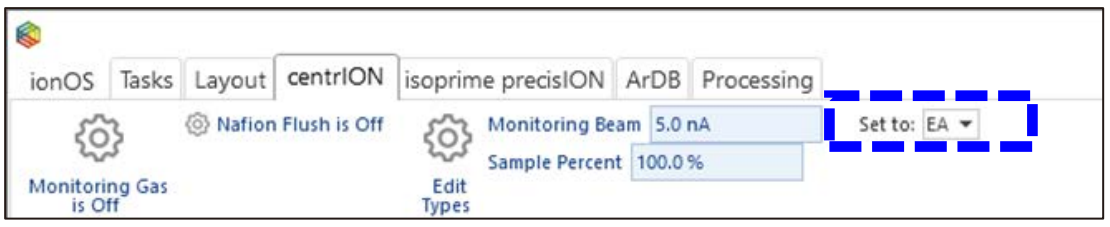

図 2.7.2 <centrION>タブの Set to 変更ボタン

- (5)TC-EA と接続したことにより IRMS の真空度が低下するため、System Status の precisION で Low Vac 及び High Vac の真空度を確認する。 真空度の目安 → Low Vac: <5×10-2 [mbar] High Vac:  $< 3 \times 10^{-6}$  [mbar]
- (6)<centrION>画面で Nafion Flush is Off を Nafion Flush is On に変更することによ り、He ガスによるナフィオン膜の乾燥を開始する(図 2.7.3)。ナフィオン膜の乾燥は 最低でも 10 分間行う。

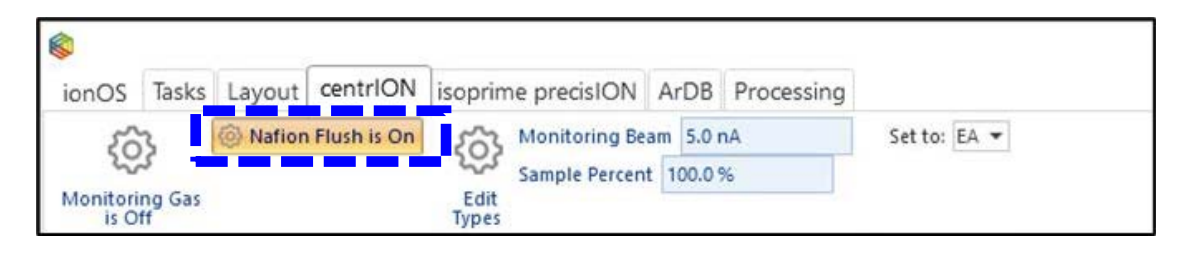

図 2.7.3 <centrION>画面の Nafion Flush 変更ボタン

(7)10 分後、System Status 画面の centrION 欄で Waiting for Nafion to dry…をクリッ クし、表示を消す(図 2.7.4)。表示は消えるが、ナフィオン膜の乾燥は継続される。

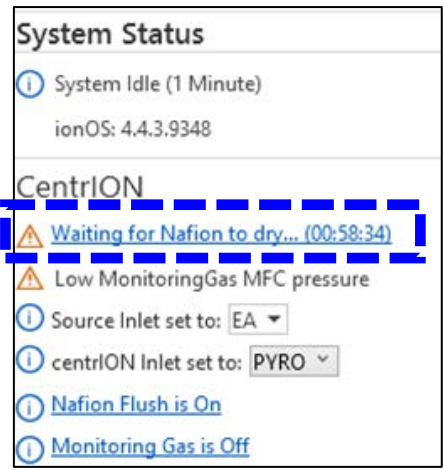

図 2.7.4 System Status 画面の Waiting for Nafion to dry…の表示ボタン

- 2.8 モニタリングガスを用いた IRMS のチューニング
	- (1)IRMS による安定同位体比の測定には H2 や CO 等のモニタリングガスを使用する。水 素の同位体比を測定する場合は安定同位体分析室内にある H2 ガス容器(Scitem 社製 水素吸蔵合金キャニスター)の一次弁を開く(図 2.8.1)。室温が安定しない場合はキャ ニスターが装填されている温度調節器(Scitem 社製 CANI-STATION)の電源を入れ る。酸素の同位体比を測定する場合は加速器棟北側のガスボンベ庫内の CO ボンベの一 次弁を開く(図 2.8.2)。また、停電からの復旧後や装置構成の変更後等に、IRMS の基 本的なコンディションを確認する際は、初めにピーク形状が明確な CO2 ガスでチュー ニングすると状況を把握しやすい。その際は、加速器棟北側のガスボンベ庫内のCO2ボ ンベの一次弁と上流側のバルブを開く。一次弁の開閉時はガス容器にかけてあるラベル を開閉の状態に合わせ「開」もしくは「閉」に正しく表示させる。

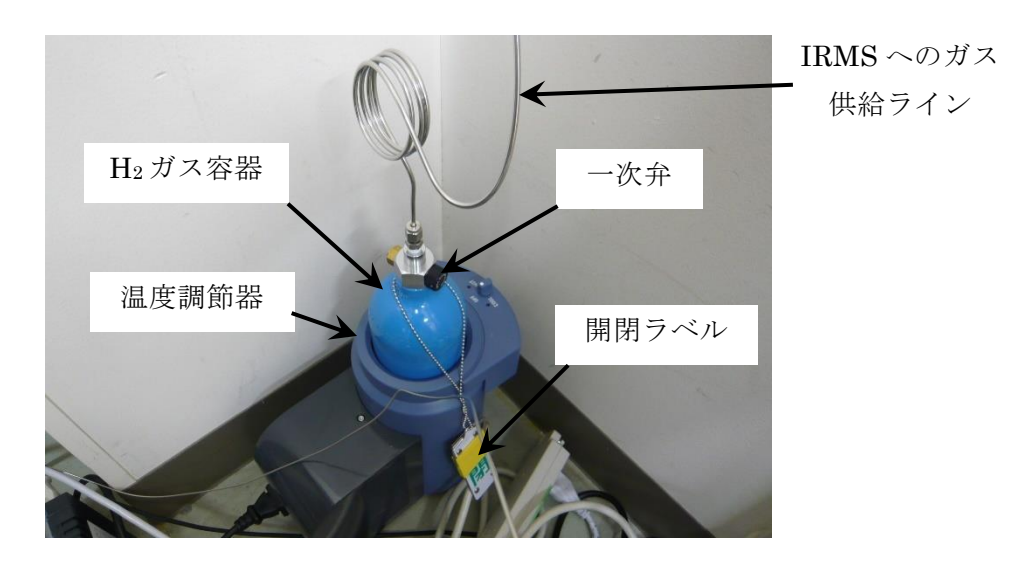

図 2.8.1 安定同位体分析室内にある H2 ガス容器

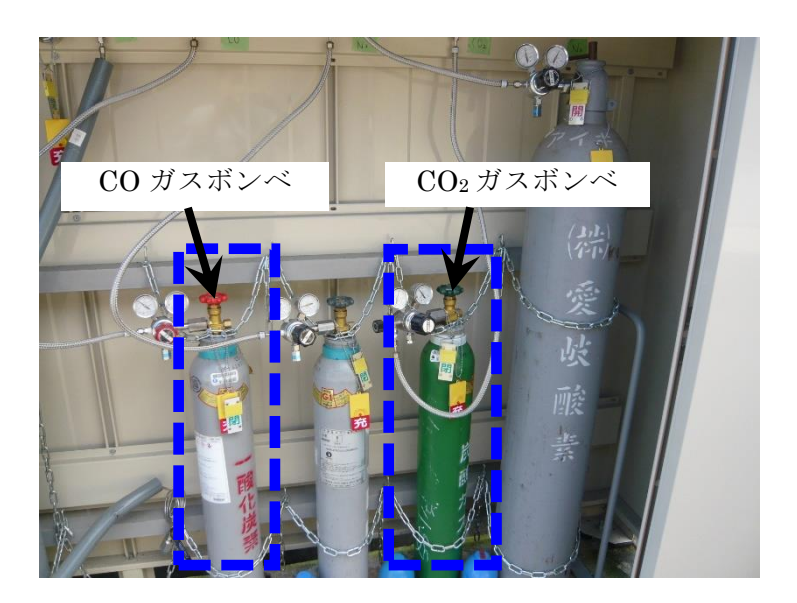

図 2.8.2 加速器棟北側のガスボンベ庫

(2)  $CO<sub>2</sub>$ または $CO$  ガスを使用する場合は安定同位体分析室内にあるバルブ (2箇所)を 開き、2.6 で示した方法でガスのリークチェックを行う(図 2.8.3)。

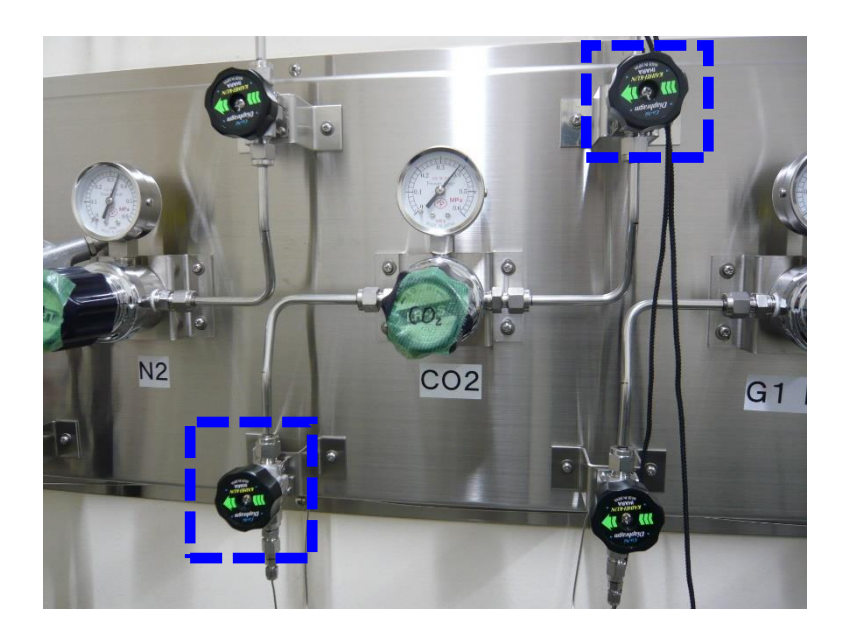

図 2.8.3 安定同位体分析室内にあるモニタリングガスのバルブ (写真は CO<sub>2</sub>用)

(3) ionOS ソフトウェアの<isoprime precisION>画面から左側のガス種選択ボタンをクリ ックし、使用するモニタリングガス(CO2, CO, H2)を選択する(図 2.8.4)。

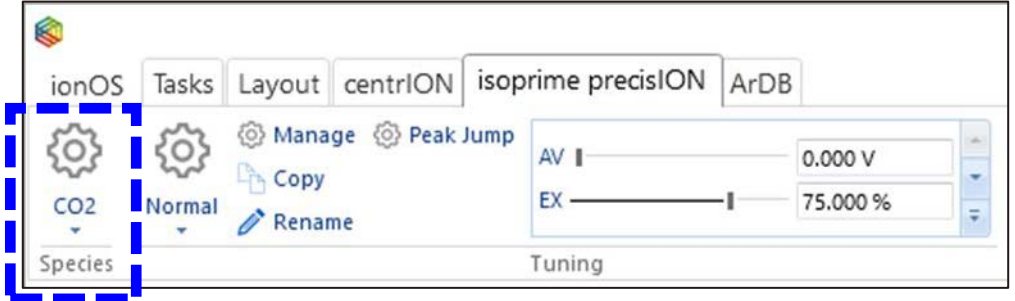

図 2.8.4 <isoprime precisION>画面のモニタリングガス選択ボタン

(4) System Status 画面の precisION 欄で Setting species to (選択したガス種)の表示が 消えるのを待つ(図 2.8.5)。表示中は選択したガス種に合わせた測定条件に自動変更中 であるため、他の操作をせずに待機する。

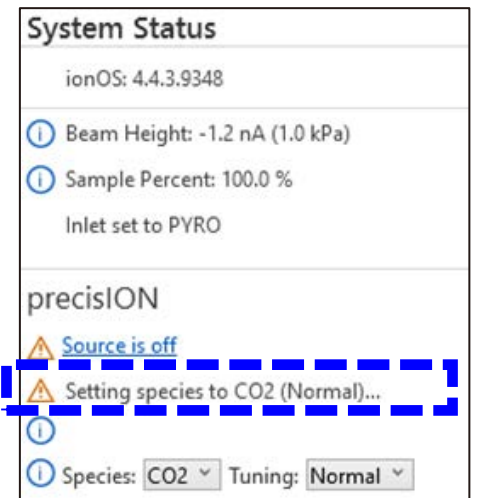

図 2.8.5 Setting species to (選択したガス種)の表示画面

(5)メイン画面左側にあるイオン源等のパラメータ変更画面から TC(Trap Current)の 値を 0 µA に設定する(図 2.8.6)。TC を除く他のパラメータ値は変更しない。

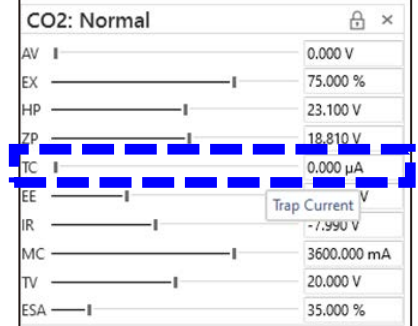

図 2.8.6 イオン源等のパラメータ変更画面

(6) <isoprime precisION>画面の Source On に√を入れ、イオン源に通電させる(図 2.8.7)。

| $\epsilon$      |        |                                                       |        |            |               |        |                                          | PYROcube - precisION      |        |
|-----------------|--------|-------------------------------------------------------|--------|------------|---------------|--------|------------------------------------------|---------------------------|--------|
| ionOS           |        | Tasks   Layout   centrION   isoprime precisION   ArDB |        |            |               |        |                                          |                           |        |
| 63              | සූ     | Manage @ Peak Jump                                    |        |            | සූ            |        | <b>V</b> Source On <b>W</b> Magnet Is On | V Rotary Is On            | ◎ Bake |
|                 |        | Copy                                                  |        | 3622,900 V |               |        | Cycle Magnet                             | Turbo State Full          |        |
| CO <sub>2</sub> | Normal | Rename                                                |        | 75,000 %   | Configure     |        |                                          | V Isolation Valve Is Open |        |
| Species         |        |                                                       | Tuning |            | Beams Display | Source | Magnet                                   | Vacuum                    |        |

図 2.8.7 <isoprime precisION>画面の Source On のチェックボックス

(7)図 2.8.6 で示した イオン源のパラメータ変更画面 か ら TC の数値を 10→20→50→100→200 (→400→600)と徐々に上げていく。TC の値を変更する際は メイン画面中央にある Readbacks (Advanced)画面を表示し、Trap Current の値が安定 していることを確認してから変更を行う (図 2.8.8)。ガス種が CO2 または CO の場合 は TC の値を 200 µA まで上昇させ、H2 の場合は 600 µA まで上昇させる。

| Readbacks (Advanced)                           |                      |                                  |                                                |                                        |                            |                                           | A |
|------------------------------------------------|----------------------|----------------------------------|------------------------------------------------|----------------------------------------|----------------------------|-------------------------------------------|---|
| Acceleration Voltage 3587.6                    |                      | Acceleration Current 0           |                                                |                                        | Extraction Voltage 2703.85 | Extraction Current 0                      |   |
| Half Plate Voltage 21.9                        |                      | Outer Half Plate Voltage 2714.8  |                                                | Outer Half Plate Current 0             |                            | Inner Half Plate Voltage 2692.9           |   |
| Inner Half Plate Current 0                     |                      |                                  | ESA Voltage 1252.9                             | Bottom Z Plate Voltage 20.3            |                            | Top Z Plate Voltage 20.3                  |   |
| Magnet Current 3.768                           |                      |                                  | Trap Current 205.1                             |                                        | Trap Voltage 19.9          | Ion Repeller Voltage -8                   |   |
| Electron Energy 64.5                           |                      |                                  | Filament current 5.3                           |                                        | Source Current 572.8       | Mains Voltage 0                           |   |
| Rotary 1 Current 0                             |                      |                                  | Rotary 2 Current 0                             |                                        | DC48 PS Current 1.784      | DC24 PS Current 1.496                     |   |
| 5VA Monitor 5.38                               |                      |                                  | 5VD Monitor 4.98                               |                                        | 15V Monitor 15.03          | 24V Vacuum Monitor 23.49                  |   |
| 5V SPS Monitor 4.94                            |                      |                                  | 12V SPS Monitor 12                             | HVPS 12V DCDC Converter Current 118.04 |                            |                                           |   |
| Turbo 1 Speed 999                              |                      | Turbo 1 Power 14.7               |                                                | Turbo 1 Temperature 48                 |                            | Turbo 1 Controller Temperature 34         |   |
| Turbo 2 Speed 0                                |                      | Turbo 2 Power 0                  |                                                | Turbo 2 Temperature 0                  |                            | Turbo 2 Controller Temperature 0          |   |
|                                                |                      |                                  |                                                |                                        | Error 414                  |                                           |   |
| Turbo 1 Manufacturer Edwards                   | Turbo 1 Type nEXT-P2 |                                  |                                                | Turbo 1 DSP D39649603B                 | Turbo 1 PIC D37479601C     | Turbo 1 RPS 1000                          |   |
| Turbo 2 Manufacturer Unknown                   | Turbo 2 Type None    |                                  |                                                | Turbo 2 DSP None                       | Turbo 2 PIC None           | Turbo 2 RPS 0                             |   |
| Turbo 1 Hours Until Oil Cartridge Service 1515 |                      |                                  | Turbo 1 Hours Until Bearing Service 19035      |                                        |                            | Turbo 1 Hours Until Pump Service 71594    |   |
| Turbo 1 Hours Until Controller Service 79561   |                      |                                  | Turbo 2 Hours Until Oil Cartridge Service 1515 |                                        |                            | Turbo 2 Hours Until Bearing Service 19035 |   |
| Turbo 2 Hours Until Pump Service 71594         |                      |                                  | Turbo 2 Hours Until Controller Service 79561   |                                        |                            |                                           |   |
| Gauge 1 Model 971B                             |                      | Gauge 1 Serial Number 971A002713 |                                                | Gauge 1 HV B                           |                            | Gauge 1 FV 1.37                           |   |
| Gauge 2 Model 925                              |                      | Gauge 2 Serial Number 925A011461 |                                                | Gauge 2 HV B                           |                            | Gauge 2 FV 1.33                           |   |

図 2.8.8 Readbacks (Advanced)画面

(8)メイン画面右上の Status Summary 画面が緑色になっていることを確認する(図  $(2.8.9)$ <sub>0</sub>

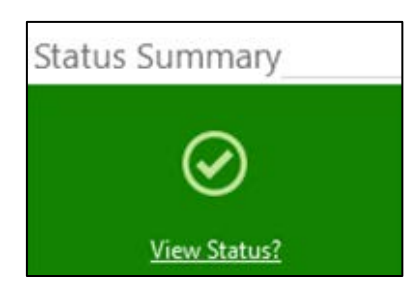

図 2.8.9 Status Summary 画面(緑色)

(9)TC-EA/IRMS のリークチェックを行うためメイン画面中央の Task List 画面を表示さ せ、Name 列と Batch 列にそれぞれガス種と測定日を記入する。Method 列は Background Scan を選択する(図 2.8.10)。その後、<Tasks>画面の Start ボタンをク リックし、Background Scan を実行する(図 2.8.11)。

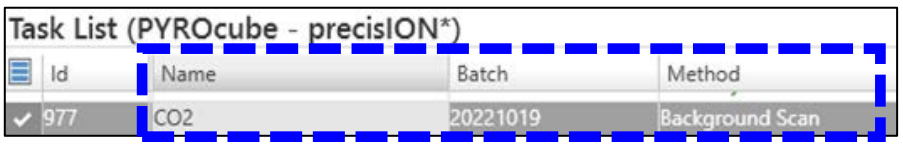

図 2.8.10 Task List 画面での Background Scan タスクの作成

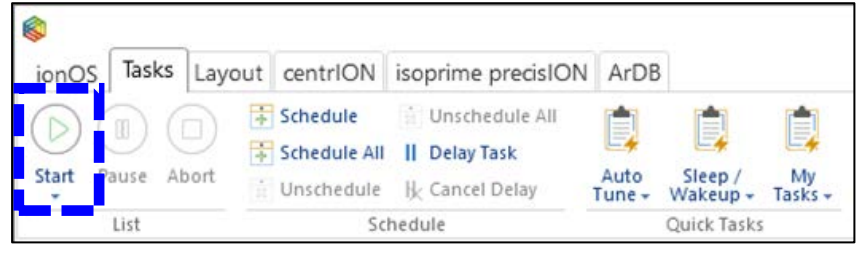

図 2.8.11 <Tasks>画面の Start ボタン位置

(10)Background Scan 実行後、Data View 画面にスペクトルが表示される(図 2.8.12)。 この結果からリーク状況や装置内部に残留しているガスをモニターすることができる。 N2 と Ar のビーム高さを確認し、下記の許容値以内であればリークなしと判断する。許 容値を超えている場合は System Status 画面等に表示されているファラデーカップの 電流値を確認し、バックグラウンド値が下がるまで放置した後、再度 Background Scan を実行する。N2 と O2 との比が大気組成に近い場合は確実にリークしているので、作業 を中断しリーク箇所の特定・解消を行う。Background Scan は測定日毎に行い、装置の 状態を維持するため各ピークの相対強度の変化を把握しておく。

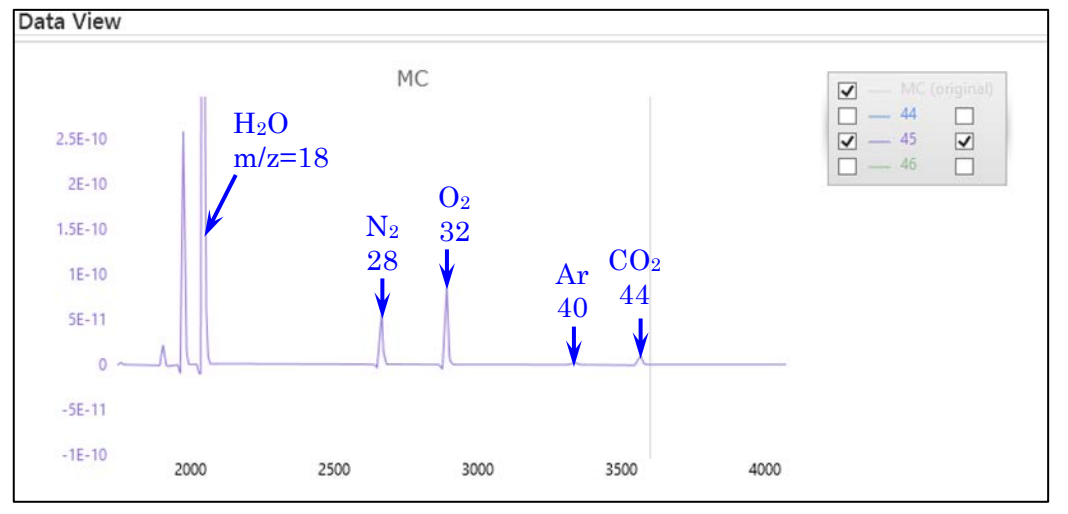

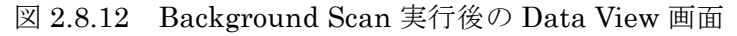

 $N_2$  ピークの許容目安 → <1×10<sup>-10</sup> (TC = 200 μA), <3×10<sup>-10</sup> (TC = 600 μA) Ar ピークの許容目安 → <1×10<sup>-11</sup> (TC = 200 µA), <3×10<sup>-11</sup> (TC = 600 µA) (11)モニタリングガスを用いてイオン源の各パラメータ等の調整を行うため、Task List 画面((9)と同様)の Method 列では Autotune を、Tuning 列では Normal を選択する。 次に Start ボタンをクリックしてチューニングを実行する(図 2.8.13)。

| Method<br>. <i>. .</i> | Tuning |  |
|------------------------|--------|--|
|                        | Normal |  |

図 2.8.13 Task List 画面での Autotune タスクの作成

(12)Autotune 実行後、Data View 画面において実行された 4 つの Scan 結果の内、最後 に実行された Scan 結果をクリックする(図 2.8.14)。その後、メイン画面右下の Data Analysis から Focus の値が 0.5 以上であることを確認する(図 2.8.15)。停電等で概ね 数日以上イオン源が稼働していなかった(長期間 Source On の✓が外れていた)場合、 脱ガスやイオン源の安定化に時間がかかるため、分析日の前日までに(6)で示した方 法で Source On に✓を入れておく。Autotune は測定日毎に実行し、ピーク強度、ピー ク形状及び各パラメータ値等の変化を常に把握しておく。

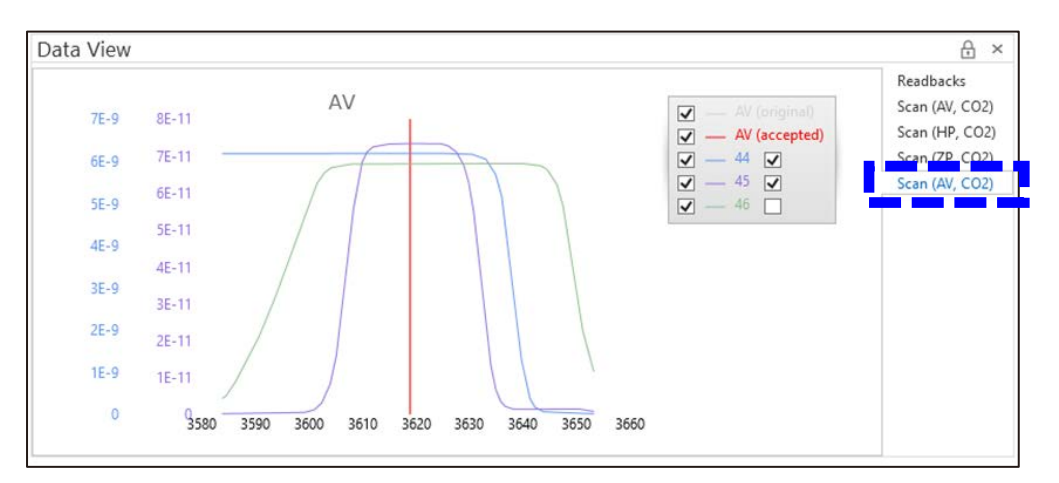

図 2.8.14 Autotune 実行後の Data View 画面

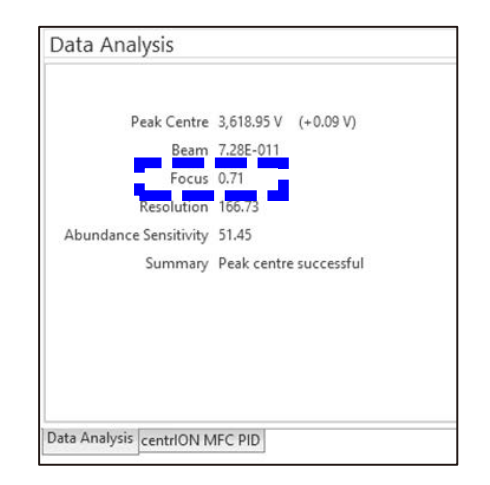

図 2.8.15 Autotune 実行後の Data Analysis 画面

(13)モニタリングガスを連続で 10 回 IRMS へ導入し、安定同位体比の測定結果の再現性 を評価する。Task List 画面の Method 列では Stability を選択し、Repetitions 列では タスクの繰り返し回数(1~5 程度、5 を入力した場合は 10 回測定が 5 回繰り返される) を入力し実行する(図 2.8.16)。

| Method  | Repetitions |
|---------|-------------|
| tabilit |             |

図 2.8.16 Task List 画面での Stability タスクの作成

(14) Stability 実行後、Data View 画面にモニタリングガスの測定結果が表示される(図 2.8.17)。その後、Data Analysis の<Results>画面で Std. Dev. of Fit 及び Range の値 が全て緑色で表示されている(設定した閾値を超えていない)ことを確認する(図 2.8.18)。装置調整が不十分で結果が閾値を超えている場合は、数値が赤色で表示され る。この場合は、数値が緑色表示になるまでタスクを繰り返し実行する。使用するモニ タリングガス (CO<sub>2</sub>, CO, H<sub>2</sub>) により設定されている闘値は異なる。Stability は測定日 毎及び測定対象のガス種全てに対して行う。

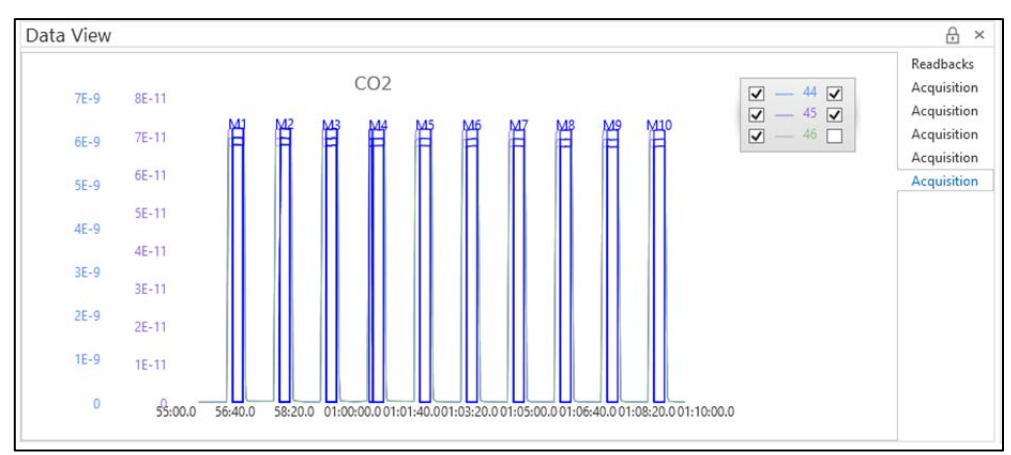

図 2.8.17 Stability 実行後の Data View 画面

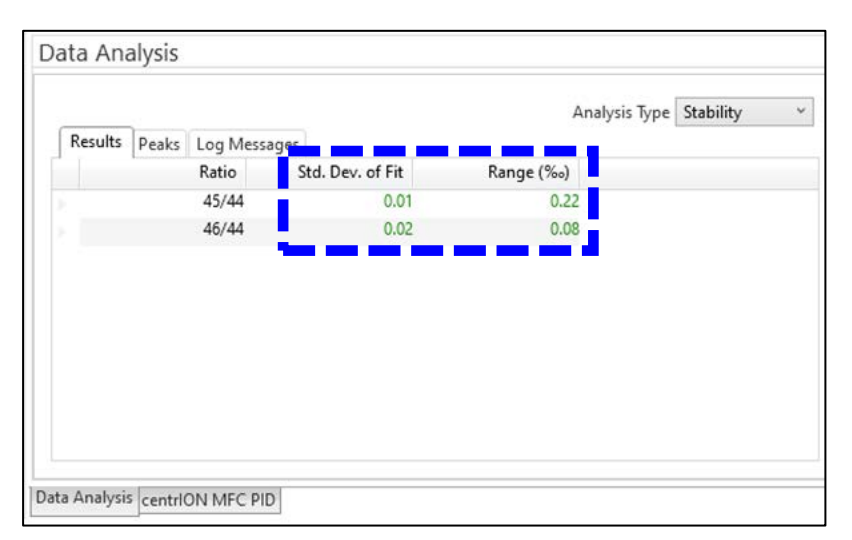

図 2.8.18 Stability 実行後の Data Analysis 画面

(15)使用するモニタリングガスが CO2 または CO の場合は、次の通り Linearity を評価 する(H2の場合は(17)以降を参照)。Linearity では CO2 または CO のモニタリング ガスのビーム強度を約 1 nA から 10 nA の間で変化させた際に、閾値を超えない範囲で 同じ安定同位体比が得られるかどうかを確認する。Task List 画面の Method 列で Linearity を選択し、Repetitions 列に繰り返し回数(1~5 程度)を入力し実行する(図  $2.8.19$ )。

| Method   | Repetitions |  |
|----------|-------------|--|
| inearity |             |  |

図 2.8.19 Task List 画面での Linearity タスクの作成

(16)Linearity 実行後、Data View 画面にモニタリングガスの測定結果が表示される(図 2.8.20)。その後、Data Analysis の<Results>画面から Linearity 列の値が全て緑色で 表示されている(設定した閾値を超えていない)ことを確認する(図 2.8.21)。Stability と同様に十分な直線性が得られない場合は数値が赤色に表示される。この場合は、数値 が緑色表示になるまでタスクを繰り返し実行する。Linearity は装置のコンディション 確認の際は CO2 ガス、実際の試料測定の際は測定対象のガス種 (CO)に対して測定日 毎に行う。

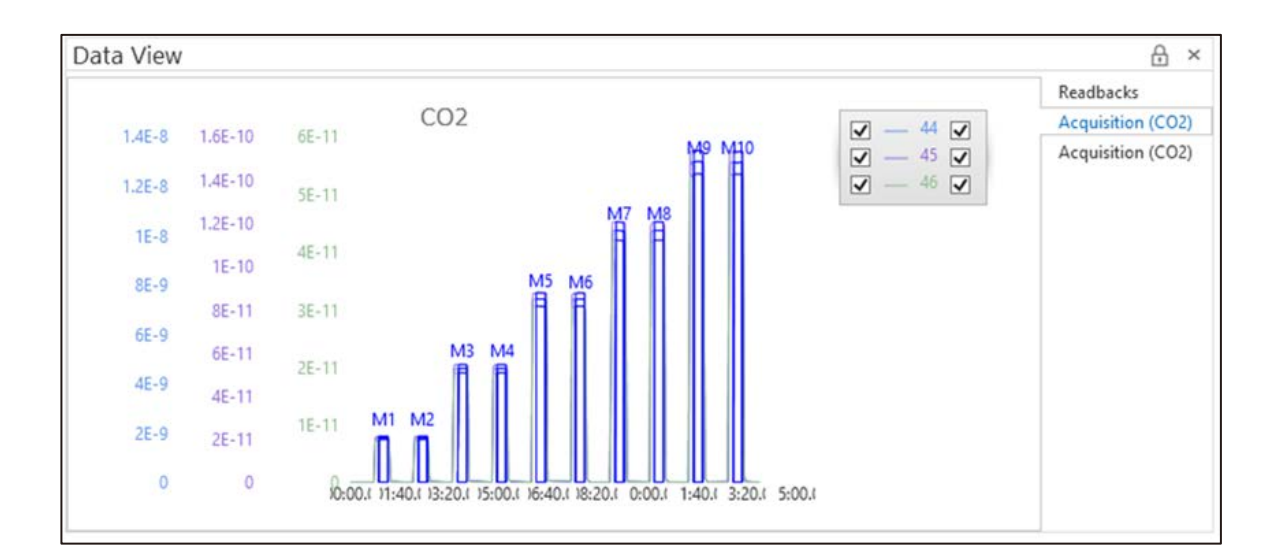

図 2.8.20 Linearity 実行後の Data View 画面

|         |                    |                  |           | Analysis Type Linearity |       | v |
|---------|--------------------|------------------|-----------|-------------------------|-------|---|
| Results | Peaks Log Messages |                  |           |                         |       |   |
|         | Ratio              | Std. Dev. of Fit | Range (‰) | Linearity (%%/nA)       |       |   |
|         | 45/44              | 0.03             | 0.44      |                         | 0.038 |   |
| ¥       | 46/44              | 0.05             | 0.15      |                         | 0.003 |   |
|         |                    |                  |           |                         |       |   |
|         |                    |                  |           |                         |       |   |

図 2.8.21 Linearity 実行後の Data Analysis 画面

(17)使用するモニタリングガスが H2 の場合は、Task List 画面の Method 列で H3 Correction を選択し実行する(図 2.8.22)。

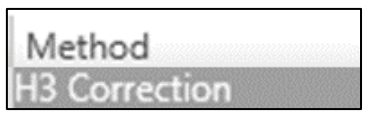

図 2.8.22 Task List 画面での H3 Correction タスクの作成

H2 の安定同位体比測定では H2 (m/z =2)及び HD (m/z =3)が測定対象となる。 しかし、イオン源に導入された水素の圧力に比例して HD と同じ質量電荷比を持つ H<sub>3</sub>+ (m/z =3、式 2.8.1) が生成されδD 測定に干渉するため同位体比の補正 (H3 Correction)が必要になる。

 $H_{2}$ + +  $H_{2}$   $\rightarrow$   $H_{3}$ + + H (2.8.1)

(18) H3 Correction 実行後、Data View 画面にモニタリングガスの測定結果が表示される (図 2.8.23)。その後、Data Analysis 画面の H3 Correction Factor 欄に表示される値 が 8 ppm/nA 未満であることを確認する(図 2.8.24)。測定結果が 8 ppm/nA を超える 場合は再度 H3 Correction を実行する。H3 Correction は測定日毎に行うこと。

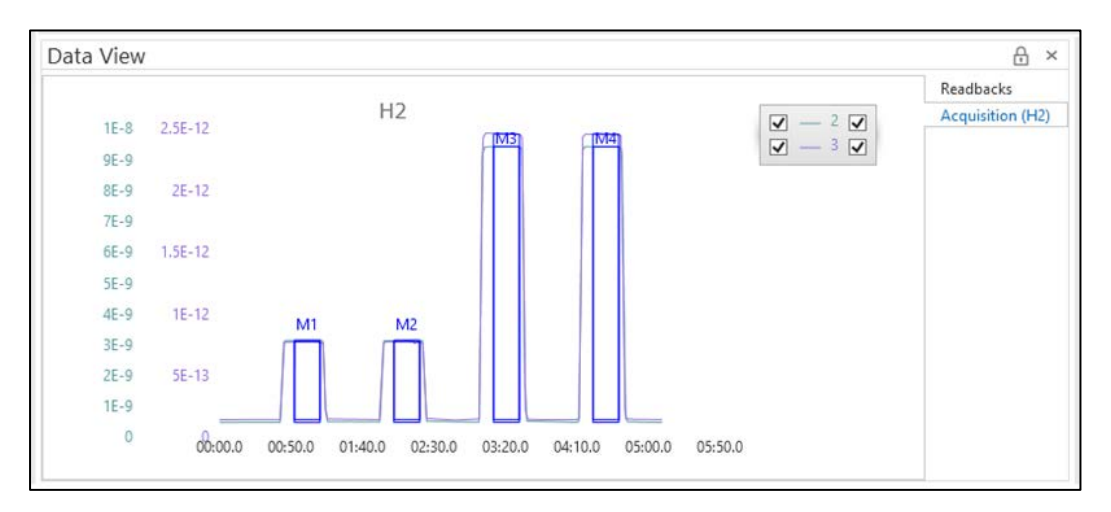

図 2.8.23 H3 Correction 実行後の Data View 画面

|                        |                                       |                        |         | Analysis Type H3 Analysis |             |   |
|------------------------|---------------------------------------|------------------------|---------|---------------------------|-------------|---|
| Peaks                  | Log Messages                          |                        |         |                           |             |   |
| ₽                      | Peak Id                               | <b>Retention Time</b>  | Width   |                           | Height (nA) |   |
|                        | M1                                    | 00:01:01.4             | 00:17.9 |                           | 2.66        |   |
| s                      | M <sub>2</sub>                        | 00:02:11.1             | 00:18.0 |                           | 2.66        |   |
| ٠                      | M3                                    | 00:03:20.8             | 00:18.0 |                           | 8.95        |   |
| ×                      | M4                                    | 00:04:30.4             | 00:18.0 |                           | 8.94        |   |
| $\blacktriangleleft$   |                                       |                        |         |                           |             | ٠ |
| <b>DataSetRecorded</b> | H <sub>3</sub> Correction Factor<br>Ý | Value 3.44018996786174 |         |                           | Recalculate |   |

図 2.8.24 H3 Correction 実行後の Data Analysis 画面

- 2.9 測定
	- (1) 加熱処理済みの銀ボートをマイクロ天秤(最小表示 1μg)で秤量し風袋引きを行う(図  $(2.9.1)$ <sub>0</sub>

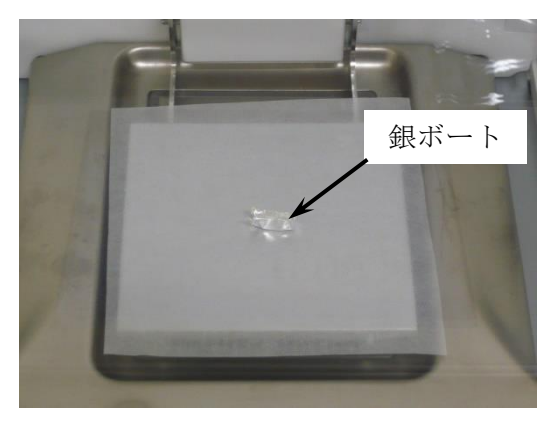

図 2.9.1 銀ボートの秤量

(2)天秤で重量を確認しながら、スパチュラを用いて秤量皿上の銀ボート内に直接試料を 分取する(図 2.9.2)。測定に必要な試料量は H の量で約 50 μg、O の量で約 150 μg で ある。試料中の H, O の濃度によって IRMS で検出される H2 ガスまたは CO ガスのピ ーク強度が異なるため、未知試料の場合は試験的に TC-EA/IRMS で測定を行った後、 同位体比測定に必要な試料量を決定する。また、可能であれば試料の化学組成を事前に 調べておく。

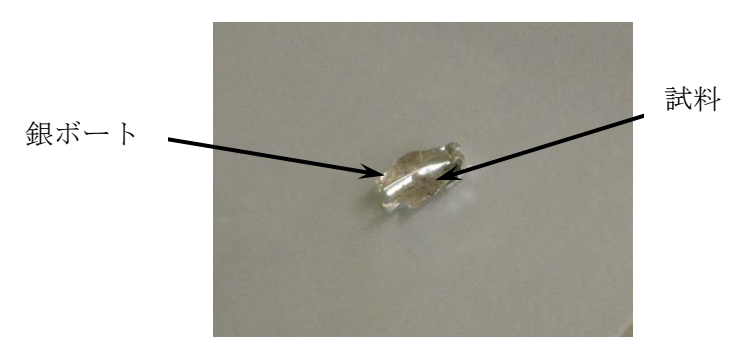

図 2.9.2 試料の秤量

(3)秤量後、ピンセットを用いて試料がこぼれないように銀ボートで包む(図 2.9.3)。

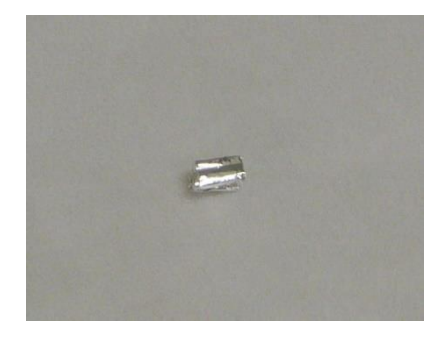

図 2.9.3 試料を包み丸めた銀ボート

(4)銀ボートで包んだ測定用試料をピンセットで TC-EA のオートサンプラーに入れる(図 2.9.4)。測定はオートサンプラーの試料位置番号の順に行われる。試料の取り違いを防 ぐため、試料位置番号と試料名を実験ノート等に記録しておく。

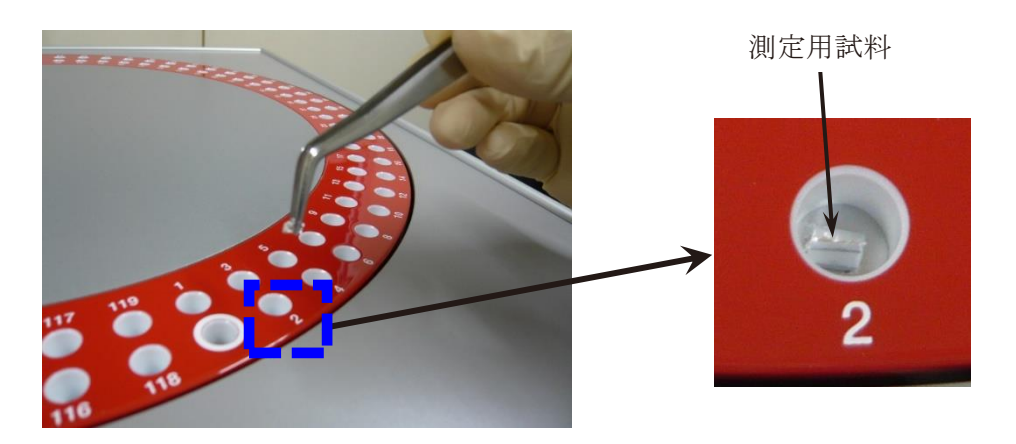

図 2.9.4 オートサンプラーへの試料のセット

(5)測定用のタスクを作成する(図 2.9.5)。図 2.9.5 に示した 1) の Task List 画面の Name と Batch 列にそれぞれ試料名と測定日を入力する。2) の Method 及び EA Method 列 のセルから分析モードを選択する。TC-EA が O モードの場合は EA Analysis CO 及び CO-HT-PyrIRMS、H モードの場合は EA Analysis H2 及び H2PyroIRMS を選択する。 次に 3) の Sample Type からサンプルの種類を選択する。最後に 4) の EA Sample Weight にサンプルの重量を入力する。空測定やブランク (銀ボートのみ) 測定の場合 は 0 を入力する。

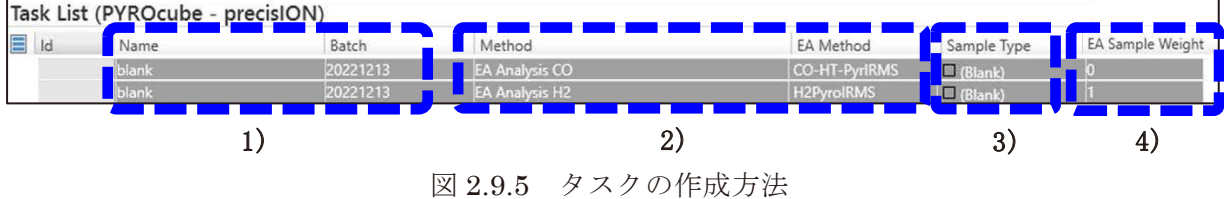

(6)<Tasks>画面から Schedule All を選択する(図 2.9.6)。その後、Task List 画面で作成 したタスクが青色表示になっていることを確認し、Start ボタンをクリックして測定を 開始する。

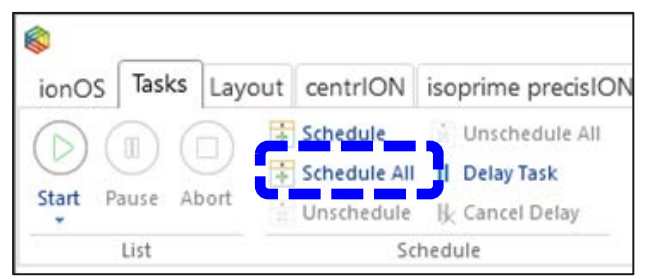

図 2.9.6 <Tasks>画面の Schedule All ボタン

(7)自動測定の終了後、連続して分析を実施しない場合は、測定後に TC-EA を Sleep モー ドにさせるため、Task List の最後の行に Method を EA Sleep としたタスクを作成す る(図 2.9.7)。次にメイン画面上部の<Tasks>画面で Schedule All をクリックし実行リ ストに EA Sleep を追加する。Sleep モードでは装置への負荷低減のため電熱炉の温度 が約 600℃まで低下する。また、He キャリアガスの流量が約 20 ml/min まで低下する。 ただし反応管保護用の Ar ガス流量は変化しないので換気には十分注意する。

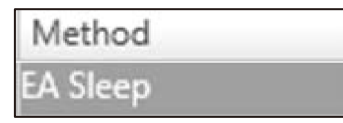

図 2.9.7 Task List 画面での EA Sleep タスクの作成

(8) varioPYROcube ソフトウェアの画面上部にある月のアイコンをクリックし TC-EA の Sleep モード及び Wake up モードの設定画面を開く(図 2.9.8)。設定画面の Reduce carrier gas to が 10%になっていることを確認しチェックを入れる。また、翌日も測定 する場合は Reduce oven 1 temp.を 600℃、作業終了の場合は 0 ℃に設定し、チェック を入れる。Sleep/Wake up options 画面で月のアイコン(Sleep now…)をクリックす ると手動で Sleep モードになる。Sleep モードは太陽のアイコン(Wake up now…)を クリックすることで解除できる。しかし、電熱炉の温度も 1450℃に戻るため、昇温が 必要ない場合は 2.6 で示した方法で電熱炉の設定温度を 0℃にする。

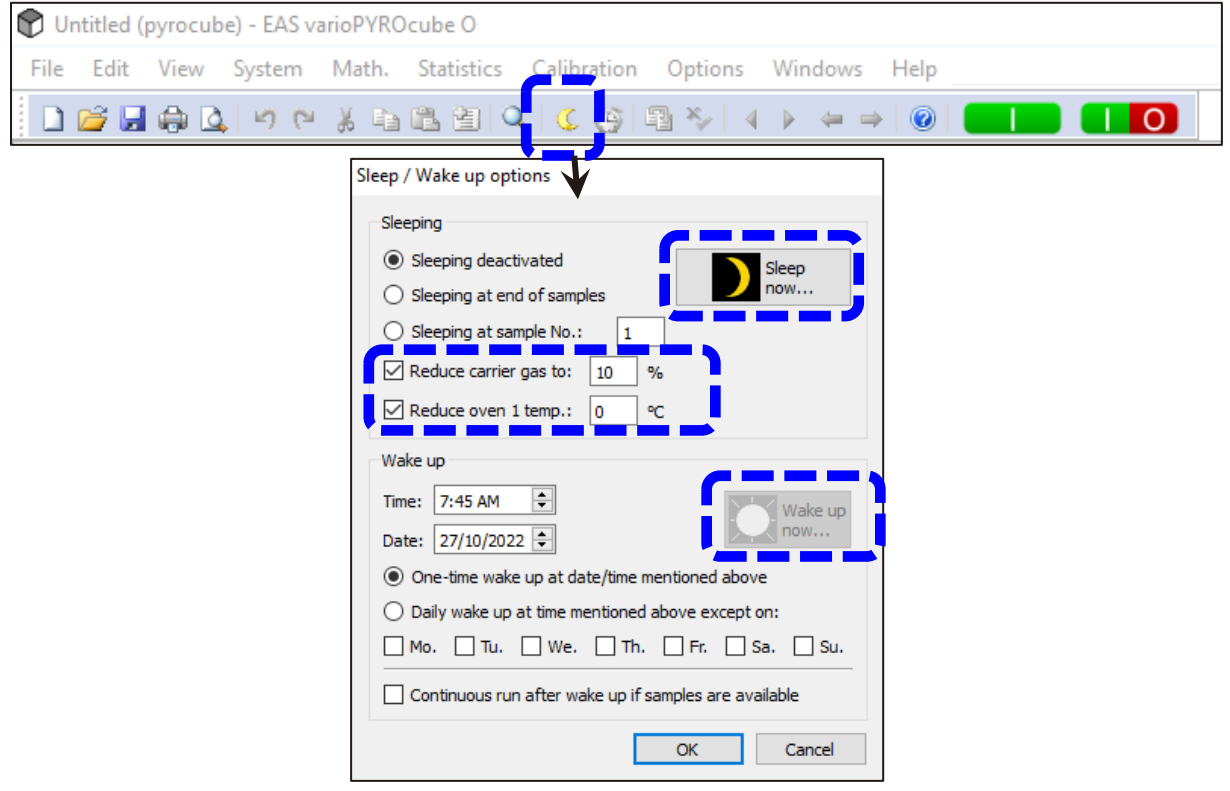

図 2.9.8 TC-EA の Sleep 及び Wake up モードの設定画面

- 2.10 データの取り出し
	- (1) ionOS ソフトウェアの Task List 画面でデータ処理が必要な行(測定が終了したタス ク)をまとめて選択する(図 2.10.1)。選択中のリストはセルが灰色表示に変わる(図 2.10.1 で青色の矢印で示した項目)。

| $\overline{\Xi}$ Id | Name             | Batch    | Method                | EA Method              | Sample Type       | EA Sample Weigh |                          |
|---------------------|------------------|----------|-----------------------|------------------------|-------------------|-----------------|--------------------------|
|                     | HZ               |          | <b>Stability</b>      |                        | (none)            |                 |                          |
| △ 718               | H <sub>2</sub>   |          | Stability             |                        | (none)            |                 |                          |
| △ 719               | H <sub>2</sub>   |          | Stability             |                        | (none)            |                 |                          |
| $\times 720$        | H <sub>2</sub>   |          | Stability             |                        | (none)            |                 |                          |
| $\times 721$        | H <sub>2</sub>   |          | <b>H3 Correction</b>  |                        | (none)            |                 |                          |
| $\vee$ 722          | Run In           | 20220420 | <b>EA Analysis H2</b> | H <sub>2PyrolRMS</sub> | (Run In)          |                 |                          |
| $~\vee$ 723         | Run In           | 20220420 | <b>EA Analysis H2</b> | <b>H2PyroIRMS</b>      | (Run In)          |                 |                          |
| $-724$              | Run In           | 20220420 | <b>EA Analysis H2</b> | <b>H2PyrolRMS</b>      | (Run In)          |                 |                          |
| $\times 725$        | blank            | 20220420 | EA Analysis H2        | <b>H2PyroIRMS</b>      | $\Box$ (Blank)    |                 |                          |
| 2726                | blank            | 20220420 | <b>EA Analysis H2</b> | <b>H2PyrolRMS</b>      | $\square$ (Blank) |                 |                          |
| 727                 | blank            | 20220420 | <b>EA Analysis H2</b> | <b>H2PyroIRMS</b>      | $\Box$ (Blank)    |                 |                          |
| $~\checkmark$ 728   | check-IAEA-CH7-1 | 20220420 | <b>EA Analysis H2</b> | <b>H2PyrolRMS</b>      | (Sample)          | 0.17            |                          |
| $~\vee$ 729         | check-IAEA-CH7-2 | 20220420 | <b>EA Analysis H2</b> | <b>H2PyrolRMS</b>      | (Sample)          | 0.25            |                          |
| $~\checkmark$ 730   | check-IAEA-CH7-3 | 20220420 | EA Analysis H2        | <b>H2PyrolRMS</b>      | (Sample)          | 0.27            |                          |
| ~131                | IAEA-CH7-1       | 20220420 | <b>EA Analysis H2</b> | <b>H2PyrolRMS</b>      | (Sample)          | 0.17            |                          |
| 732                 | IAEA-CH7-2       | 20220420 | EA Analysis H2        | <b>H2PyrolRMS</b>      | (Sample)          | 0.17            |                          |
| $\times$ 733        | IAEA-600-1       | 20220420 | EA Analysis H2        | <b>H2PyroIRMS</b>      | $\Box$ (Sample)   | 0.9             |                          |
| $-734$              | IAEA-600-2       | 20220420 | <b>EA Analysis H2</b> | <b>H2PyrolRMS</b>      | (Sample)          | 0.82            |                          |
| ~1735               | <b>USGS-62-1</b> | 20220420 | <b>EA Analysis H2</b> | <b>H2PyrolRMS</b>      | (Sample)          | 1.01            |                          |
| × 736               | <b>USGS-62-2</b> | 20220420 | EA Analysis H2        | <b>H2PyrolRMS</b>      | (Sample)          | 0.89            |                          |
| $\times$ 737        | <b>USGS-61-1</b> | 20220420 | <b>EA Analysis H2</b> | <b>H2PyrolRMS</b>      | (Sample)          | 1.02            | $\overline{\phantom{a}}$ |
| $\blacksquare$      |                  |          |                       |                        |                   |                 | ×                        |

図 2.10.1 Task List 画面におけるデータの選択

(2)ionOS ソフトウェアのメイン画面上部の<Tasks>タブを選択する。次に、Create Report のアイコンをクリックし、Selected を選択する(図 2.10.2)。

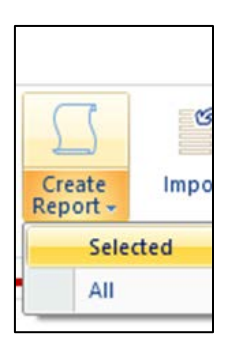

図 2.10.2 <Tasks>画面にある Create Report アイコン

(3)Report Settings 画面が表示された後、画面下部の Save As…欄にある Directory と File Name のボックスにそれぞれ保存先とファイル名を入力し、Ok ボタンをクリック する(図 2.10.3)。出力されたファイルは Excel®ファイルとして保存される。

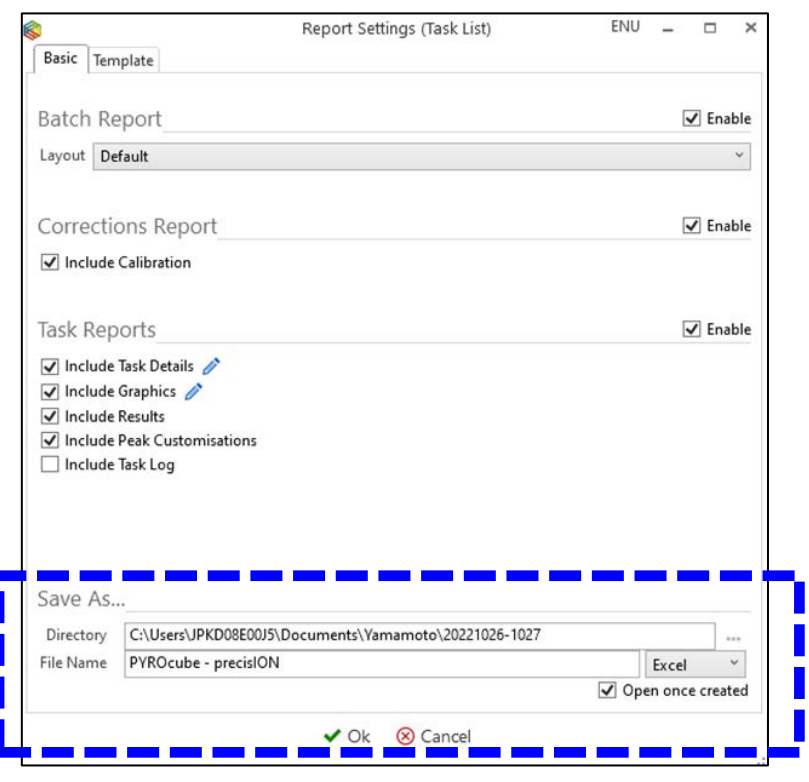

図 2.10.3 Report Settings 画面

(4)測定結果は Excel®ファイルに保存される。Excel®ファイルの各シートに 1 試料毎の測 定値(モニタリングガスに対する同位体比)が記録されている(図 2.10.4)。

| H <sub>2</sub>  |                               |         |                  |                             |        |                                |
|-----------------|-------------------------------|---------|------------------|-----------------------------|--------|--------------------------------|
|                 | <b>Peak Id Retention Time</b> | Width   | Height (nA) Area | 3/2                         |        | $3/2$ Raw (raw) $\phi$ D (Gas) |
|                 | 00:00:37.3                    | 00:18.1 |                  | 9.94 1.7993E-07 2.3265E-04  | 0.00   | 0.00                           |
| $\frac{M1}{S1}$ | 00:02:47.5                    | 00:30.4 |                  | 13.05 1.4245E-07 3.4741E-04 | 493.27 | 493.27                         |

図 2.10.4 測定結果を出力した Excel®ファイル

## 2.11 作業時間

試料調製から測定(2.3から2.9節)までのおおよその所要時間を表 2.11 に示す。所要時間 は装置の状態、試料の特性や研究内容・目的によって変動する。表 2.11 に示す時間はあくまで も目安であるため、時間に余裕をもって作業計画を検討すること。長期間装置を停止した状態 から再開する場合は、特に IRMS の真空度が安定するまでに時間を要する。また、装置コンデ ィションが安定しない場合はチューニング作業に 2~3 日かかることもある。チューニング結 果が Elementar 社の設定する閾値を超える場合(2~3 日継続し改善する傾向が見られない場 合)は装置メーカーの担当者に連絡し適宜対応すること。日常作業において、TC-EA の立ち上 げ(スリープモードから再開、図 2.9.8)から測定開始までに通常は半日以上を要するため、東 濃地科学センターでは無停電電源装置(図 2.6.1)を導入し、測定は夜間に実施することが多い。

| 作業名                    | 所要時間                                             |
|------------------------|--------------------------------------------------|
| 2.3 試料調製及び消耗品の準備       | 2E<br>(電気炉数、試料数による)                              |
| 2.4 IRMS の立ち上げ         | $1$ 日 $\sim$ 2 週間<br>(真空度が安定するまで)<br>(装置停止期間による) |
| 2.5 TC-EA における分析モードの変更 | 約1時間<br>(試薬交換を含む場合、<br>廃棄処理に半日程度)                |
| 2.6 TC-EAの立ち上げ         | 2E<br>(スリープモードから再開の場<br>合は2時間程度)                 |
| 2.7 TC-EA と IRMS との接続  | 10分~20分                                          |
| 2.8 モニタリングガスを用いた IRMSの | 1 時間~半日                                          |
| チューニング                 | (ガス種による)                                         |
| 2.9 測定                 | $30\mathtt{\sim}60$ 試料/日                         |

表 2.11 作業時間の目安

## 3. 試料

## 3.1 概要

TC-EA/IRMSを用いた 8D·618O 測定における補正式作成のため、同位体比が異なる標準試 料を複数使用した。また、岩石試料の試験測定には兵庫県の五助橋断層から採取された断層岩 試料 9, 13, 24)を使用した。本章では使用した標準試料及び断層岩試料について記載した。

## 3.2 標準試料

国際標準試料として国際原子力機関(IAEA: International Atomic Energy Agency)製の標 準試料 (IAEA-CH-7, IAEA-600, IAEA-603, IAEA-CO-8)及びアメリカ地質調査所 (USGS: United States Geological Survey)製の標準試料 (USGS61, USGS62, USGS63, USGS77) の計 8 試料を使用した 25–27)。また、δ18O 測定に関しては上記の国際標準試料(IAEA-603, IAEA-CO-8)に加えて安定同位体比が報告されている国立研究開発法人産業技術総合研究所 地質調査総合センター (GSJ, AIST: Geological Survey of Japan, National Institute of Advanced Industrial Science and Technology)製の地球化学標準物質を2試料使用した(GSJ JCp-1,GSJ JCt-1)28)。使用した標準試料の種類及び安定同位体比の報告値を表 3.2.1 に示す。

| 試料名       | 試料種類             | $\delta D$ vsmow<br>$(\%0, \pm 1\sigma)$ | $\delta^{18}O$ vsmow<br>$(\%0, \pm 1\sigma)$ | $\delta^{18}O$ VPDB<br>$(\%0, \pm 1\sigma)$ | 提供元                        |
|-----------|------------------|------------------------------------------|----------------------------------------------|---------------------------------------------|----------------------------|
| IAEA-CH-7 | ポリエチレン<br>(フィルム) | $-99.2 \pm 1.2$                          |                                              |                                             | IAEA <sup>25</sup>         |
| IAEA-600  | カフェイン            | $-156.1 \pm 1.3$                         | $-3.48 \pm 0.53$                             | $-33.31 \pm 0.53$                           | IAEA <sup>25</sup>         |
| IAEA-603  | カルサイト            |                                          | $28.42 \pm 0.04$                             | $-2.37 \pm 0.04$                            | IAEA <sup>26</sup>         |
| IAEA-CO-8 | カルサイト            |                                          | $7.46 \pm 0.21$                              | $-22.7 \pm 0.2$                             | IAEA <sup>27</sup>         |
| USGS61    | カフェイン            | $96.9 \pm 0.9$                           |                                              |                                             | USGS <sup>25</sup>         |
| USGS62    | カフェイン            | $-156.1 \pm 2.1$                         |                                              |                                             | USGS <sup>25</sup>         |
| USGS63    | カフェイン            | $174.5 \pm 0.9$                          | $\overline{\phantom{a}}$                     |                                             | USGS <sup>25</sup>         |
| USGS77    | ポリエチレン<br>(パウダー) | $-75.9 \pm 0.6$                          |                                              |                                             | USGS <sup>25</sup>         |
| GSJ JCp-1 | サンゴ              |                                          | $26.00 \pm 0.03$                             | $-4.71 \pm 0.03$                            | GSJ,<br>AIST <sup>28</sup> |
| GSJ JCt-1 | シャコガイ            |                                          | $30.35 \pm 0.03$                             | $-0.496 \pm 0.03$                           | GSJ,<br>AIST <sup>28</sup> |

表 3.2.1 標準試料リスト

3.3 断層岩試料

試験測定には兵庫県の五助橋断層 13)から採取した断層岩を用いた(表 3.3.1)。採取後の断層 岩試料をメノウ乳鉢や粉砕機(安井器械株式会社製マルチビーズショッカー等)により粉砕し 粉末試料とした。次に、吸着水の影響を取り除くため、測定直前に試料を乾燥器(150℃、一晩) で乾燥させた。五助橋断層の露頭写真、試料採取位置及び採取した断層岩試料(GSK1, 2, 3) の粉砕後の写真を図 3.3.1 に示す 29)。

| 試料名              | 試料種類          |
|------------------|---------------|
| GSK1             | 断層ガウジ(五助橋断層)  |
| GSK <sub>2</sub> | 断層ガウジ (五助橋断層) |
| GSK3             | 断層ガウジ(五助橋断層)  |

表 3.3.1 断層岩試料リスト 13)

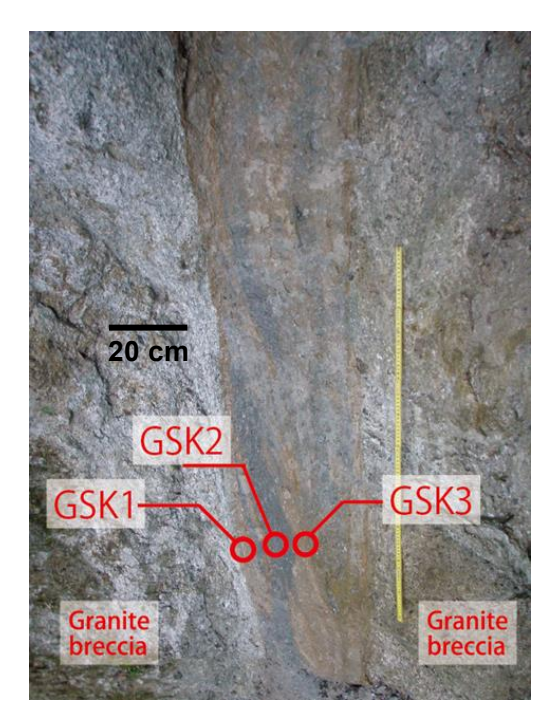

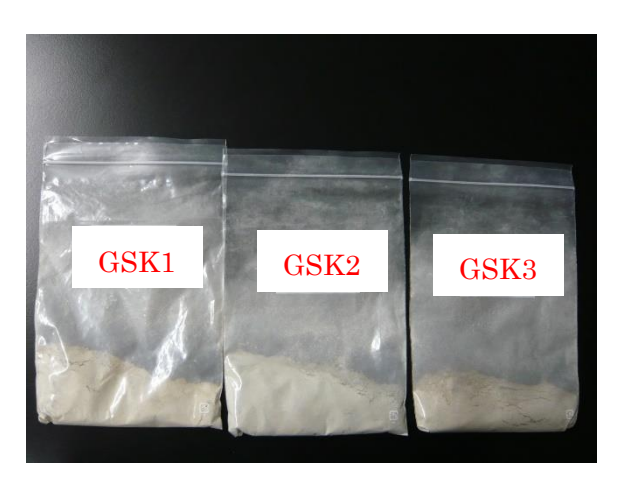

図 3.3.1 断層岩 (五助橋断層)の写真 (左 採取前の断層面:右 粉砕後の粉末試料)

## 4. 標準試料の測定

### 4.1 概要

本章では TC-EA/IRMS 測定で得られた生データを、国際基準である VSMOW、VPDB スケ ールに変換するため、同位体比既知の標準試料を用いて補正式を作成した。標準試料の測定結 果に基づき、δDVSMOW では-156‰から+175‰、δ18OVSMOW では-3.48‰から+30.4‰、δ18OVPDB では-33.3‰から-0.496‰までの補正式を作成した。また、標準試料の繰返し測定により測定値 の不確かさを評価した。測定方法及び測定条件は第 2 章で示した内容に従った。

## 4.2 補正式の作成

TC-EA/IRMS を用いて、表 3.2.1 で示した標準試料 10 点の δD・δ18O 分析を実施した。各標 準試料はそれぞれ 2 回ずつ測定し平均値を算出した。図 4.2.1 及び図 4.2.2 の横軸は標準試料 の報告値 (δDvsMow、δ<sup>18</sup>OvsMow、δ<sup>18</sup>OvppB)、縦軸はモニタリングガスの同位体比を基準とし た試料の測定値(δDref.gas、δ18Oref.gas)を示す。これらの図に各標準試料の測定結果をプロット し、最小二乗法により得られた回帰式から δD・δ18O の補正式をそれぞれ算出した。同位体比 や化学組成の異なる標準試料 6 点の測定結果(USGS62、IAEA-600、IAEA-CH-7、USGS77、 USGS61、USGS63、表 4.2.1)による δD の回帰式では、決定係数 (R<sup>2</sup>) が 0.97 であった(図 4.2.1 の左図)。TC-EA/IRMS を用いた標準試料の測定により、δD の補正式を幅広い範囲

(δDVSMOW の範囲、-156‰から+175‰)で作成した。しかし、δD の範囲や測定時の装置コン ディションにより補正式の値が異なるため、測定対象試料の δD の範囲に合わせ標準試料を選 定し、かつ測定日毎に標準試料を測定し補正式を作成することが必要である。実際に、比較的 軽い δD を持つ試料を想定し、USGS61 及び USGS63 を除き、δD の範囲を絞った回帰式を作 成すると(標準試料 4 点、δDVSMOW の範囲、-156‰から-75.9‰、図 4.2.1 の右図)決定係数は 0.90を示した。今後は標準試料の拡充が求められる。また、図 4.2.1 の左図(標準試料 6点) と比較して、相対的に大きな回帰直線の傾きが得られた。水素は原子の質量に対して相対的に 同位体同士の質量差が大きく、化学的あるいは物理的な過程で生じる同位体比の変動があらゆ る元素の中で最も大きい 11–12)。さらに、カフェインとポリエチレンでは化学組成が異なるため、 熱分解効率に差が生じる可能性も考えられる。今後、δD の補正式の作成では異なる同位体比を 持つ標準試料の拡充に加えて、USGS57 (黒雲母)、USGS58 (白雲母)、NBS22 (油) など、 様々な種類の標準試料を適用させることが重要であると考えられる。また、現状ではモニタリ ングガスとして電気分解により発生した D/H が小さい水素を用いているため、天然試料の δD に近い値を持つ水素ガスの使用についても検討する必要がある。

一方、標準試料 5 点を使用した δ18O の測定結果(IAEA-600、IAEA-CO-8、GSJ JCp-1、 IAEA-603、GSJ JCt-1、表 4.2.2)の回帰式では、決定係数が 1.00、傾きは 0.85 から 0.88 の 値を示した(図 4.2.2)。δ18O については、δ18OVSMOW で-3.48‰から+30.4‰、δ18OVPDB で-33.3‰ から-0.496‰の範囲で補正式を作成することができた。δ18O についても同様に、大気等の外界 との酸素交換の影響を検討するとともに、未知試料によっては標準試料と比べ熱分解効率が大 きく異なる可能性もあるため、δD 測定と同様に測定対象物質の化学組成に近い標準試料を整

備することが望ましい。また、本稿で使用した国際標準物質は配布量が限られていることが多 いため、日常的に使用するワーキングスタンダードの選定と作成を行い、検量線や装置の精度 管理に使用することが推奨される 30) 。GSJ JCp-1 及び GSJ JCt-1 は一部の化学組成が保証さ れる地球化学標準ではあるが、安定同位体比については文献の報告値 28)のみであり将来的に同 位体比の標準試料としての検討が必要である。現状では GSJ JCp-1 及び GSJ JCt-1 は現状で は配布量も多く δ18O 測定のワーキングスタンダードとして有望と考えられるが、天然の生体 由来試料であり同位体比の均質性について継続してデータを蓄積していくことが重要である。

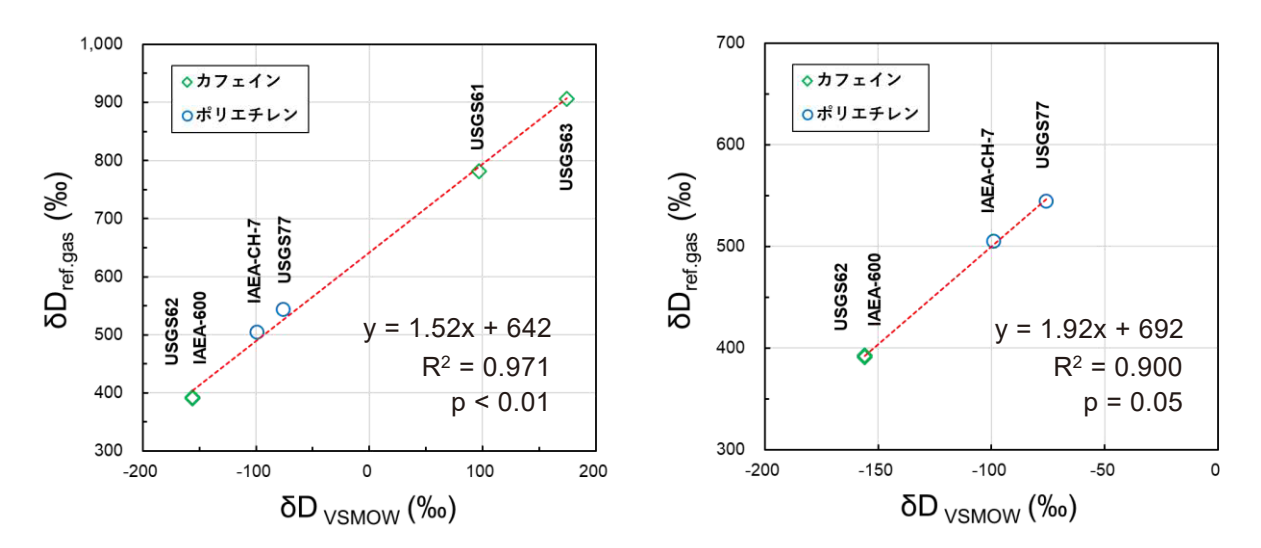

図 4.2.1 標準試料の TC-EA/IRMS 測定により作成した δD の補正式 (左 6 試料:右 4 試料、測定試料の同位体比に合わせ補正式の範囲を設定する)

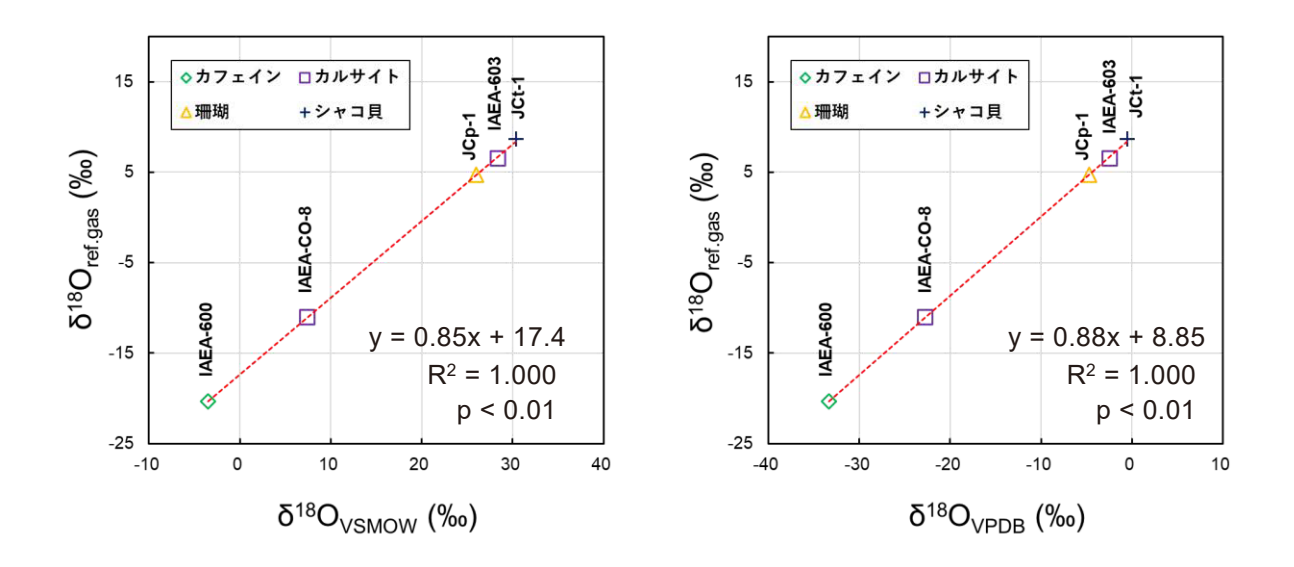

図 4.2.2 標準試料の TC-EA/IRMS 測定により作成した δ18O の補正式  $($  $\pm$   $\delta$ <sup>18</sup>Ovsmow :  $\pm$   $\delta$ <sup>18</sup>OvppB  $)$ 

| 試料名       | 測定<br>回数       | 試料<br>重量<br>(mg) | ピーク<br>強度<br>(nA,<br>$m/z = 28$ | $\delta D_{\rm ref. gas}$<br>(‰, 測定值) | $\delta D_{\rm ref. gas}$<br>(‰, 平均值) | <b>8D</b> ysMow<br>(‰, 報告値) |
|-----------|----------------|------------------|---------------------------------|---------------------------------------|---------------------------------------|-----------------------------|
| IAEA-600  | $\mathbf{1}$   | 0.99             | 14.4                            | $+394.63$                             | $+393$                                | $-156.1$                    |
|           | $\overline{2}$ | 0.95             | 12.6                            | $+391.62$                             |                                       |                             |
| USGS62    | $\mathbf{1}$   | 0.98             | 13.6                            | $+391.00$                             | $+391$                                | $-156.1$                    |
|           | $\overline{2}$ | 0.90             | 11.6                            | $+390.76$                             |                                       |                             |
| IAEA-CH-7 | 1              | 0.25             | 13.3                            | $+504.63$                             | $+505$                                | $-99.2$                     |
|           | $\overline{2}$ | 0.22             | 12.8                            | $+505.26$                             |                                       |                             |
|           | $\mathbf{1}$   | 0.30             | 14.8                            | $+543.29$                             | $+544$                                | $-75.9$                     |
| USGS77    | $\overline{2}$ | 0.30             | 17.4                            | $+545.35$                             |                                       |                             |
| USGS61    | $\mathbf{1}$   | 0.89             | 11.6                            | $+780.86$                             |                                       |                             |
|           | $\overline{2}$ | 0.84             | 10.7                            | $+783.38$                             | $+782$                                | $+96.9$                     |
| USGS63    | $\mathbf{1}$   | 0.94             | 11.6                            | $+905.13$                             |                                       |                             |
|           | $\sqrt{2}$     | 0.93             | 11.3                            | $+906.60$                             | $+906$                                | $+174.5$                    |

表 4.2.1 補正式の作成に使用する標準試料の δD 測定結果

表 4.2.2 補正式の作成に使用する標準試料の δ18O 測定結果

| 試料名       | 測定<br>回数       | 試料<br>重量<br>(mg) | ピーク<br>強度<br>(nA,<br>$m/z = 2$ | $\delta^{18}O$ ref.gas<br>(‰, 測定値) | $\delta^{18}O$ ref.gas<br>(‰,平均值) | $\delta^{18}O$ vpdB<br>(‰, 報告値) |
|-----------|----------------|------------------|--------------------------------|------------------------------------|-----------------------------------|---------------------------------|
| IAEA-600  | $\mathbf{1}$   | 0.89             | 9.36                           | $-20.23$                           | $-20.3$                           | $-33.3$                         |
|           | $\overline{2}$ | 0.88             | 10.1                           | $-20.38$                           |                                   |                                 |
| IAEA-CO-8 | 1              | 0.64             | 9.92                           | $-11.20$                           | $-11.1$                           | $-22.7$                         |
|           | $\sqrt{2}$     | 0.61             | 7.14                           | $-10.97$                           |                                   |                                 |
| GSJ JCp-1 | $\mathbf{1}$   | 0.78             | 12.7                           | $+4.55$                            | $+4.71$                           | $-4.71$                         |
|           | $\overline{2}$ | 0.89             | 13.1                           | $+4.87$                            |                                   |                                 |
| IAEA-603  | $\mathbf{1}$   | 0.77             | 10.1                           | $+6.29$                            |                                   | $-2.37$                         |
|           | $\overline{2}$ | 0.89             | 12.8                           | $+6.69$                            | $+6.49$                           |                                 |
| GSJ JCt-1 | $\mathbf{1}$   | 0.79             | 10.9                           | $+8.77$                            |                                   |                                 |
|           | $\overline{2}$ | 0.69             | 9.42                           | $+8.63$                            | $+8.70$                           | $-0.50$                         |

4.3 繰り返し測定による不確かさの評価

TC-EA/IRMS を用いた δD・δ18O 測定の不確かさを評価するため、標準試料(IAEA-CH-7、 JCp-1)をそれぞれ繰り返し 10 回測定した。表 4.3.1、4.3.2 に、TC-EA の TCD で測定した H2 と CO のピーク強度、IRMS により得られた δref.gas 値及び補正した δDVSMOW・δ18OVPDB を示 す。IAEA-CH-7の δD 測定結果では、10回繰返し測定の平均値が-100‰、標準偏差 (1σ)は ±1‰であった(報告値は-99.2±1.2‰, VSMOW)。GSJ JCp-1 の δ18O の測定結果では、平均 値が-5.86‰、標準偏差(1σ)は±0.54‰であった(報告値は-4.71±0.03‰, VPDB)。これら の結果は過去に報告されている TC-EA/IRMS 測定の不確かさと概ね一致した(SD で±1 から  $\pm 5$ ‰、 $\delta^{18}$ O で $\pm$ 0.2 から $\pm$ 0.5‰) $^{30-31)}$ 。また、IAEA-600(カフェイン、 $\mathrm{C_8H_{10}N_4O_2}$ )につい ては窒素を含むことから測定対象である CO と同じ分子量の N2 による干渉が懸念されるが、 δ18O 測定の再現性(表 4.2.2)や補正式の回帰式の r2 値(図 4.2.2)に問題はなく、TC-EA の バックフラッシュ機能により N2の影響が除かれていると考えられる。一方、IAEA-601 (安息 香酸、C7H6O2)については、N2 は含まないが相対的に不確かさが大きく(表 4.3.3)、今後の 検討が必要であるがカルボキシル基を持つことから大気成分との置換等の影響により同位体的 な不均一が生じている可能性が考えられる 21)。従って、東濃地科学センターでは、δ18O 測定時 のワーキングスタンダードとして、炭酸塩ではあるが GSJ JCp-1 を使用している。未知試料の 測定においては試料の不均一さ、長時間の測定によるモニタリングガスの同位体比の変化、メ モリー効果等により不確かさの影響がさらに大きくなる可能性がある。従って、実際に測定す る試料の種類や目的に合わせ、事前に試料の前処理方法や同位体比の補正方法について慎重に 検討を行う必要がある。

|                 | ポリエチレン (報告値: 8D = -99.2±1.2‰, VSMOW)<br>IAEA-CH-7 |                 |                           |                             |  |
|-----------------|---------------------------------------------------|-----------------|---------------------------|-----------------------------|--|
| 測定回数            | 試料量                                               | ピーク強度           | $\delta D_{\rm ref. gas}$ | $\delta$ D <sub>VSMOW</sub> |  |
|                 | (mg)                                              | $(nA, m/z = 2)$ | $(\%0)$                   | $(\%0)$                     |  |
| $\mathbf{1}$    | 0.22                                              | 19.3            | $+493$                    | $-97.0$                     |  |
| $\overline{2}$  | 0.23                                              | 14.0            | $+490$                    | $-98.9$                     |  |
| 3               | 0.19                                              | 8.36            | $+486$                    | $-101$                      |  |
| $\overline{4}$  | 0.24                                              | 10.9            | $+488$                    | $-99.5$                     |  |
| $\overline{5}$  | 0.24                                              | 11.1            | $+488$                    | $-100$                      |  |
| $6\phantom{.}6$ | 0.15                                              | 8.74            | $+485$                    | $-101$                      |  |
| 7               | 0.24                                              | 11.0            | $+487$                    | $-100$                      |  |
| 8               | 0.22                                              | 13.3            | $+489$                    | $-99.2$                     |  |
| 9               | 0.26                                              | 13.2            | $+489$                    | $-99.4$                     |  |
| 10              | 0.28                                              | 12.3            | $+488$                    | $-99.8$                     |  |
| 平均              |                                                   |                 | $+488$                    | $-100$                      |  |
| 標準偏差±1o         |                                                   |                 | $\overline{2}$            | $\mathbf{1}$                |  |

表 4.3.1 標準試料 (IAEA-CH-7) の 8D の繰返し測定結果

|                | $GSJ$ $JCp-1$<br>サンゴ (報告値: $\delta^{18}$ O = -4.71±0.03‰, VPDB) |                  |                           |                     |  |  |
|----------------|-----------------------------------------------------------------|------------------|---------------------------|---------------------|--|--|
| 測定回数           | 試料量                                                             | ピーク強度            | $\delta^{18}O_{ref. gas}$ | $\delta^{18}$ OvPDB |  |  |
|                | (mg)                                                            | $(nA, m/z = 28)$ | $(\%0)$                   | $(\%0)$             |  |  |
| $\mathbf{1}$   | 0.88                                                            | 9.00             | $+4.14$                   | $-4.63$             |  |  |
| $\overline{2}$ | 0.87                                                            | 9.66             | $+3.51$                   | $-5.49$             |  |  |
| 3              | 0.76                                                            | 8.22             | $+3.18$                   | $-5.69$             |  |  |
| $\overline{4}$ | 0.88                                                            | 9.36             | $+3.12$                   | $-5.96$             |  |  |
| $\overline{5}$ | 0.77                                                            | 8.35             | $+2.81$                   | $-6.20$             |  |  |
| 6              | 0.79                                                            | 8.76             | $+3.15$                   | $-5.80$             |  |  |
| $\overline{7}$ | 0.84                                                            | 8.89             | $+3.12$                   | $-5.90$             |  |  |
| 8              | 0.88                                                            | 9.08             | $+2.87$                   | $-6.26$             |  |  |
| 9              | 0.92                                                            | 9.94             | $+3.08$                   | $-6.08$             |  |  |
| 10             | 0.91                                                            | 9.34             | $+2.60$                   | $-6.64$             |  |  |
| 平均             |                                                                 |                  | $+3.16$                   | $-5.86$             |  |  |
| 標準偏差±1o        |                                                                 |                  | 0.42                      | 0.54                |  |  |

表 4.3.2 標準試料 (GSJ JCp-1) の δ<sup>18</sup>O の繰返し測定結果

表 4.3.3 標準試料 (IAEA-601) の δ<sup>18</sup>O 測定結果

|                | IAEA-601 安息香酸 |                  |                                           |  |  |  |
|----------------|---------------|------------------|-------------------------------------------|--|--|--|
| 測定回数           | 試料量           | ピーク強度            | $\delta^{18}\mathrm{O}_\mathrm{ref. gas}$ |  |  |  |
|                | (mg)          | $(nA, m/z = 28)$ | $(\%0)$                                   |  |  |  |
| $\mathbf{1}$   | 0.80          | 11.3             | $+1.81$                                   |  |  |  |
| $\sqrt{2}$     | 0.73          | 10.9             | $+0.16$                                   |  |  |  |
| 3              | 0.89          | 23.7             | $+1.61$                                   |  |  |  |
| $\overline{4}$ | 0.83          | 13.3             | $+2.04$                                   |  |  |  |
| $\bf 5$        | 0.80          | 12.5             | $+1.70$                                   |  |  |  |
| $\,6$          | 0.84          | 11.9             | $+0.54$                                   |  |  |  |
| $\overline{7}$ | 0.82          | 12.3             | $+0.48$                                   |  |  |  |
| 8              | 0.85          | 13.8             | $+1.04$                                   |  |  |  |
| $9*$           | 0.77          | 10.1             | $+0.27$                                   |  |  |  |
| $10*$          | 0.73          | 10.8             | $+2.24$                                   |  |  |  |
| 平均             |               |                  | $+1.19$                                   |  |  |  |
| 標準偏差±1o        |               |                  | 0.78                                      |  |  |  |

\* HO モードによるテスト測定結果(他は O モードによる測定結果)

## 5. 断層岩試料の測定

#### 5.1 概要

本章では東濃地科学センターの TC-EA/IRMS を用いた断層岩試料 (五助橋断層 13)) の  $\delta D$ · δ18O 測定結果を報告する。断層岩試料の δDVSMOW 測定結果は-99.3‰から-105‰であり、報告 値(-93‰から-96‰)に近い結果が得られた。また、δ18O については試料の保存時間の経過と ともに同位体比が低くなる傾向が見られた。大気等の外界との酸素交換の影響が生じている可 能性が考えられることから、δ18O 測定時は岩石試料のなるべく内側を採取し速やかに分析する ことが望ましい。

### 5.2 測定結果と評価

五助橋断層から採取した断層岩試料(GSK1、GSK2、GSK3 13))の δD・δ18O 測定結果を表 5.2.1 及び表 5.2.2 に示す。TC-EA/IRMS により各試料をそれぞれ 2 回ずつ測定し、取得した データを 4.2 で示した方法で VSMOW 及び VPDB スケールに補正した。また、比較対象とし て外部の分析機関により得られた報告値を表 5.2.1 及び表 5.2.2 に併記した。報告値について は、< 2 µm の細粒部(粘土鉱物フラクション)のみを測定した結果を示した。報告値(-93‰ から-96‰)と比較してやや低い値であったが、天然試料の不均一性や、天水との混合を議論す る際の同位体比の幅 12)を考慮すると、今回得られた結果は実試料へ十分に適応できる範囲であ ると考えられる。

一方、δ18O の測定結果では、作業前に乾燥(150℃、一晩)させた試料を用いているが、試 料の保存時間の経過とともに、最大で 10‰程度軽い方向へ同位体比がシフトしていることが今 回の試験で明らかになった。全岩と粘土鉱物フラクションとの測定結果の差は数‰程度であり、 今回得られた 10‰の差を説明することは難しい(表 5.2.2)。試料由来の N2 による干渉につい ては標準試料の測定で影響がみられないこと(IAEA-600、カフェイン、表 4.2.2)、また、今回 の測定結果は系統的な変化であり試料の不均一性のみでは説明が難しいことから、δ18O につい ては試料の保存時間に応じて大気等の外界との酸素交換の影響が進んでいる可能性が考えられ る。従って、試料保管の際には、真空デシケーター等を使用し、大気の影響を最小限に抑える 必要がある。また、試料採取や分取の際は、試料表面ではなく大気との接触が少ないと考えら れる岩石の中心部を選択し、採取後なるべく速やかに測定しデータを取得しておくことが望ま しい。さらに、測定対象の明確化と大気の影響を明らかにし試料本来の同位体比を得るために、 今後はレーザーアブレーション付き安定同位体比質量分析装置(LA-IRMS)等を用いた局所分 析により試料外部から中心部への連続的な同位体比のプロットを取得することが重要である。

また、測定時の注意点として、試料数が多く、かつ測定が長時間となる場合、モニタリング ガスの同位体比の経時変化や熱分解時の残渣の蓄積により、測定結果に影響が生じる可能性が ある 30) 。従って、おおよそ 10 から 15 試料毎に標準試料を測定することで装置のコンディショ ンを確認し、必要に応じて補正式の再作成や反応管内の試薬及びアッシュクルーシブルの交換 等の対応を行うことが望ましい。δ18O 測定においてはケイ酸塩鉱物などの熱分解しにくい試料 を連続で分析すると、ブランクの CO ピークが増加し測定値がシフトする可能性があるため、

必要に応じて試料間でブランク測定(銀ボートのみを測定)を 2~3 回行い、マスバランス計算 等により測定値のブランク補正を行う。

|                  | 測定<br>回数       | 試料量<br>(mg) | ピーク強度<br>$(nA, m/z = 2)$ | $\delta$ D <sub>VSMOW</sub> (%)* |         | $\delta D_{\text{VSMOW}}(\%^0)$ ** |
|------------------|----------------|-------------|--------------------------|----------------------------------|---------|------------------------------------|
| 試料名              |                |             |                          | 測定                               | 測定結果    | 報告値                                |
|                  |                |             |                          | 結果                               | 平均値     |                                    |
| GSK1             | 1              | 9.22        | 9.04                     | $-106$                           |         |                                    |
|                  | $\overline{2}$ | 8.98        | 9.05                     | $-104$                           | $-105$  | -96                                |
| GSK <sub>2</sub> | 1              | 9.51        | 8.32                     | $-101$                           |         |                                    |
|                  | $\overline{2}$ | 10.21       | 8.81                     | $-97.5$                          | $-99.3$ | -93                                |
| GSK3             | 1              | 8.87        | 6.94                     | $-101$                           |         |                                    |
|                  | $\overline{2}$ | 9.06        | 7.92                     | $-101$                           | $-101$  | -96                                |

表 5.2.1 五助橋断層から採取した断層岩試料の SDvsMow 測定結果

\* 東濃地科学センターで測定した結果

\*\* 株式会社地球科学研究所で測定した結果(<2 µm の粘土鉱物フラクションを測定、 TC-EA/IRMS 法で実施、不確かさ±2‰)

| 試料名          | 測定               | 試料量      | ピーク強度            | $\delta^{18} \text{Op}_{DB} (\%_0)^*$ | $\delta^{18} \text{Op}_{\text{DB}} (\%0)$ ** |
|--------------|------------------|----------|------------------|---------------------------------------|----------------------------------------------|
|              | 回数               | (mg)     | $(nA, m/z = 28)$ | 測定結果                                  | 報告値**                                        |
|              | $1***$           | 1.73     | $3.11\,$         | $-20.4$                               |                                              |
|              | $\overline{2}$   | $6.61\,$ | $6.46\,$         | $-20.8$                               |                                              |
|              | $\boldsymbol{3}$ | $6.21\,$ | 7.08             | $-21.8$                               |                                              |
| GSK1         | $\overline{4}$   | 8.17     | 6.78             | $-25.5$                               | $-18.4$                                      |
|              | $\overline{5}$   | 8.62     | 7.15             | $-27.0$                               |                                              |
|              | $6***$           | $7.53\,$ | $12.7\,$         | $-30.8$                               |                                              |
|              | $7***$           | 7.77     | $13.6\,$         | $-32.7$                               |                                              |
|              | $1***$           | 0.97     | 1.61             | $-17.9$                               |                                              |
|              | $\overline{2}$   | 6.57     | 9.37             | $-20.9$                               |                                              |
|              | 3                | $6.67\,$ | $8.05\,$         | $-22.7$                               |                                              |
| ${\rm GSK2}$ | $\overline{4}$   | $8.17\,$ | 8.09             | $-26.2$                               | $-18.4$                                      |
|              | $\overline{5}$   | 8.62     | 9.19             | $-27.1$                               |                                              |
|              | $6***$           | 7.36     | 14.3             | $-29.0$                               |                                              |
|              | $7****$          | 7.79     | $15.2\,$         | $-28.8$                               |                                              |
|              | $1***$           | $1.12\,$ | $2.28\,$         | $-19.1$                               |                                              |
| GSK3         | $\overline{2}$   | 6.17     | 7.59             | $-24.5$                               |                                              |
|              | 3                | 6.63     | 9.41             | $-24.9$                               |                                              |
|              | $\overline{4}$   | $8.59\,$ | $7.65\,$         | $-26.6$                               | $-17.0$                                      |
|              | $\overline{5}$   | 8.14     | 6.02             | $-27.8$                               |                                              |
|              | $6***$           | 6.69     | $13.7\,$         | $-31.5$                               |                                              |
|              | $7***$           | 6.91     | 14.8             | $-29.9$                               |                                              |

表 5.2.2 五助橋断層から採取した断層岩の δ18OPDB 測定結果

\* 東濃地科学センターで測定した結果

\*\* 株式会社地球科学研究所で測定した結果(<2 µm の粘土鉱物フラクションを測定、CO2 レ ーザー・BrF5-質量分析法で実施、不確かさ±0.2‰)

\*\*\* ピーク強度調整の為に HO モードで実施したテスト測定結果(m/z = 44 の強度: 1.6~3.1 nA)

\*\*\*\* <2 µm の粘土鉱物フラクションを分離し測定した値(TC-EA/IRMS、東濃地科学センター での測定結果)、他は全岩試料の測定結果

# 6. おわりに

本稿では、東濃地科学センター土岐地球年代学研究所における TC-EA/IRMS を用いた水素・ 酸素の安定同位体比測定について分析手法を記載した。10 種類の標準試料を用いて、同位体比 の取得に必要な δD 用の補正式(δDVSMOW で-156.1‰から-75.9‰)及び δ18O 用の補正式 (δ18OVSMOW で-3.48‰から+30.35‰、δ18OVPDB で-33.31‰から-0.496‰)を作成した。IAEA-CH-7 (ポリエチレン)の 10 回繰返し測定の結果は SDvsMow = -100±1‰であった (報告値は -99.2±1.2‰, VSMOW)。GSJ JCp-1(サンゴ)の δ18OVPDB については、10 回繰返し測定の結 果は-5.86±0.54‰であった(報告値は-4.71±0.03‰, VPDB)。従って、標準試料では測定値と 報告値とが概ね±2σの範囲で一致しているとともに十分な再現性が見られた。断層岩試料の δD の測定結果は-99.3‰から-105‰の値を示し、報告値(-93‰から-96‰)に近い値が得られ た。一方、δ18O は試料の保存時間の経過とともに系統的な変化が見られた(最大 10‰程度マ イナス側へシフト)。従って、今後は試料の保存方法、前処理手法及び装置への導入方法の改良 が必要である。

# 謝辞

本研究には,経済産業省資源エネルギー庁委託事業「令和 2~4 年度高レベル放射性廃棄物 等の地層処分に関する技術開発事業(JPJ007597)(地質環境長期安定性評価技術高度化開発)」 の成果の一部を利用した。装置の設置、維持管理及び試料の調製等において、東濃地科学セン ターの皆様には常に十分なサポートをしていただきました。また、地層科学研究部の横山立憲 博士には本稿の執筆にあたり適切な助言をいただきました。ここに御礼申し上げます。

# 参考文献

- 1) 立石 良, 島田耕史, 清水麻由子, 植木忠正, 丹羽正和, 末岡 茂, 石丸恒存, 断層ガウジの化 学組成に基づく活断層と非活断層の判別:線形判別分析による試み,応用地質,vol.62, 2021, pp.104–112. doi:10.5110/jjseg.62.104
- 2) Niwa, M., Mizuochi, Y. and Tanase, A., Changes in chemical composition caused by water– rock interactions across a strike-slip fault zone: case study of the Atera Fault, Central Japan, Geofluids, vol.15, 2015, pp.387–409. doi:10.1111/gfl.12096
- 3) 山本悠介, 渡邊隆広, 丹羽正和, 島田耕史, 東濃地科学センターにおけるポータブル蛍光エッ クス線分析装置を用いた岩石試料等の主要元素及び微量元素の定量分析 -エックス線照射径3 mm での全岩化学分析手法-, JAEA-Testing 2021-003,2022,58p. doi:10.11484/jaeatesting-2021-003
- 4) Nara, F. W., Watanabe, T., Saito-Kokubu, Y., Zhu, L., 10Be analysis of the rock samples from the northeastern shore of Lake Pumoyum Co in south Tibetan Plateau, Nuclear Instruments and Methods in Physics Research Section B, vol.539, 2023, pp.28–32. doi: 10.1016/j.nimb.2023.03.007
- 5) Watanabe, T., Kagami, S., Yokoyama, T., Niwa, M., LA-ICPMS U-Pb dating of zircon in paleotsunami deposits from Miyazaki plain, southwest Japan, Journal of Geography (Chigaku Zasshi), vol.132, 2023, pp.353–361. doi:10.5026/jgeography.132.353
- 6) J.ヘフス,同位体地球化学の基礎, シュプリンガー・ジャパン株式会社, 2007, pp.1-43. 242–294.
- 7) Hetzel, R., Zwingmann, H., Mulch, A., Gessner, K., Akal, C., Hampel, A., Güngör, T., Petschick, R., Mikes, T., Wedin, F., Spatiotemporal evolution of brittle normal faulting and fluid infiltration in detachment fault systems: A case study from the Menderes Massif, western Turkey, Tectonics, vol.32, No.3, 2013, pp.364–376. doi:10.1002/tect.20031
- 8) Sheppard, S. M. F., Gilg, H. A., Stable Isotope Geochemistry of Clay Minerals, Clay Minerals, vol.31, 1996, pp.1–24. doi:10.1180/claymin.1996.031.1.01
- 9) 丹羽正和,石丸恒存,島田耕史,地球科学の原子力安全への貢献(その 2)破砕物質の鉱物・化学 分析と断層の活動性評価,日本原子力学会誌 ATOMOΣ,vol.58,No.3,2016,pp.167–171. doi:10.3327/jaesjb.58.3\_167
- 10) 日本原子力研究開発機構,電力中央研究所,令和 3 年度高レベル放射性廃棄物等の地層処分 に関する技術開発事業 地質環境長期安定性評価技術高度化開発報告書,2022,pp.41–50. [https://www.enecho.meti.go.jp/category/electricity\\_and\\_gas/nuclear/rw/library/2021/3fy\\_cho](https://www.enecho.meti.go.jp/category/electricity_and_gas/nuclear/rw/library/2021/3fy_choukianteisei.pdf) [ukianteisei.pdf](https://www.enecho.meti.go.jp/category/electricity_and_gas/nuclear/rw/library/2021/3fy_choukianteisei.pdf) (参照: 2023年10月25日).
- 11) 日本原子力研究開発機構,電力中央研究所,令和 4 年度高レベル放射性廃棄物等の地層処分 に関する技術開発事業 地質環境長期安定性評価技術高度化開発報告書, 2023, pp.11-53. [https://www.enecho.meti.go.jp/category/electricity\\_and\\_gas/nuclear/rw/library/2022/4fy\\_cho](https://www.enecho.meti.go.jp/category/electricity_and_gas/nuclear/rw/library/2022/4fy_choukianteisei.pdf) [ukianteisei.pdf](https://www.enecho.meti.go.jp/category/electricity_and_gas/nuclear/rw/library/2022/4fy_choukianteisei.pdf) (参照: 2023年12月20日).
- 12) 中野孝教, 同位体分析の基本的原理, ぶんせき, 1 号, 2016, pp.2-8. <https://www.jsac.or.jp/bunseki/pdf/bunseki2016/201601nyuumon.pdf>(参照:2023 年 10 月 25 日).
- 13) 日本原子力研究開発機構,電力中央研究所,平成 31 年度高レベル放射性廃棄物等の地層処分 に関する技術開発事業 地質環境長期安定性評価技術高度化開発報告書,2020,pp.付 5-1–付 5- 67,

https://www.enecho.meti.go.jp/category/electricity and gas/nuclear/rw/library/2019/31fy c houkianteisei huroku.pdf (参照:  $2023 \n\mp 10$  月  $25 \n\pm 1$ ).

- 14) Elementar Analysensysteme GmbH, vario PYRO cube, Art. No. 23.00-5201, 01/2020A, 2020, 4p, [https://www.elementar.com/en-us/products/stable-isotope-analyzers/ea](https://www.elementar.com/en-us/products/stable-isotope-analyzers/ea-inlets/vario-pyro-cube)[inlets/vario-pyro-cube](https://www.elementar.com/en-us/products/stable-isotope-analyzers/ea-inlets/vario-pyro-cube) (参照:  $2023 \n\in 10$  月  $25 \n\in$ ).
- 15) 鈴木彌生子,力石嘉人,山田桂大,吉田尚弘,元素分析計-同位体比質量分析計による有機物 試料の炭素・窒素・酸素安定同位体比分析の試験所間比較, 分析化学, vol.61, No.9, 2012, pp.805–810. doi:10.2116/bunsekikagaku.61.805
- 16) Niwa, M., Kamataki, T., Kurosawa, H., Saito-Kokubu, Y., Ikuta, M., Seismic subsidence near the source region of the 1662 Kanbun Hyuganada Sea earthquake: geochemical, stratigraphical, chronological, and paleontological evidences in Miyazaki Plain, Southwest Japan, Island Arc, vol.29, 2020, e12341. doi:10.1111/iar.12341
- 17) Nara, F.W., Watanabe, T., Lougheed, B.C., Obrochta, S., Alternative radiocarbon age-depth model from Lake Baikal sediment: Implication for past hydrological changes for last glacial to the Holocene, Radiocarbon, 2023. doi:10.1017/RDC.2023.63
- 18) Watanabe, T., Nakamura, T., Nara, F.W., Kakegawa, T., Nishimura, M., Shimokawara, M., Matsunaka, T., Senda, R., Kawai, T., A new age model for the sediment cores from Academician ridge (Lake Baikal) based on high-time-resolution AMS 14C data sets over the last 30 kyr: Paleoclimatic and environmental implications, Earth and Planetary Science Letters, vol.286, 2009, pp.347–354. doi:10.1016/j.epsl.2009.06.046
- 19) Watanabe, T., Matsunaka, T., Nakamura, T., Nishimura, M., Izutsu, Y., Minami, M., Nara, F.W., Kakegawa, T., Wang, J., Zhu, L., Last glacial–Holocene geochronology of sediment cores from a high-altitude Tibetan lake based on AMS 14C dating of plant fossils: Implications for paleoenvironmental reconstructions, Chemical Geology, vol.277, 2010, pp.21–29. doi:10.1016/j.chemgeo.2010.07.004
- 20) Watanabe, T., Minoura, K., Nara, F.W., Shichi, K., Horiuchi, K., Kakegawa, T., Kawai, T., Last glacial to post glacial climate changes in continental Asia inferred from multi-proxy records (geochemistry, clay mineralogy, and paleontology) from Lake Hovsgol, northwest Mongolia, Global and Planetary Change, vol.88-89, 2012, pp.53–63. doi:10.1016/j.gloplacha.2012.03.005
- 21) Nara, F.W., Watanabe, T., Matsunaka, T., Yamasaki, S., Tsuchiya, N., Seto, K., Yamada, K., Yasuda, Y., Late-Holocene salinity changes in Lake Ogawara, Pacific coast of northeast Japan, related to sea-level fall inferred from sedimentary geochemical signatures, Palaeogeography, Palaeoclimatology, Palaeoecology, vol.592, 2022, 110907. doi.org/10.1016/j.palaeo.2022.110907
- 22) Watanabe, T., Naraoka, H., Nishimura, M., Kawai, T., Biological and environmental changes in Lake Baikal during the late Quaternary inferred from carbon, nitrogen and sulfur isotopes, Earth and Planetary Science Letters, vol.222, 2004, pp.285–299. doi:10.1016/j.epsl.2004.02.009
- 23) Nara, F.W., Watanabe, T., Kakegawa, T., Seyama, H., Horiuchi, K., Nakamura, T., Imai, A., Kawasaki, N., Kawai, T., Climate control of sulfate influx to Lake Hovsgol, northwest Mongolia, during the last glacial–postglacial transition: Constraints from sulfur geochemistry, Palaeogeography, Palaeoclimatology, Palaeoecology, vol.298, 2010, pp.278–285. doi:10.1016/j.palaeo.2010.10.001
- 24) Watanabe, T., Ishii, C., Ishizaka, C., Niwa, M., Shimada, K., Sawai, Y., Tsuchiya, N., Matsunaka, T., Ochiai, S., and Nara, F.W., Quantitative and semi-quantitative analyses by a portable energy dispersive X-ray fluorescence spectrometer: Geochemical applications in
fault rocks, lake sediments, and event deposits, Journal of Mineralogical and Petrological Science, vol.116, 2021, pp.140–158. doi:10.2465/jmps.201224

- 25) Schimmelmann, A., Qi, H., Coplen, T. B., Brand, W. A., Fong, J., Meier-Augenstein, W., Kemp, H. F., Toman, B., Ackermann, A., Assonov, S., Aerts-Bijma, A. T., Brejcha, R., Chikaraishi, Y., Darwish, T., Elsner, M., Gehre, M., Geilmann, H., Gröning, M., Hélie, J.-F., Herrero-Martín, S., Meijer, H. A. J., Sauer, P. E., Sessions, A. L., Werner, R. A. Organic Reference Materials for Hydrogen, Carbon, and Nitrogen Stable Isotope-Ratio Measurements: Caffeines, n-Alkanes, Fatty Acid Methyl Esters, Glycines, L-Valines, Polyethylenes, and Oils, Analytical Chemistry, vol.88, 2016, pp.4294–4302. doi:10.1021/acs.analchem.5b04392
- 26) International Atomic Energy Agency, Reference Sheet for IAEA-603, Stable Isotope Reference Material for  $\delta^{13}C$  and  $\delta^{18}O$ , 2016-08-28, IAEA, Vienna, 2016, 7p. [https://nucleus.iaea.org/sites/AnalyticalReferenceMaterials/Shared%20Documents/Referen](https://nucleus.iaea.org/sites/AnalyticalReferenceMaterials/Shared%20Documents/ReferenceMaterials/StableIsotopes/IAEA-603/RM603_Reference_Sheet_2016-08-16.pdf) ceMaterials/StableIsotopes/IAEA-603/RM603\_Reference\_Sheet\_2016-08-16.pdf(参照:2024 年2月2日).
- 27) International Atomic Energy Agency, Reference and intercomparison materials for stable isotopes of light elements, IAEA-TECDOC-825, IAEA, Vienna, 1995, 165p., [https://www](https://www-pub.iaea.org/MTCD/Publications/PDF/te_825_prn.pdf)[pub.iaea.org/MTCD/Publications/PDF/te\\_825\\_prn.pdf](https://www-pub.iaea.org/MTCD/Publications/PDF/te_825_prn.pdf) (参照: 2024 年 2 月 2 日).
- 28) 中山裕朗, 飯嶋寛子, 中村修子, 茅根創, GSJ 炭酸塩標準物質 (JCp-1, JCt-1) の炭素およ び酸素安定同位体比,地質調査研究報告,第 59 巻,第 9/10 号,2008,pp.461–466. doi:10.9795/bullgsj.59.461
- 29) 浅森浩一,丹羽正和,花室孝広,山田国見,草野友宏,幕内歩,高取亮一,國分(齋藤)陽子, 松原章浩,石丸恒存,梅田浩司,地質環境の長期安定性に関する研究 年度報告書(平成 23 年度), JAEA-Research 2012-024,2012,p.32. doi:10.1148/jaea-research-2012-024
- 30) 鈴木彌生子, 佐藤里恵, 熱分解型元素分析/同位体比質量分析計 (TCEA/IRMS) を用いた 有機物の水素・酸素安定同位体比の測定方法における留意点とその応用,Researches in Organic Geochemistry, vol.26, 2010, pp.31–37. doi:10.20612/rog.26.0 31
- 31) Sharp, Z. D., Atudorei, V., Durakiewicz, T., A rapid method for determination of hydrogen and oxygen isotope ratios from water and hydrous minerals, Chemical Geology, vol.178, 2001, pp.197–210. doi:10.1016/S0009-2541(01)00262-5

This is a blank page.